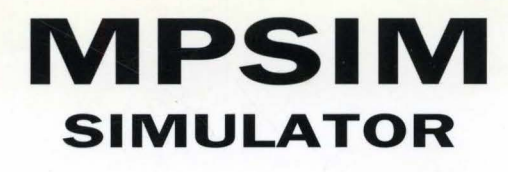

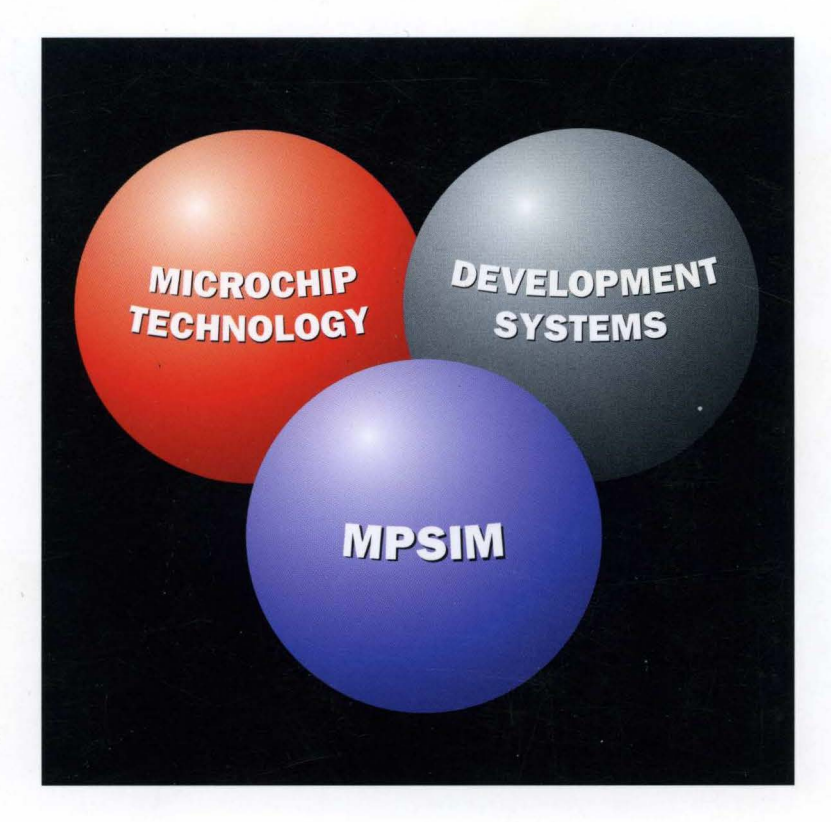

# **USER'S GUIDE**

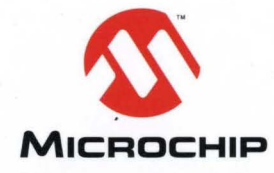

 $\boldsymbol{v}$ 

©Microchip Technology Incorporated 1994.

The Microchip logo and name are trademarks of Microchip Technology Inc.

PIC is a registered trademark of Microchip Technology Inc. in the U.S.A.

PRO MATE, PICSTART, and PICMASTER are trademarks of Microchip Technology, Inc.

ALLPRO is a registered trademark of Logical Devices Incorporated.

CompuServe is a registered trademark of CompuServe Incorporated.

Excel and Windows are registered trademarks of Microsoft Corporation.

J2C is a trademark of Philips.

IBM and PC/AT are registered trademarks of International Business Machines Corporation.

Intel is a registered trademark of Intel Corporation.

MS-DOS is a registered trademark of Microsoft Corporation.

All product/company trademarks mentioned herein are the property of their respective companies.

<sup>&</sup>quot;Information contained in this publication regarding device applications and the like is intended by way of suggestion only. No representation or warranty is given and no liability is assumed by Microchip Technology Incorporated with respect to the accuracy or use of such information. Use of Microchip's products as critical components in life support systems is not authorized except with express written approval by Microchip. The Microchip logo and name are trademarks of Microchip Technology Incorporated. All rights reserved. All other trademarks mentioned herein are the property of their respective companies".

 $\mathcal{L}(\mathcal{A})$  and  $\mathcal{L}(\mathcal{A})$ 

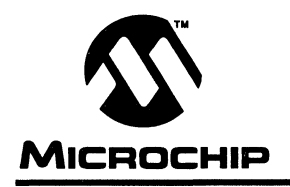

# **MPSIM USER'S GUIDE**

Ξ

# **Table of Contents**

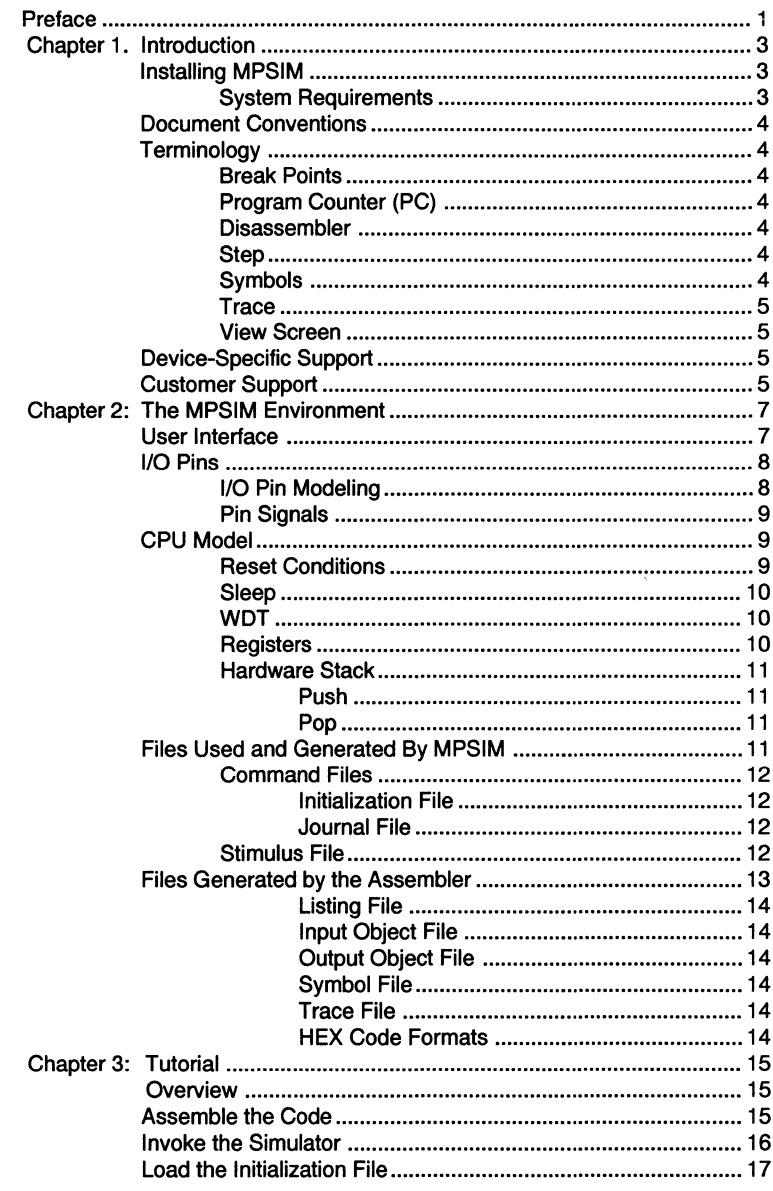

# **MPSIM USER'S GUIDE**

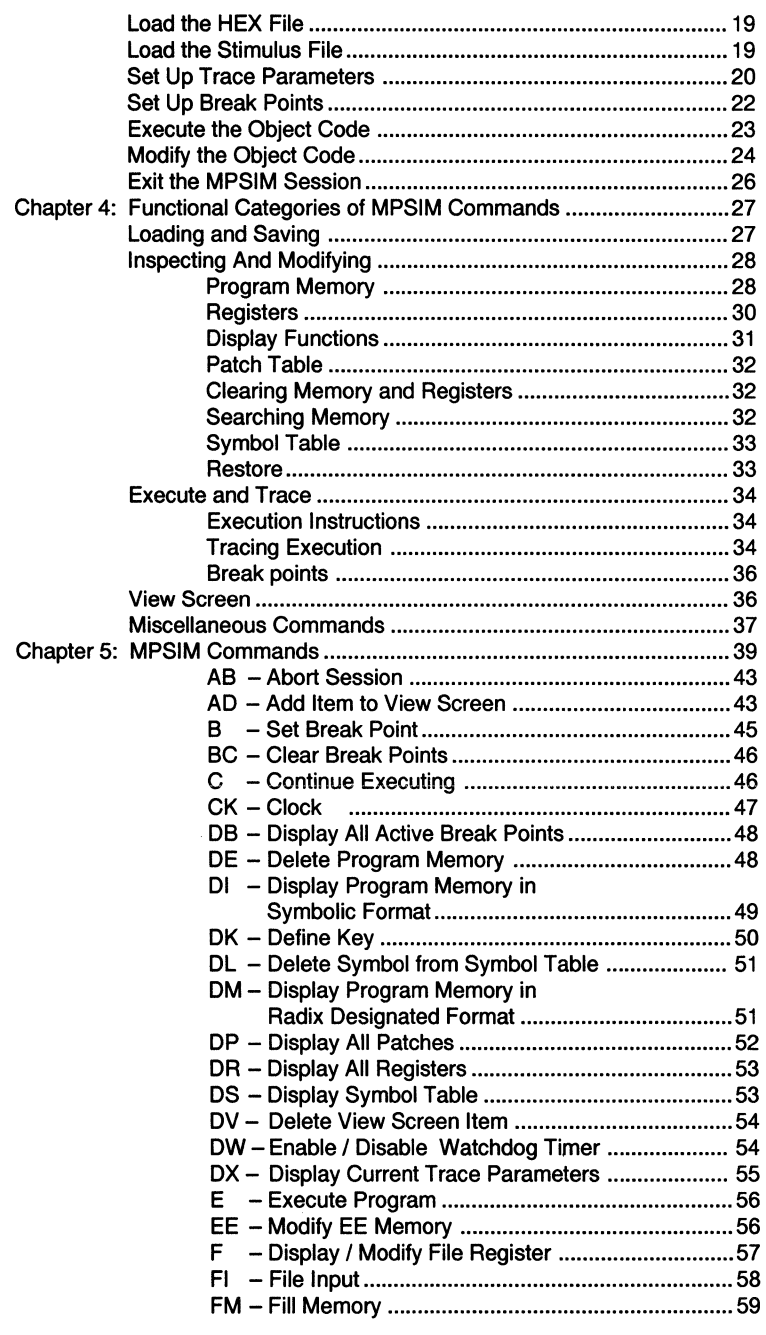

 $=$   $\equiv$ 

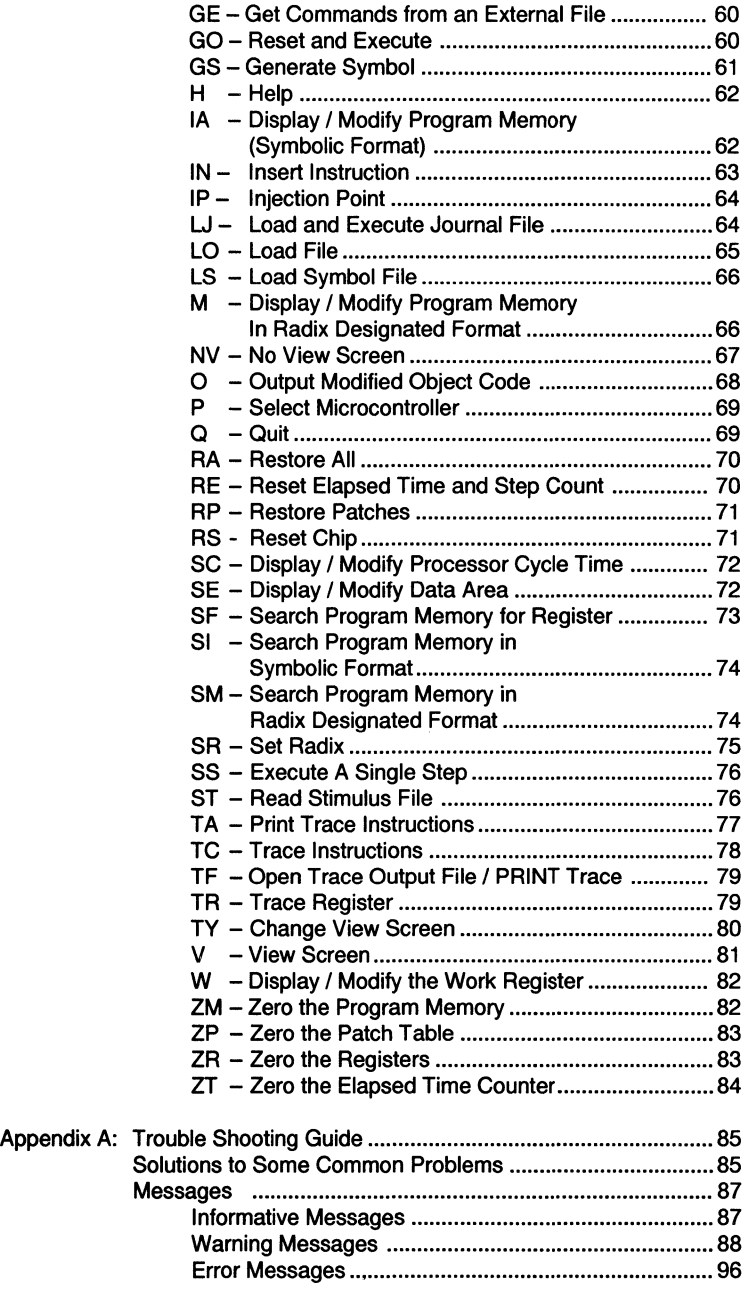

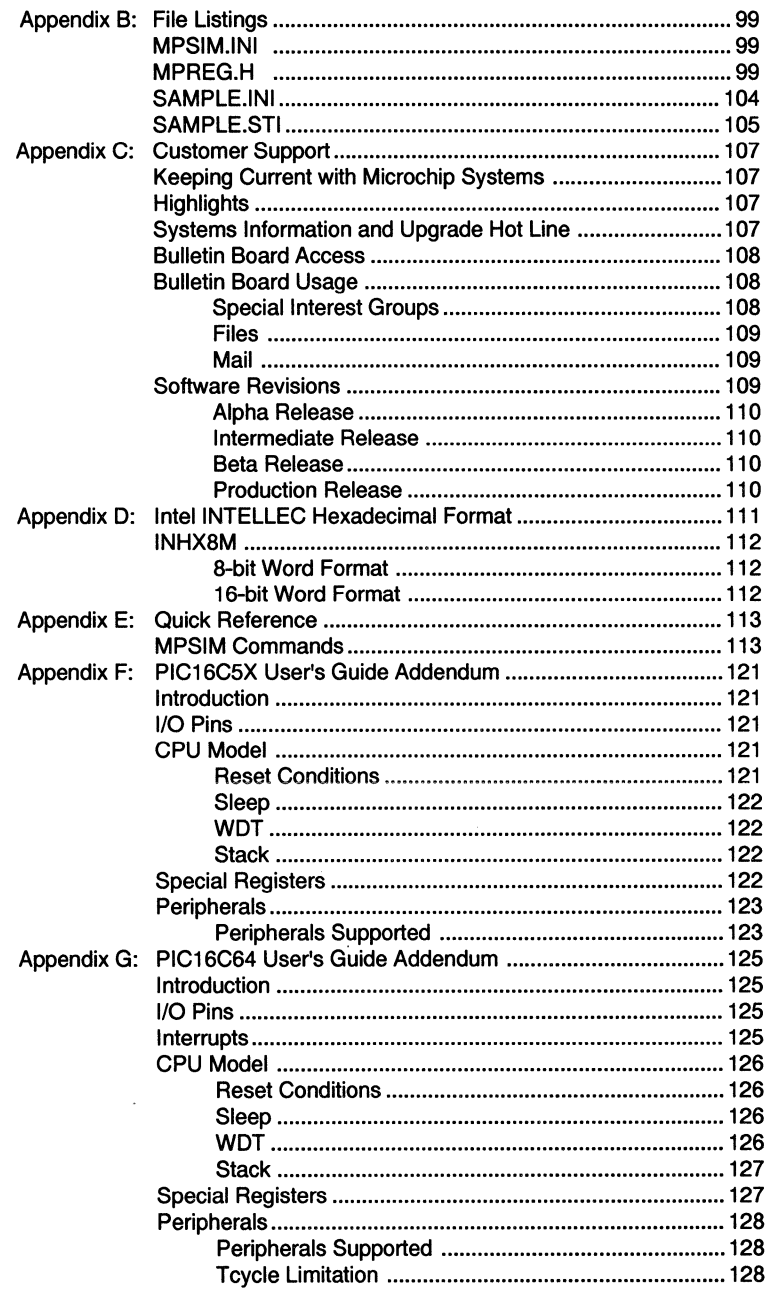

š

m

# Table of Contents

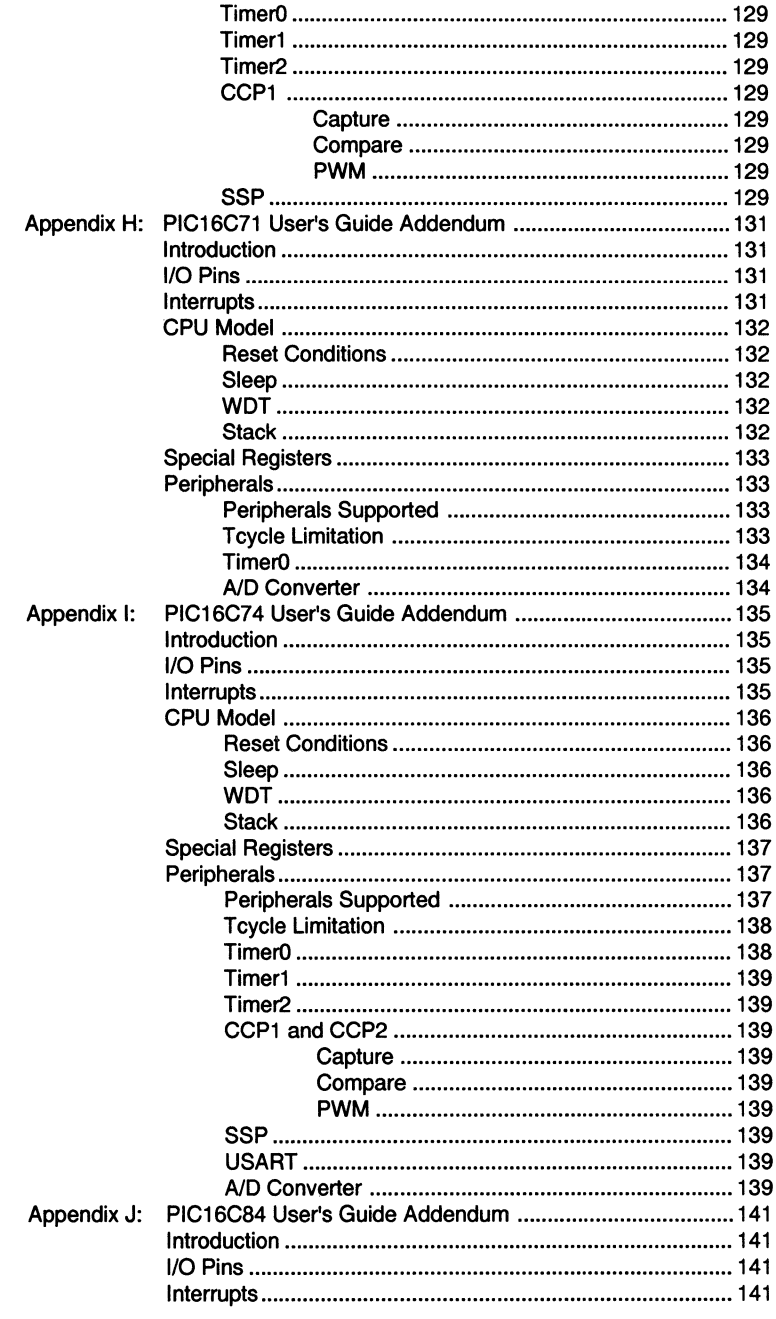

# **MPSIM USER'S GUIDE**

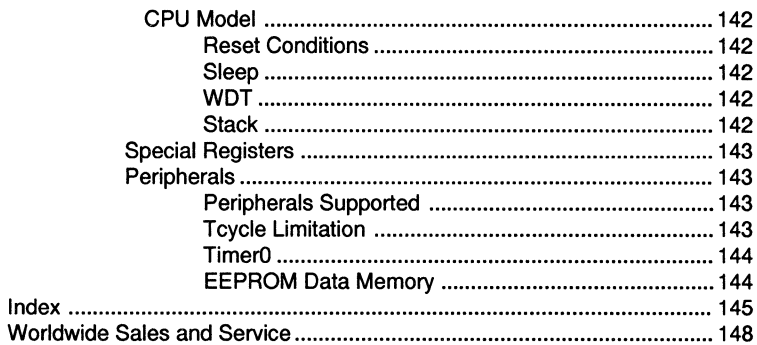

-

# **MPSIM USER'S GUIDE**

### **Preface**

MPSIM is a discrete-event simulator designed to imitate operation of Microchip Technology's PIC16C5X and PIC16CXX families of microcontrollers. Device specific information is provided in the appendices at the end of the manual. It is a tool that has been created to assist the user in debugging software that will use any of these parts.

A discrete-event simulator, as opposed to an in-circuit emulator, is designed to aid in the debugging of the general logic of your software. The MPSIM discrete-event simulator allows the user to modify object code and immediately re-execute, inject external stimuli to the simulated processor, and trace the execution of the object code. A simulator differs from an in-circuit emulator in three important areas: cost, 1/0 timing, and execution speed.

The cost of the debugging tool may be an issue with some developers. For this reason, Microchip Technology has developed this simulator to be a costeffective tool for debugging application software. MPSIM does not require any external hardware to the PC, which keeps the cost at a minimum.

External timing in MPSIM is processed only once during each instruction cycle. Transient signals, such as a spike on MCLR smaller than an instruction cycle will not be simulated but may be caught by an in-circuit emulator. In MPSIM, external stimulus is injected just before the next instruction cycle execution.

The execution speed of a discrete-event simulator is several orders of magnitude less than a hardware-oriented solution. Users may view slower execution speed as a handicap or a blessing. Some discrete-event simulators are unacceptably slow. MPSIM however, attempts to provide the fastest possible simulation cycle.

The simulator, however, is a great debugging tool. It is particularly suitable for optimizing algorithms. Unlike the emulator, the simulator makes many internal registers visible and can provide more complex break points.

If you are a new user, refer to Chapter 3 for a "Getting Started" tutorial.

**MICROCHIP** 

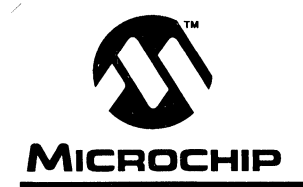

# **MICROCHIP MPSIM USER'S GUIDE**

### **Chapter 1. Introduction**

MPSIM is a discrete-event simulator designed to aid you in debugging your software applications for Microchip Technology's PIC16C5X and PIC16CXX microcontrollers.

Whether you are an experienced user or a beginner, we strongly suggest that you read this chapter first since it provides information about:

- Installing MPSIM
- Documentation conventions
- Device-specific support
- Customer support information.

If this is your first time using MPSIM we also suggest that you go through the tutorial provided in Chapter 3. This tutorial introduces all files that are used or generated by the simulator and provides a good introduction to some of the most widely-used commands.

# **Installing MPSIM**

### **System Requirements**

MPSIM requires an IBM® PC or compatible running DOS version 3.0 or later. The PC needs a 3 1/2 inch floppy disk drive and at least 640K main memory. We recommend a hard disk with at least 5 MB of available space.

On the PC, create a new directory for the MPSIM software and change to that directory:

#### **MKDIR SIM<RETURN>**

#### **CD SIM<RETURN>**

Copy all the files on the MPSIM diskette into the above directory:

### **COPY** a:\\*.\*

After loading the software, MPSIM is ready to run.

# **Document Conventions**

This section describes the conventions this manual uses for the data you are to enter.

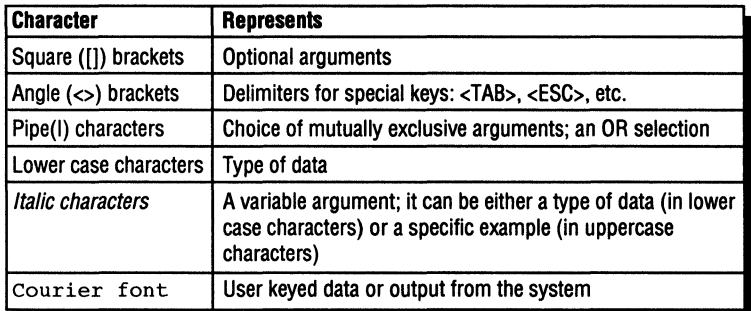

### **TABLE 1.1-CHARACTER CONVENTIONS**

# **Terminology**

### **Break Points**

Source code locations where you want the code to cease execution.

### **Program Counter (PC)**

The address in the loaded program at which execution will begin or resume.

### **Disassembler**

Converts modified object code back into assembly-language code when a listing file wasn't loaded. Thus, mnemonic information can display even when you have made changes.

### **Step**

A single executable instruction. You can single-step through a program by executing one instruction at a time with the SS command. A stimulus file can inject values onto specified pins at specified steps.

### **Symbols**

Alphanumeric identifiers such as labels, constant names, bit location names and file register names. MPSIM understands both explicit data/addresses and symbols.

### **Trace**

A trace file can be created to illustrate the execution flow of your program. Each line in the trace file contains the object code, source line, step number, elapsed time, and file registers that have changed. Trace can be limited to a range of addresses, or to a specific file register address. Please see Chapter 3 "Getting Started" for examples on the trace file. When you trace the instructions, they always display on the screen. If you previously opened a trace file and have not closed it, MPSIM also appends the trace to the file.

### **View screen**

The portion of your monitor that dynamically displays the values in specified data areas. It is seven lines long. The V command creates a view screen; the AD command adds data areas to the display; the DV command deletes data area from the display; and the NV command deletes all data areas from the view screen.

# **Device-Specific Support**

MPSIM v. 4.x provides support for more than one family of microcontrollers. Chapters 1 - 5 contain general information about MPSIM, regardless of the target processor. Device-specific information can be found in the appendices at the end of this manual.

# **Customer Support**

If you have any questions about MPSIM, the first step is to check in Appendix A, which contains a troubleshooting guide that provides some common error messages and their possible causes. Appendix B provides detailed information about how to connect to the Microchip Technology BBS. The BBS contains the most up-to-date development systems software, application notes, as well as a variety of other useful information. If you still cannot find the answer, contact the sales office nearest you. Information and telephone numbers are presented in Appendix C.

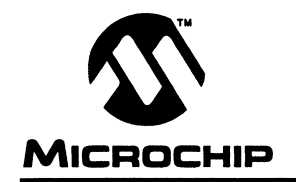

# **MICROCHIP MPSIM USER'S GUIDE**

# **Chapter 2. The MPSIM Environment**

Chapter 2 provides an introduction to the MPSIM debugging environment. It describes all data areas that can be simulated and presents general information about using the simulator. This chapter is highly recommended for firsttime users.

The following topics will be covered:

- Layout of the User Interface
- 1/0 Pins
- CPU model including reset, sleep, WOT, registers and stack
- Files Used and Generated by MPSIM
- Object-Code Formats
- Invoking MPSIM

# **User Interface**

The user interface consists of three areas: the title line, the view screen and a command entry/display region. The title line remains in a fixed location at the top of the screen and lists the current object file, the radix, the MPSIM version, the controller being simulated, cycle steps and elapsed time.

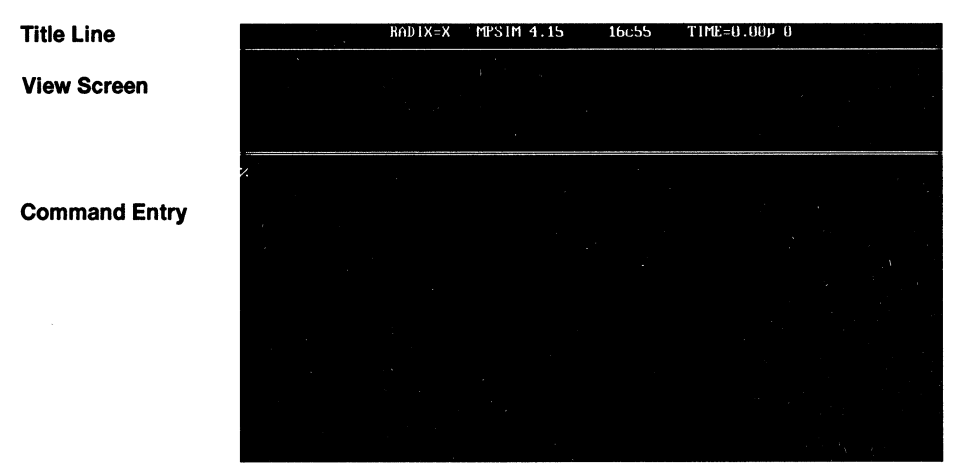

**Figure 2.1 - Start-up** 

The view screen displays user selected pin and register values. This area is created by the user typically through an initialization command file. This file will be in greater detail later in this chapter in "Files Used and Generated by MPSIM".

The command entry/display region occupies the remainder of the screen. Use this area to enter commands; MPSIM enters any responses to a command on the line or lines immediately following the command.

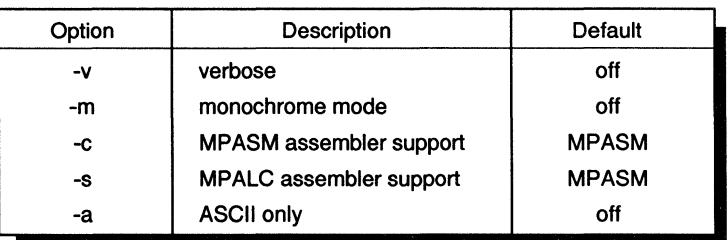

MPSIM can be invoked with any or a combination of the following options:

**Invoking MPSIM** The '%' is MPSIM's prompt. Enter an object code filename. If you do not specify the extension, MPSIM will assume .OBJ for MPALC and .HEX for MPASM. To load a file into the simulator, use the following command:

#### %LO fil.ename **[FORMAll <RETURN>**

# **1/0 Pins**

There is a list of viewable and modifiable pins for each microcontrolier in its appendix. These pin names are the only ones that MPSIM recognizes as valid.

### **110 Pin Modeling**

Because a conflict can occur when a pin is being driven internally (via an instruction) and externally (via stimulus file), the following table is provided to illustrate the possible conditions and the order in which MPSIM processes it.

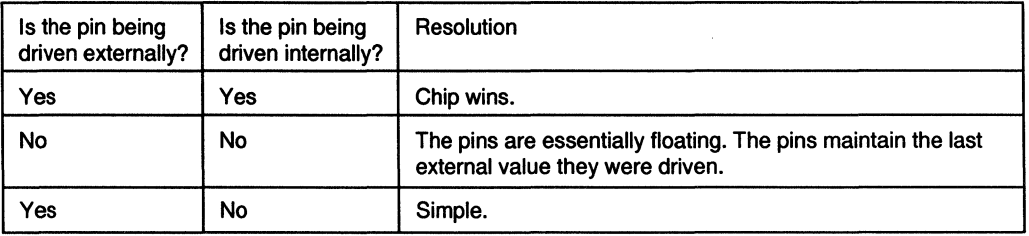

• Note that this does not represent the actual behavior of the circuit when the 1/0 pin was last driven by the chip. However, typically, a used 1/0 pin (especially CMOS) would not be left floating.

### **Pin Signals**

At the end of each instruction all pins are checked for possible input or output.

- If the RTCC/TMR0 pin is changed, the RTCC/TMR0 timer register increments in accordance with the prescaler.
- If the MCLR pin is cleared, MPSIM simulates a MCLR reset.
- The TRIS status register bits determine how MPSIM manipulates the port and file register bits. For example, the TRISA, RAO-RAS and FS registers work together; the TRISB, RBO-RB7 and F6 registers work together; and the TRISC, RCO-RC7 and F7 registers work together, etc.
	- For TRIS status register bits that are set, MPSIM reads the corresponding port bit into the corresponding file register bit.
	- For TRIS status register bits that are cleared, MPSIM writes the corresponding file register bit to the corresponding port bit (pin).
- Similarly, if any of the timer inputs are changed, the corresponding timer or its prescaler will increment.
- Any peripheral input (such as capture input) is acted upon.
- Any peripheral output (such as serial port output) is presented on the pin.

# **CPU Model**

### **Reset Conditions**

All reset conditions are supported by MPSIM.

A Power-On-Reset, for example, can be simulated by using the RS instruction. All special-purpose registers will be initialized to the values specified in the PIC16C74 data sheet.

A MCLR reset during normal operation or during SLEEP, for example, can easily be simulated by driving the MCLR pin low (and then high) either via the stimulus file or by using the SE command.

A WOT time-out reset is simulated when WOT is enabled (see OW command) and proper prescaler is set (by initializing OPTION register appropriately) and WOT actually overflows. WOT time-out period is approximated at 18 ms (to closest instruction cycle multiple).

The Time-out (TO) and Power-down (PD) bits in the Status register reflect the reset condition. This feature is useful for simulating various power-up and time out forks in the user code.

### **Sleep**

MPSIM simulates the SLEEP instruction, and will appear "asleep" until a wake-up from sleep condition occurs. For example, if the Watchdog timer has been enabled, it will wake the processor up from sleep when it times out (depending upon the prescaler setting in the OPTION register).

Another example of a wake-up-from-sleep condition, would be Timer1 wakeup from sleep. In this case, when the processor is asleep, Timer1 would continue to increment until it overflows, and if the interrupt is enabled, will wake the processor on overflow and branch to the interrupt vector.

Wake-up from SLEEP through interrupt is fully simulated in the PIC16CXX products.

### **WOT**

The Watchdog timer is fully simulated in the MPSIM simulator. Because it is fuse-selectable on the device, it must be enabled by a separate command (see the OW command) in MPSIM. The period of the WOT is determined by the prescaler settings in the OPTION register. The basic period (with prescaler = 1 ) is approximated at 18 ms (to closest instruction cycle multiple).

### **Registers**

MPSIM simulates all registers. Certain special-function registers or nonmapped registers can be added to the viewscreen or modified like any other register. Examples are timer prescaler or postscalers.

All registers are initialized appropriately at various reset conditions.

Please see the appendix of the microcontroller in question for a list of additional registers.

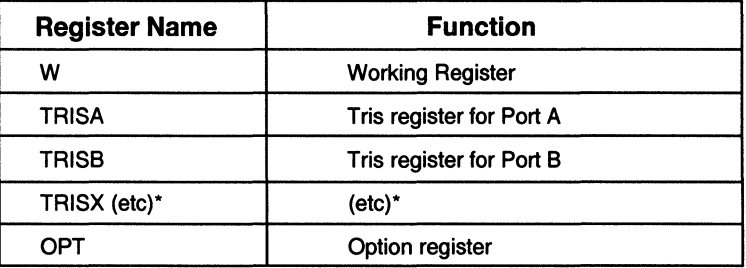

• Processor-dependent. For a complete list for a given processor, please refer to the device-specific appendix.

### **Hardware Stack**

### **Push**

The CALL instruction pushes the PC value + 1 to the top of the stack and loads the PC with the address of the subroutine being called. If the number of CALL instructions exceeds the depth of the stack, MPSIM will issue a "STACK OVERFLOW" warning message when executing or single-stepping through code. In the PIC16C5X family, the CALL instruction is the only instruction that causes an address to be pushed to the stack. The PIC16CXX family however, supports interrupts. When an interrupt occurs, the PC value + 1 is pushed to the stack and the PC is loaded with the address of the interrupt vector (Ox004). The same error message will also be generated if too many addresses are pushed to the stack when MPSIM is executing or single-stepping through a program.

### **Pop**

RETLW instructions in the PIC16C5X and RETLW, RETURN and RETFIE instructions in the PIC16CXX instruction set remove or "pop" the last address pushed to the stack and loads its value into the PC. If an attempt is made to pop more values than the stack contains, MPSIM will issue a "STACK UNDERFLOW" warning message when executing or single-stepping through the program.

Because stack implementation is processor-family dependent, please refer to the appendix of the processor family in question for stack simulation.

# **Files Used and Generated By MPSIM**

MPSIM uses or creates the following I/O files.

- Command files
- Initialization files
- Journal files
- Stimulus files
- Assembler files
- HEX-Code formats

The following sections describe each of these files.

### **Command Files**

Command files are text files containing MPSIM commands. These MPSIM commands are executed with the GE command.

There are two special command files: MPSIM.INI and MPSIM.JRN. MPSIM.INI is the initialization file that MPSIM will automatically load on startup. MPSIM.JRN is a file containing all commands executed in the previous session.

### **Initialization File**

When MPSIM is invoked, it automatically performs the MPSIM commands in MPSIM.INI. Common commands in this file might create a standard view screen and/or initialize data areas. Figure 3.2 in Chapter 3 lists an example initialization file and Figure 3.3 in Chapter 3 shows the resulting view screen.

### **Journal File**

If you want to re-execute the most recent MPSIM session, LJ retrieves a list of the commands performed during the previous MPSIM session from MPSIM.JRN. This file is automatically created each time MPSIM is invoked. If you want to retain a journal file, copy it to another filename before reentering MPSIM. The first time you reenter MPSIM, the journal file is the same as you copied. However, when you exit via Q, the commands from the current MPSIM session will overwrite the previous journal file. Thereafter, you can access the copied file with GE.

As with all modern CAD/GAE tools, the concept of journal files is carried throughout MPSIM. That is, any command entered by the user is automatically stored in a journal file (named MPSIM.JRN). The journal file remains in the user's default directory regardless of the termination method (Quit or Abort). The LJ command loads and executes the journal file created during the previous simulator session. However, it doesn't store the commands from the previous journal file in the current journal file.

Performing the Q command removes the previous journal file, but using the AB (Abort) retains old journal file. The current MPSIM session commands are written over the previous journal file.

### **Stimulus File**

This file allows you to schedule bit manipulation by forcing MPSIM to drive given pins to given values at a specified input step. This scheduling is via a text file called a stimulus file. The stimulus file can force any pin to any value at any input step during program execution. The ST command reads the stimulus file into MPSIM. When you execute the .OBJ file with E, each time it looks for input, it reads the next step in the stimulus file. The first line of stimulus file always consists of column headings. It lists first the word "STEP," followed by the pins that are to be manipulated. The data below STEP represents the object file's input request occurrence. The data below

each pin name is the input value. You may enter comments at the end of a line by preceding it with an exclamation mark(!). The following example illustrates the stimulus file format:

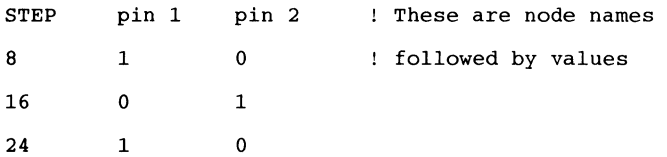

Other notes on the format of stimulus file:

- The steps in the stimulus file must be decimal, regardless of the radix in which you run your simulation
- The number of spaces separating data tokens is irrelevant
- Backslash (\) is a continuation mark at the end of a line and indicates that the following line continues the statement from the current line

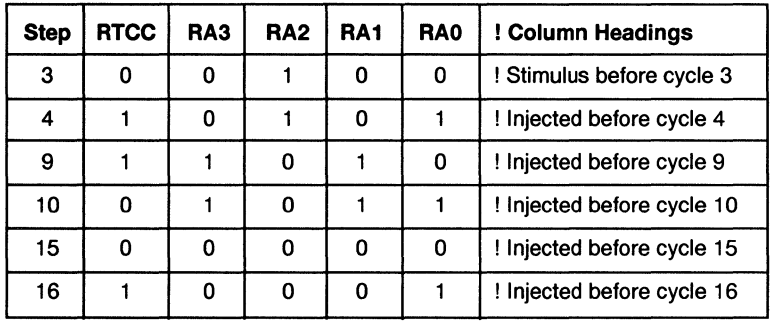

**Figure** 2.2 - **Stimulus File** 

### **Files Generated by the Assembler**

The MPALC and MPASM assemblers generate by default all files necessary, for use with MPSIM. To assemble a file, invoke MPALC or MPASM with the source file name as follows:

#### **MPALC** filename

**or** 

#### **MPASM** filename

The default assembler that MPSIM assumes is MPASM. To specify MPALC as the assembler, invoke MPSIM with the "-s" option.

### **Listing File**

The listing file contains the source code the assembler uses to create the object code being simulated. To display the source code throughout simulation, read in the listing file with the LO command. Otherwise, MPSIM uses the disassembler.

### **Input Object File**

The input object file contains the object code generated by the assembler. The LO command reads an object file directly into program memory. The object code format can be INHXSM or INHXSS. The default format is INHXSM.

### **Output Object File**

At any time during simulation, the contents of the program memory can written to an external file with the 0 command. The object code format can be INHXSS or INHXSM.

### **Symbol File**

The assembler generates the symbol file and contains a collection of symbols used in the source code. This file is used for symbolic debugging, and is automatically loaded when the LO command is used. The RA command clears the symbol file, and restores all original values.

### **Trace File**

If you open a trace file with the TF command and later trace execution, MPSIM writes the specified trace into the trace file as well as displaying the trace on-line.

### **HEX Code Formats**

The simulator is capable of reading or generating two different object code formats as dictated by the LO and 0 commands: INHXSS or INHXSM. The default object-code format that the simulator recognizes is INHXSM, but any file format can be loaded by specifying the format when using the LO command. For example:

### **LO Myfi/e INHX8S**

will tell the simulator to load myfile.obh and myfile.obl. (The two files necessary for INHXSS format.) Similarly, modified object code can be saved to disk in any format by using the following command:

### **0 Myfi/e INHX8M**

The file that has been loaded into memory in any format will now be saved as a file in INHXSM format.

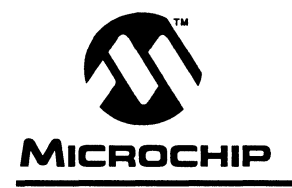

# MPSIM USER'S GUIDE

### Chapter 3. Tutorial

# **Overview**

This chapter provides an introduction to MPSIM, the discrete-event simulator for Microchip Technology's PIC16C5X and PIC16CXX families of microcontrollers. It also presents a step-by-step tutorial through a sample program, SAMPLE.ASM. The tutorial is intended to familiarize you with the simulator and to provide an introduction to some of the most commonly used commands. The source code for SAMPLE.ASM and the other files used in the tutorial are available on your master disk, and can also be found in Appendix B at the end of the manual. If you do not have soft copies of the files for the tutorial, they can be created with any ASCII text editor. It is assumed that MPASM v. 1.X and MPSIM v. 4.x have been installed on your hard drive, and that all files used in the tutorial are in your working directory.

The program that is used in this tutorial, SAMPLE.ASM, is a software multiplier that takes two 8-bit numbers, "mulplr'' and "mulcnd", and places the 16 bit result in "H\_byte" and "L\_byte".

Because this chapter provides some background examples in addition to the tutorial, all steps that are part of the tutorial will have a step number in bold text to the left of the command in the margin.

# Assemble the Code

Before you can begin to use the simulator, you must first assemble SAMPLE.ASM. MPASM generates an object file in INHXBM format by default. In addition to INHX8M, the following formats can be output by either assembler:

#### INHX8M

#### INHX8S

There is one default setting that the simulator assumes when it loads your code: the file format. The default file format for MPSIM is INHX8M, but any format that either assembler generates can be loaded into the simulator.

For this tutorial, we want the output file format to be INHXBM (the default format used by MPSIM), and the processor type to be PIC16C54. Type the following at the DOS prompt:

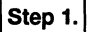

MPALC sample /p 16C54 <RETURN> or MPASM sample /p16C54 <RETURN>

# **Invoke the Simulator**

To invoke the simulator, simply type

Step 2.

**MPSIM<RETURN>** (if using the MPASM assembler) or **MPSIM-s<RETURN>** (if using the MPALC assembler)

at the DOS prompt.

The following screen will display:

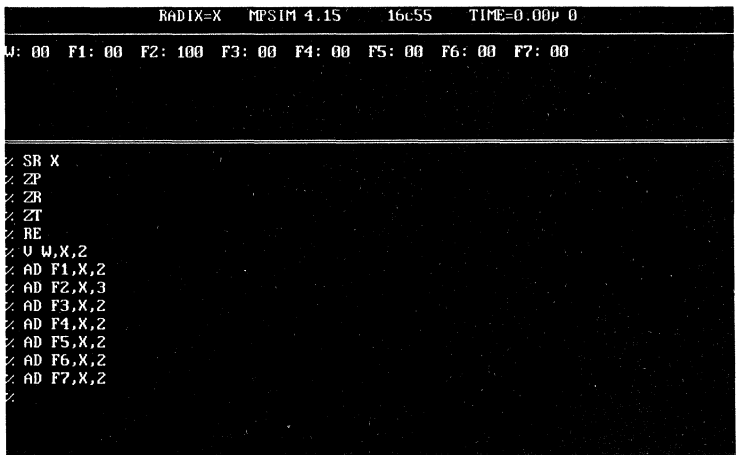

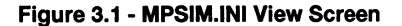

#### **MPSIM.INI**

Observe the information in the command area and the information that is displayed in the view screen. The data areas appear in the view screen because an initialization file, MPSIM.INI is in your working directory. MPSIM.INI is simply an ASCII file that contains the same commands that appear in the command area. Every time MPSIM is invoked, it looks for a file called MPSIM.INI. If one exists on your working directory, all of the MPSIM commands appearing in that file will be executed, much like a DOS batch file. It is important to understand that an initialization file can be named anything. MPSIM.INI is unique in that it is automatically loaded when MPSIM is invoked.

# **Load the Initialization File**

Initialization files are very useful because they allow you to choose data areas that you wish to view, display them on the viewscreen, load your program, and create break points-all in one step. In other words, you can invoke MPSIM, load your initialization file, begin debugging, exit MPSIM, and return later, easily setting up the viewscreen the same way that you had it when you quit the program, simply by loading the initialization file.

**Creating an initialization file**  One easy way to create an initialization file is to first invoke the simulator, type in commands that set up your viewscreen, set some break points, and then quit the simulator. When you quit, you will notice that a file "MPSIM.JRN" has been created. This "journal" file contains every command that you executed in the previous session. If the W register, or any other register was added to the viewscreen, the commands implementing this will be saved in the journal file. This file can then be edited using any text editor to remove commands such as "E" (execute) or "Q" (Quit), and then saved under another file name. It is necessary to remove commands such as "E" and "Q" because they will also be executed when you load your ANYTHING.IN! file, and the simulator would set up your viewscreen, execute your code, and quit. It is also important to save the journal file under another name before invoking MPSIM a second time. Each time MPSIM is invoked, it overwrites the previous journal file, and if you did not rename the journal file, it will contain all commands executed in the current session.

> For this example, we will use the initialization file called "SAMPLE.INI". We will load it by using the following command:

# **MPSIM USER'S GUIDE**

**!step 3.1** 

#### **GE sample.ini cRETURN>**

MPSIM executes the commands in the following SAMPLE.IN! file.

| SR X<br>ZP<br>ZR<br>zт<br>RE | LO SAMPLE<br>ST SAMPLE |  |
|------------------------------|------------------------|--|
| P 54                         |                        |  |
| NV                           |                        |  |
|                              | AD mulcnd              |  |
|                              | AD mulplr              |  |
|                              | AD H byte              |  |
|                              | AD L byte              |  |
|                              | AD count               |  |
|                              | AD portb               |  |
|                              | AD RB7, B, 1           |  |
|                              | AD RB6,B,1             |  |
|                              | AD RB5, B, 1           |  |
|                              | AD RB4, B, 1           |  |
|                              | AD RB3, B, 1           |  |
|                              | AD RB2, B, 1           |  |
|                              | AD RB1, B, 1           |  |
|                              | AD RB0, B, 1           |  |

**Figure 3.2 -Sample .INI Initialization File** 

This changes the viewscreen so that it displays the data areas that SAMPLE.OBJ uses, in the most useful format.

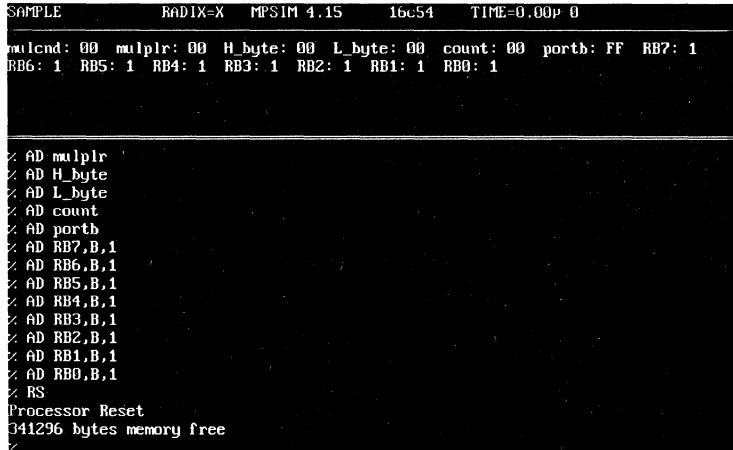

#### **Figure 3.3 - Sample.IN I View Screen**

The commands in this file create the viewscreen shown above and reinitialize data areas. The viewscreen now contains data areas that can be watched during the execution of SAMPLE.

### **Load the Hex File**

Notice that the LO command is listed in the SAMPLE.IN! file. Because of this, the object file was automatically loaded when SAMPLE.IN! was loaded. If the LO command were not in the SAMPLE. INI file, you could load the file by typing in the following:

#### **LO** *sample* <RETURN>

It is important to realize that because we have assembled the code in the MPSIM default format (INHXSM), we do not have to specify the format being loaded. If we had assembled filename in any format other than INHXSM, we would have had to load the file in the following way:

**LO** *filename* format <RETURN>

MPSIM loads the named object file, and then looks for a source file. If the file is available, it also loads the symbol table and the listing file.

# **Load the Stimulus File**

SAMPLE.IN! has taken care of loading the stimulus file. You can see in the SAMPLE.INI file that the command:

#### ST *sample.sti* <RETURN>

was executed when the initialization file was loaded.

The stimulus file contains values that are to be input to the pins. When you execute the loaded program, at every instruction step specified in the stimulus file, MPSIM retrieves the input data, and injects their values to the pins.

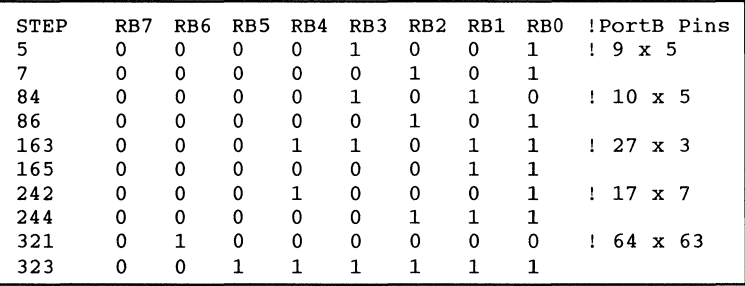

#### **Figure** 3.4 - **SAMPLE.ST! Stimulus File**

The stimulus file for SAMPLE in figure 3.4 writes the multiplier and multiplicand values into simulated 1/0 port B. Since this port allows up to eight bits of data, the maximum value of the multiplier and multiplicand is 11111111 or Ox FF.

# **Set Up Trace Parameters**

A trace file is a file that contains executed instructions, timing information, and registers that have been modified. Using a trace file can be very helpful in determining where to inject stimulus and for creating a "hard copy'' of the general execution flow of your program. There are five MPSIM commands dealing with traces:

- TF opehs and closes a file for writing the traced data.  $\bullet$
- TA traces all instructions between two specified addresses
- TC traces a specified number of instructions.
- TR traces instructions dealing with specified registers and values.  $\bullet$
- DX displays the current trace parameters

Try some of the following exercises. All of the traces in these exercises will be printed to a file. If you would like to try printing your trace to a default printer, substitute "PRN" in place of the trace file name.

#### Exercise 1: Trace the instructions between two labels, call\_m and main, and print the instructions to a file.

The first step is to create the trace file:

#### TF *trace1.trc* <RETURN>

Next, specify the range of the trace. Then, begin tracing the instructions. Hit any key to interrupt the trace.

#### TA *main, call m* <RETURN>

TC <RETURN>

#### Exercise 2: **Trace fourteen instructions (OxOE instructions) and write the trace to the file TRACE2.trc.**

Restart the system by exiting MPSIM (g <RETURN>), and repeating steps 2 (Invoke the Simulator) and 3 (Load the Initialization File). Just as in Exercise 1 , we will first open the trace file

#### **TF** *trace2.trc* **<RETURN>**

Then, we will trace the next fourteen instructions. Note that if the number of instructions to be traced is not specified, the trace will continue until a key is pressed.

#### **TC E <RETURN>**

**Note:** If you had specified the number of instructions to be executed as "14" instead of "E", twenty steps would have been executed since the radix is set to hexadecimal (the default radix in MPSIM).

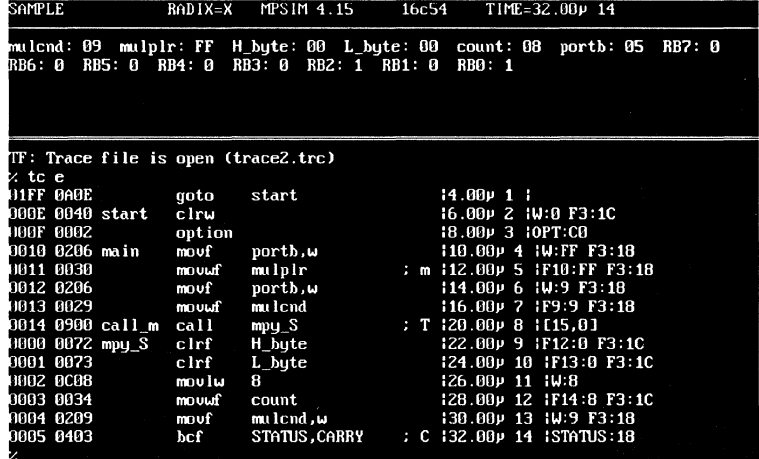

**Figure 3.5 - The trace information is printed to both the screen and the trace file.** 

**Exercise 3: Check the current trace criteria.** 

### **DX <RETURN>**

The current trace parameters display in the command entry area of the MPSIM screen.

# **Set Up Break Points**

Break points are used to artificially stop program execution so that you can review how the data has been manipulated or to see the contents of the Status Register. There are three instructions that deal with break points:

- DB displays all of the break points currently set.  $\bullet$
- BC clears one or all of the break points currently set.
- B sets a break point.
- Exercise 1: Initialize the break points by clearing any break points currently set. Enter the following command:

**BC** 

Exercise 2: Set a break point at MPY S. Enter the following command:

B mpy\_ScRETURN>

Exercise 3: Review all the break points. Enter the following command:

### **DB**<RETURN>

Exercise 4: Delete the break point at MPY\_S. Enter the following command:

### BC mpy\_S<RETURN>

### **Execute the Object Code**

In addition to trace, there are three instructions that you can use to execute your code.

> **E SS c**

- **E** executes your code until it encounters a break point or you press a key.
- **SS** single-steps through your instructions. That is, it executes one single instruction at the CPC.
- **C** Execute, ignoring "n" number of break points.
- **Exercise 1: Add a watch variable. Add the w register to the display.**

#### **AD W <RETURN>**

**Exercise 2: Add two break points and execute until the first break point is encountered.** 

### **b** main **b mpy\_S E<RETURN>**

MPSIM executes until it encounters the first break point or until a key is pressed. Watch the values change in the W, mulplr, H-Byte, and L-Byte registers.

**Exercise3: Execute instructions one step at a time.** 

### **SS <RETURN>**

The SS instruction causes MPSIM to execute the instruction at the PC. Pressing <RETURN> at the MPSIM prompt re-executes the last command. Execute a second instruction by pressing <RETURN> again. Do this several times, watching how the values in the W, mulplr, H-Byte, registers change. This command can be used to single-step through your entire program to see the data values at each step, and to watch the flow of your program. If you supply an address with the SS command, MPSIM will modify the CPC to the address you specify and then will execute the instruction at that address. Remember that pressing <RETURN> will cause MPSIM to re-execute the same command, so that if you supplied an address with the command, the same address will be executed.

**Exercise 4: Execute your program and break after the second break point.** 

### **C2cRETURN>**

MPSIM executes the instruction at the current CPC until the instruction immediately following the second break point. Watch the values change in the W, mulplr, H-Byte, and L-Byte registers.

# **Modify the Object Code**

MPSIM has four types of commands which allow you to modify the object code: search commands locate code that match specified criteria, display/ modify commands automatically display specified code and allow you to change it, delete commands eliminate specified code, output commands allow the modified code to be saved to a file. For the following exercises, mulplr is stored in file register F10.

#### **Exercise 1: Search for the next occurrence of F10, and change its contents to OxFF.**

### **SF 0, 1FF, F10 cRETURN>**

You will see two code lines with the "mulplr'' register label.

#### **F F10 cRETURN>**

After you type in the above command, you will see the current contents of register F10, followed by a colon. Type in the value OxFF, and watch the contents of the file register change. You will see that the contents of "mulplr" will change since the value of "mulplr" is 0x10.

#### **Exercise 2: Change the value of the W register to OxOC**

#### **WcRETURN>**

Just as in Exercise 1, you will see the current contents of W displayed on the screen, followed by a colon. Type in OxOC, and watch the contents of the W register change.

#### Exercise 3: Change the contents of program memory located at the PC to a NOP.

Type in the following:

#### M O<RETURN>

You will see the contents of program memory displayed in hexadecimal, followed by a colon. Type in a  $\overline{0}$  (object code for NOP), and then  $\leq$ RE-TURN>. Unlike modifying file registers, you will not immediately exit the function. Instead, you will see the contents of the next memory location followed by a colon. You can continue modifying program memory until you are finished. When you are done, type "O". This will get you back to the MPSIM command prompt (%).

#### Exercise 4: Delete program memory between address 2 and 4.

Type in the following command:

#### DE *2,4* <RETURN>

This function will delete all program memory between 2 and 4 , and will shift up remaining program memory. If you would like to only clear the program memory between two addresses, use the following command:

#### ZM *2,4* <RETURN>

All of program memory between addresses 2 and 4 will now contain zeros (NOP instructions). It will essentially leave a "hole" in program memory. Use the following command to view your changes:

#### DI 0 <RETURN>

#### Exercise 5: Remove the modifications made to program memory from the object code in memory.

#### ZP <RETURN>

This instruction clears the patch table. All of the modifications made to SAMPLE.HEX program memory are removed.

# **Exit the MPSIM Session**

There are two ways of exiting MPSIM:

### **AB <RETURN> Q<RETURN>**

Using the AB command causes the old journal file to remain the same. The Q command overwrites the old journal file.

You have now been introduced to some of the most commonly-used functions in the simulator, and should have an understanding of how to use them. If you need any additional information about any of the files that the simulator uses or generates, please review the information in Chapter Two. Chapter Five provides a list of all the commands that are available in MPSIM, complete with a detailed description of their functions and syntax.

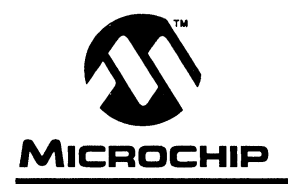

# **MICROCHIP MPSIM USER'S GUIDE**

# Chapter 4. Functional Categories of MPSIM Commands

Chapter 4 is intended to be used as a quick way to help locate a MPSIM command by function. All of the commands presented in this chapter have been grouped together according to function instead of alphabetical order. Once the desired command is found, it can be looked up in Chapter Five "MPSIM Simulator Commands" if a more detailed explanation or example is required. All commands have been divided into the following categories:

- Loading and Saving
- Inspecting and Modifying
	- Program Memory
	- File Registers and Pins
	- **Timers**
	- Display Functions
	- Patch Table
	- Symbol Table
- Executing and Tracing
- Modifying the View Screen
- Miscellaneous Commands

# **Loading and Saving**

The following three commands load and save object code and listing files.

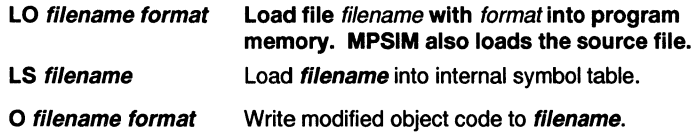

Before simulation can begin, use LO to load an object file into program memory. Immediately after loading the object file, MPSIM tries to load the listing file using the same filename and the extension .LST. If MPSIM still can't find the listing file, the source code file cannot be loaded and displayed at break points. Instead, MPSIM disassembles the object code and displays the disassembled instruction.
# **MPSIM USER'S GUIDE**

The object file can be any of two different formats: INHX85 or INHXBM.

#### Example: LO SAMPLE.OBJ INHX8M<RETURN>

After modifications have been made to the program memory, the user may wish the save the corrected object code into an external file. Use the O command to output the object code. Enter the filename including the extension.

#### Example: 0 SAMPLE1.0BJ INHX85<RETURN>

# **Inspecting And Modifying**

MPSIM allows user to change the values of any data area or program memory any time during the simulation.

#### **Program Memory**

In the course of testing a program, you may need to modify its instructions. Both the following commands do so.

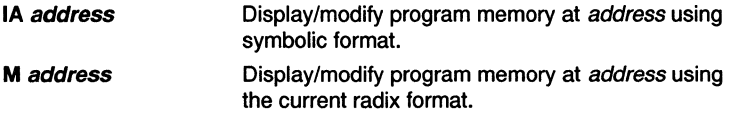

If you use **IA,** the source code for the address displays, followed by':' on the next line for the new command. The new command must consist of a valid mnemonic followed by zero or more operands. Each operand must contain a single value or symbol, no expressions will be allowed. MPSIM interprets all values based on the current input radix as set with the **SR**  command.

Entering 'Q' at the prompt ends the command; entering '-' causes MPSIM to go back and inspecVmodify the previous address; entering **<RETURN>**  leaves the instruction alone and continues to the next address.

**Example: %IA** *200* **<RETURN>**  0020 0200 0145 LABEL CLRF FS ;Clear I/O register for port A : CLRF 6 0021 0201 0147 CLRF F7 ;Clear I/O register for port C  $\sim$   $-$ 0200 0146 LABEL CLRF 6 : Q

After changing the object code, the original source code no longer displays. It is replaced by a disassembled source line.

If you use **M,** the contents of the address display in the same format as the current radix. The prompt ':' immediately follows the data. Place the new value after the prompt, using the current radix.

The '-', **'Q'** and **<RETURN>** have the same affect as described above. Two additional commands that affect program memory are:

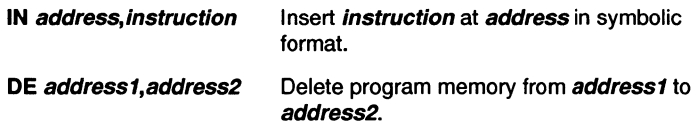

The **IN** command places a symbolically formatted opcode at the given address, then displaces values that follow **address** by one location. The new command must consist of a valid mnemonic followed by zero or more operands. Each operand must contain a single value or symbol, no expressions will be allowed.

The **DE** command deletes the code within the given boundaries then shifts all data in program memory locations greater than the upper boundary down to the lower boundary.

# **Registers**

Each register can be inspected/modified by using the following commands:

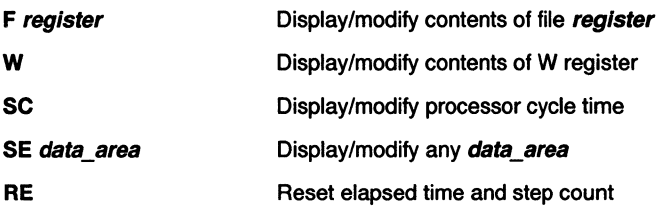

Inspect and modify file registers with the F command. The value of the register displays followed by the prompt ':'. Enter the new value after this prompt.

#### Example:

#### o/oF *3*

F3=20:21 (The value of F3 has now been changed to 21.)

To inspect and modify the W register the W command is used.

#### Example:

o/oW

W=44:00 (The value of W has now been changed to 0.)

Inspect and modify the simulated cycle time with the SC command.

#### Example:

#### %SC

#### 2.0:.2

Display and/or modify the value of any other data area (stack, pins, status bits, all registers) with the SE command.

#### Example:

#### %SE OPT

#### OPT=FF:FE

# **Display Functions**

The display functions are provided to print formatted lists of various program variables in the command/source area on the screen.

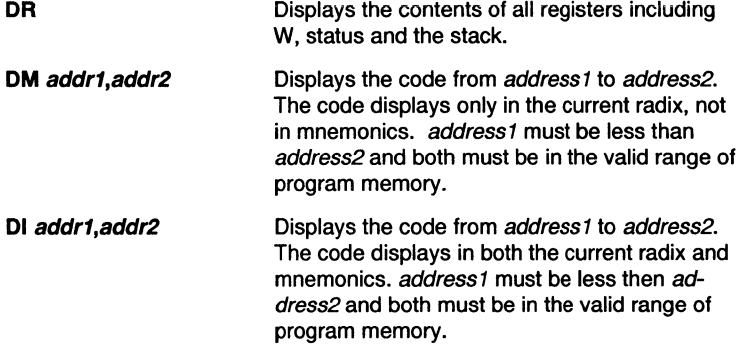

You can terminate the **DM** and **DI** commands at any time by pressing any key.

#### **Example:**

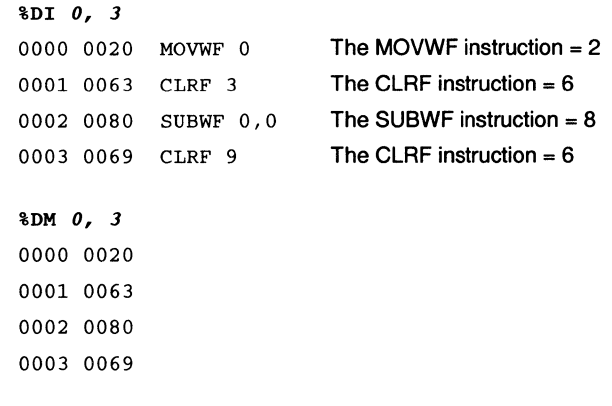

## **Patch Table**

During the course of simulation, several changes may have been made to the object code in order to achieve the desired results. The patch table keeps track of all changes made by maintaining the original value of the address along with the most recent change. The patch table can then be displayed out in symbolic format to aid the user in making changes to the source code. The following three commands manipulate the patch-table.

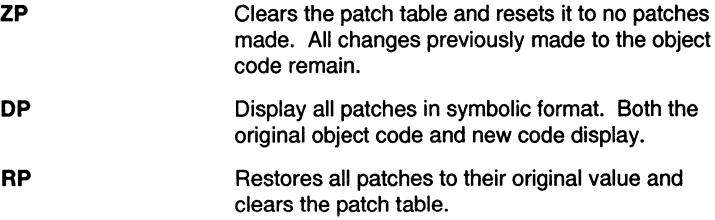

# **Clearing Memory and Registers**

Memory and registers can be cleared quickly by using the following commands.

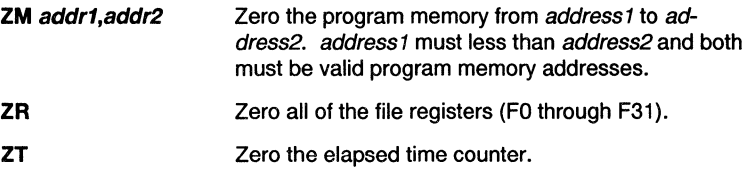

Clear any of the other data areas with the SE command.

# **Searching Memory**

It is sometimes desirable to search the program memory for specific instructions or operands. The following three commands search program memory for various patterns and display(?) each line containing that pattern.

#### SI address1,address2,instruction

Search program memory from **address1** to **address2** for any occurrence of **instruction.** *instruction* is in mnemonic format.

#### SM address1,address2,m

Search program memory from **address1** to **address2** for any occurrence of the value m. Specify the search criteria in the radix mode, not in mnemonics.

#### SFaddress1,address2,register

Search program memory from **address1** to **address2** for any instruction that accesses file *register*. Specify the search criteria in the radix mode, not in mnemonics.

#### **Example:**

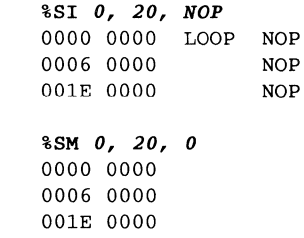

# **Symbol Table**

The following commands manipulate the symbol table:

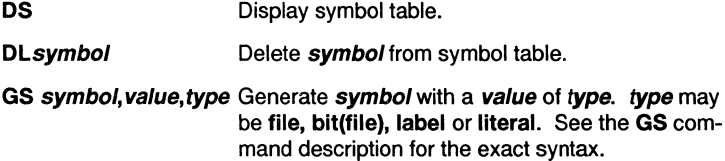

#### **Example:**

%DS Symbol Value Type START 0000 L %GS NEWSYM, FF, B Symbol Value Type START 0000 L NEWSYM OOFF B

#### **Restore**

The Restore All command, **RA,** has the combined effect of restoring the patch table, clearing the symbol table and removing all break points.

# **Execute and Trace**

The simulator executes in three basic modes, execute until break, single step or trace. In either of these modes you can stop execution at any time by pressing any key.

## Execution Instructions

The E command begins execution at the specified address, or at the CPC if you don't specify an address. The loaded program executes until reaching a break point or until you press any key. If you wish to slow down execution, use the single step instruction, SS. SS executes the single instruction at the specified address or at the CPC if you don't specify an address.

# Tracing Execution

In the trace mode, all addresses meeting certain conditions display as they execute. The conditions may include:

- A given instruction within address boundaries.
- Accessing a given register.
- A given register containing a value between two limits. The following  $\bullet$ trace parameters maintain trace execution.
- Register number being traced.
- Range of register values.
- Range of addresses to trace.

The following commands set up and execute the trace mode.

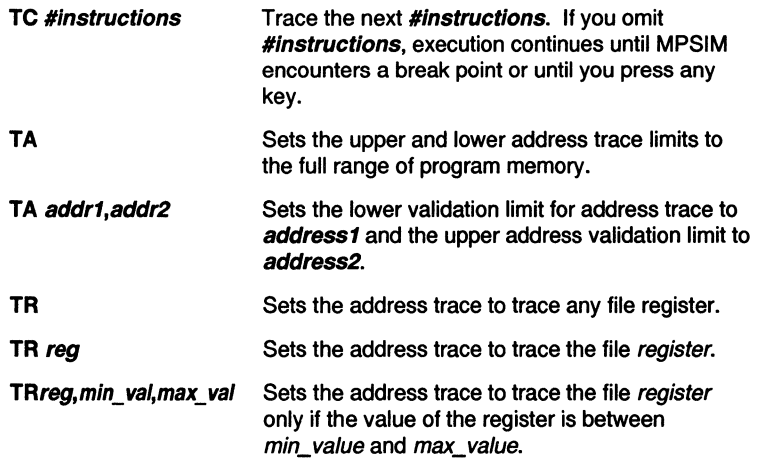

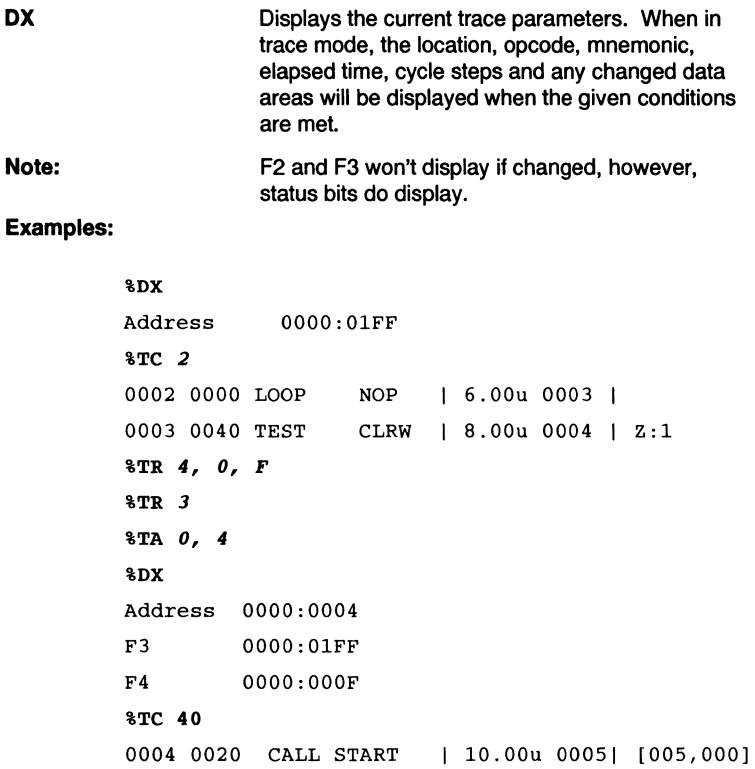

Stack contents always display in brackets with the top of the stack to the left.

## Break Points

MPSIM allows the user to set up to 512 break points on any valid address. It also allows conditional break points on any of the data areas. When one of these break points is encountered, the current address is displayed in symbolic format and control is returned to the user. The following commands control the break points.

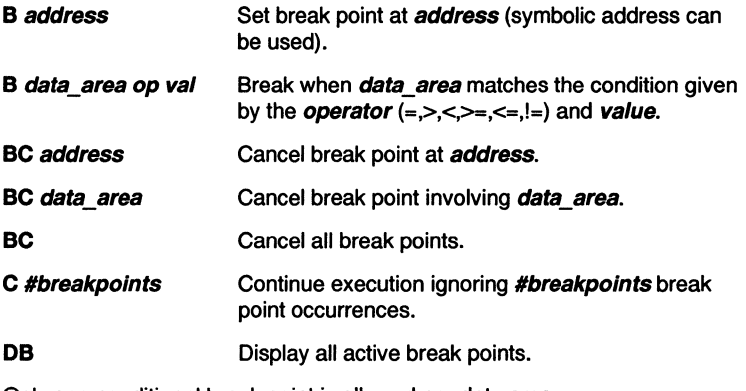

Only one conditional break point is allowed per data area.

# View Screen

The following commands set up and manipulate the view screen.

#### V data area,radix,#digits

This command sets up the view screen. This means that the View command defines the variables (and respective formats) to constantly display on the screen. Once the view screen is set, it remains active until either a NOVIEW command or a View sets up a new view screen. The format of this command is relatively simple. Register or signal s displays in radix mode r with n digits. r defaults to hexadecimal and n defaults to 1. If n is omitted, the number of digits is 1. The radix can be binary, octal, hexadecimal or decimal.

NV

This command clears the view screen. The same effect can be achieved by redefining the view screen.

#### **AD** data\_area,radix,#digits

This command adds items to the view screen. If one desires to add more display items to the view screen, use the Add command. While this command's format is identical to View, it doesn't destroy the current contents of the view screen, but simply displays additional items as well as the current ones.

**DV** data\_area This command simply removes display items from the view screen while leaving the display formatting intact.

#### TY data\_ area, radix,#digits

This command changes the formatting of the existing view screen. s is the signal name (if the designated signal isn't in the view screen, MPSIM gives a warning). The radix can be  $x$ ,  $o$ ,  $d$  or  $b$  and  $n$  is the number of spaces to reserve for this variable at the display time.

# **Miscellaneous Commands**

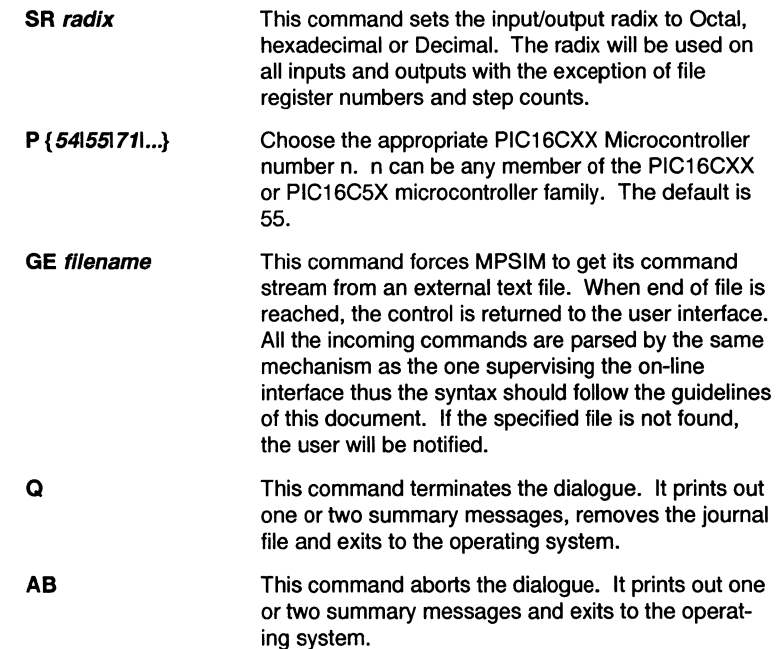

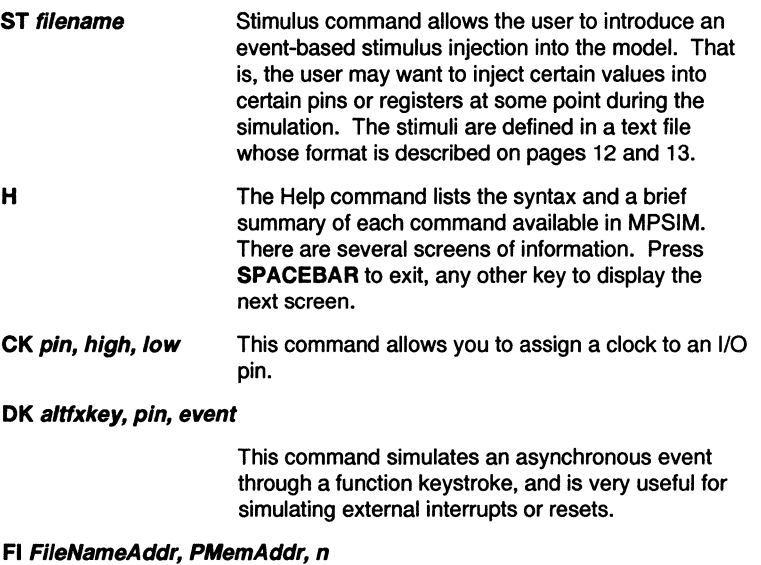

This command injects values into a file register when the PC= PMEMAddr.

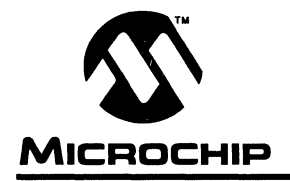

# **MICROCHIP MPSIM USER'S GUIDE**

# **Chapter 5. MPSIM Commands**

The following table lists the commands currently available with MPSIM. The sections that follow describe each command in greater detail. This table is also available in Appendix E, Quick Reference.

#### **TABLE** 5.1 - **MPSIM COMMANDS**

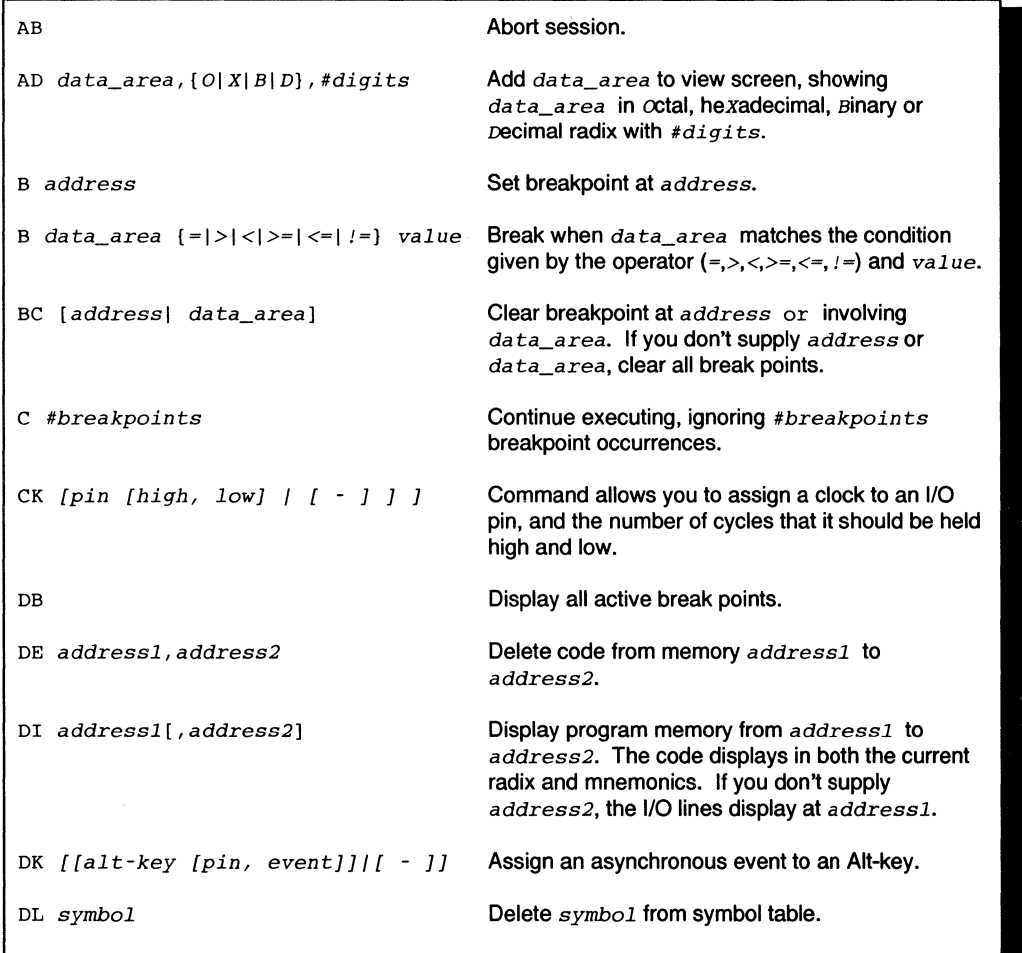

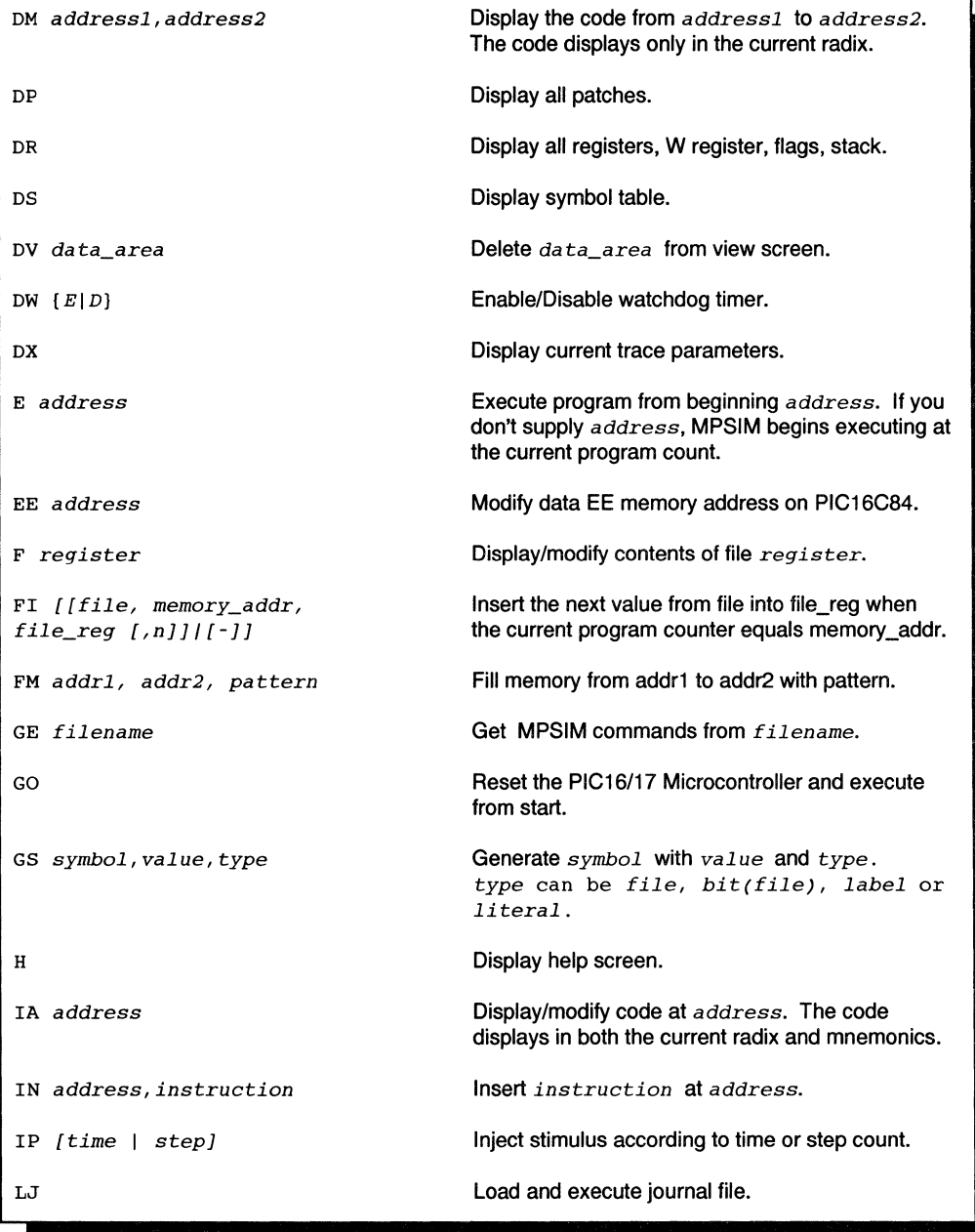

(Cont.)

Ξ

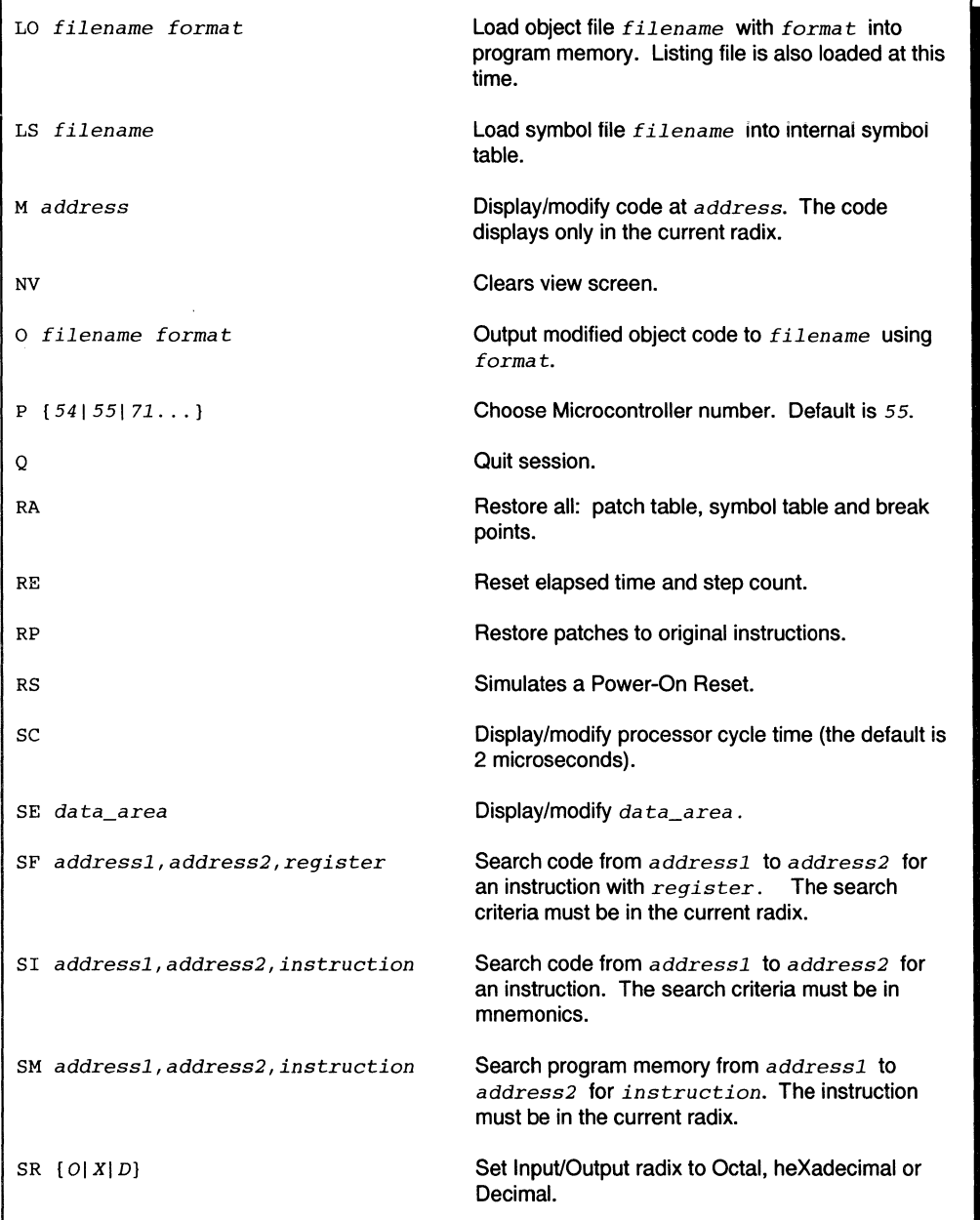

(Cont.)

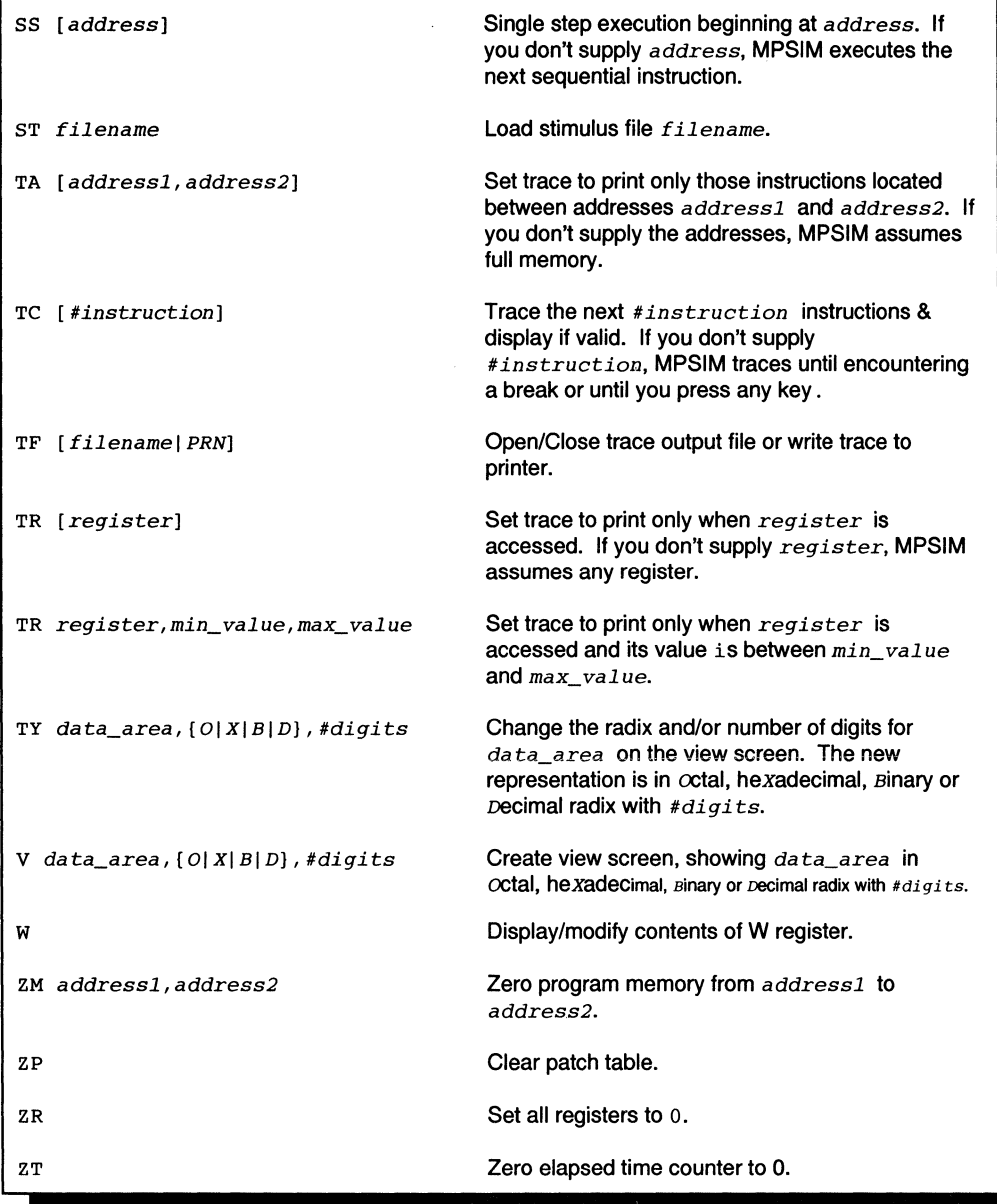

Pressing <RETURN> at the % prompt reexecutes the last command entered. Thus, you can use commands such as SS more easily.

# **AB - Abort Session**

#### **Syntax**

AB

## **Description**

The abort command interrupts the MPSIM session and exits. It prints out one or two summary messages, and exits to the operating system. MPSIM retains the journal file.

### **Examples**

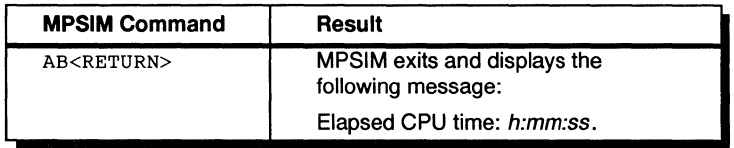

## **Defaults**

None.

### **Related Commands**

The **Q** command gives the same result.

# **AD - Add Item to View Screen**

# **Syntax**

AD *signal{,radix}{,digits}* 

# **Description**

The Add command adds a signal or register to the view screen. Optionally, you may specify a radix different from the default and/or the number of digits.

While this command's format is identical to View, it doesn't destroy the current contents of the view screen, but simply displays additional items as well as the current ones.

#### **Examples**

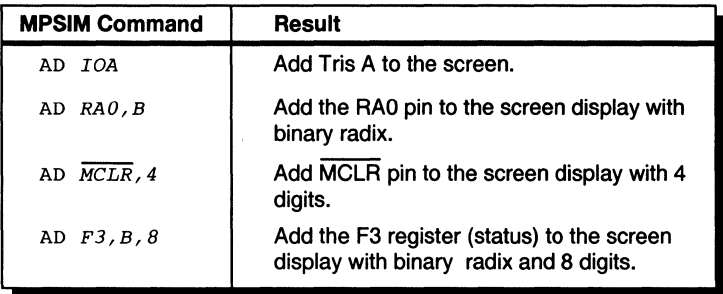

# **Defaults**

Digits defaults to 2. The radix **ordinarily defaults to hexadecimal,** but you can change this default with the SR command.

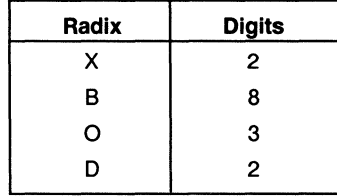

# **Related Commands**

The v command displays the first signal or register you request. Subsequently, you can add display items with AD or delete them with DV. If you use a v command after AD, v replaces all previous display items on the screen with the named signal or register. The NV command wipes all display items off the screen.

The GE command can load an initialization file that sets up the view screen. Thereafter, you can use AD and DV to modify it.

**Note:** When referencing registers for the AD instruction use hex notation. For example, file register 10 would be written as ''OA".

#### **Example:**

AD FOA, X, 2

# **B - Set Break Point**

#### **Syntax**

B *[addresslpin] [operator value)* 

## **Description**

This command sets a break point at the specified address or at the location where the specified pin or register matches the condition set by the operator and the value.

You can designate the address either with the explicit numeric location or with a symbol.

The operator can be any or the following:

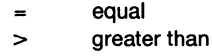

- < less than
- >= greater than or equal
- $\leq$  less than or equal
- != not equal

## **Examples**

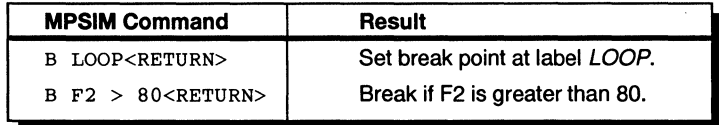

### **Defaults**

None.

# **Related Commands**

BC clears break points previously set and DB displays them.

**Note:** When referencing registers for relational instructions use decimal notation.

# **BC - Clear Break Point**

#### **Syntax**

BC *{addressldata\_area}* 

## **Description**

This command deletes a specified break point, or all break points if you don't specify one by address or data area.

### **Examples**

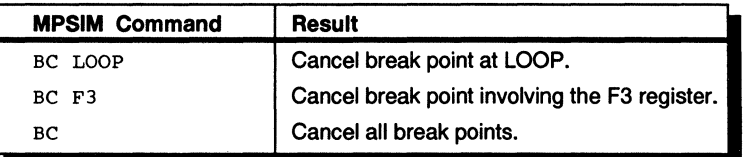

## **Defaults**

None.

# **Related Commands**

B sets break points and DB displays them.

# **C - Continue Executing**

### **Syntax**

 $C\{n\}$ 

# **Description**

This command continues execution from the CPC. If you specify *n,* MPSIM ignores the first *n* break points encountered.

### **Examples**

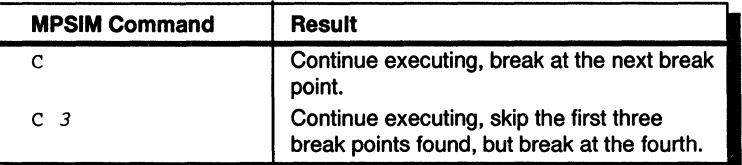

# **Defaults**

n defaults to 0.

# **Related Commands**

B sets the break points, DB displays them and .BC clears break points previously set.

# **CK- Clock**

# **Syntax**

CK pin, high-cycles, low-cycles

# **Description**

This command allows you to assign a clock to an 1/0 pin, defining the period of the clock by stating the number of cycles that the pin should be high, and the number of cycles that it should be low.

Pin is any valid I/O pin on the selected device

**High-Cycles** is the number of T-cycles that the pin should remain high

**Low-Cycles** is the number of T-cycles that the pin should remain low

### **Examples**

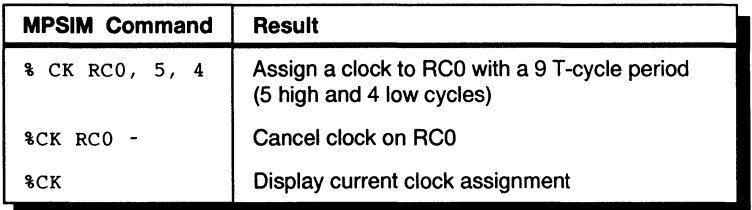

# **Defaults**

None

# **Related Commands**

None

# **DB - Display All Active Break Points**

#### **Syntax**

DB

#### **Description**

This command lists all active break points. MPSIM allows only one conditional break point per data area.

#### **Examples**

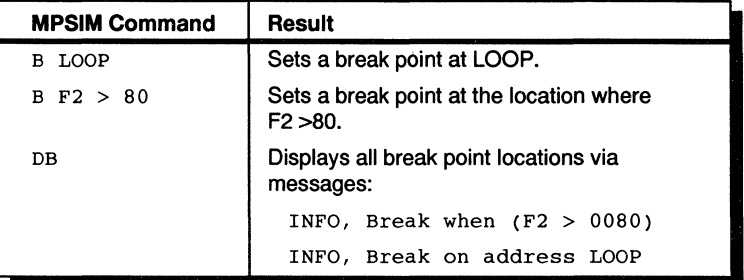

#### **Defaults**

None.

### **Related Commands**

B sets the break points, DB displays them and BC clears break points previously set.

# **DE - Delete Program Memory**

#### **Syntax**

DE addressl address2

### **Description**

This command deletes the information stored between address1 and address2, inclusively. The DE command deletes memory within the given boundaries then shifts those locations in program memory that are greater than the upper bound down to the lower bound.

### **Examples**

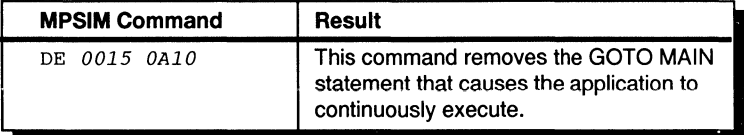

#### **Defaults**

None.

#### **Related Commands**

None.

# **DI - Display Program Memory in Symbolic Format**

#### **Syntax**

DI address!, address2

#### **Description**

This command displays program memory in symbolic format from address1 to address2. addressl must be less then address2 and both must be in the valid range of program memory. If no address2, I/O lines display at address1.

You can terminate DI at any time by pressing any key at the terminal.

#### **Examples**

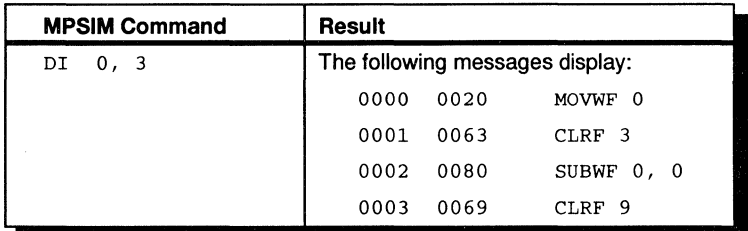

### **Defaults**

None.

# **Related Commands**

The DM command also displays memory between two specified addresses; however, DM displays the code in the format specified by the current radix rather than in symbolic format.

# **DK - Define Key**

# **Syntax**

DK {AltFxKey, pin, event}

# **Description**

**AltFxKey** is an integer value between 1 and 12.

**Pin** is any valid 1/0 pin.

**Event** is H, L, Tor P (high, low, toggle or pulse)

This command simulates an asynchronous event through an Alt-function keystroke and is very useful for simulating external interrupts or resets.

In addition to the stated syntax, the following sequences perform the indicated operations.

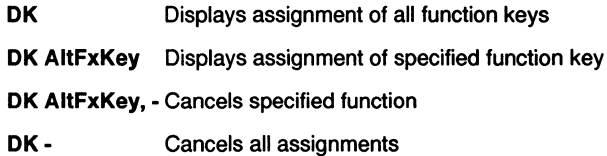

### **ExampleS**

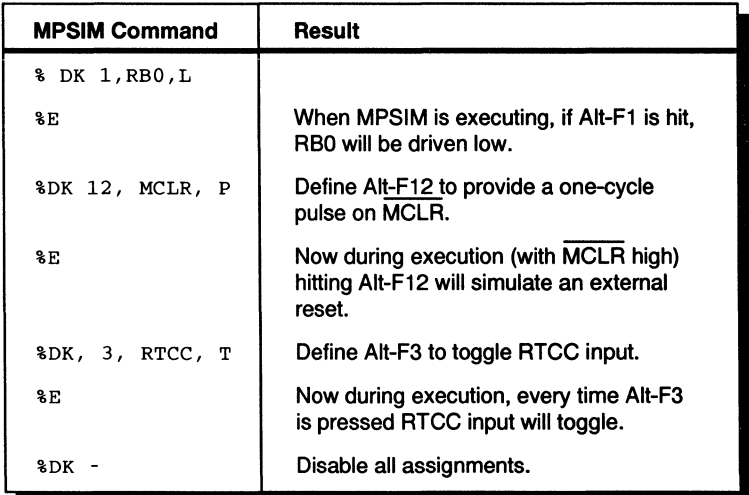

# **Defaults**

None

## **Related Commands**

None

# **DL- Delete Symbol from Symbol Table**

### **Syntax**

DL symbol

### **Description**

This command removes the specified symbol from the symbol table.

### **Examples**

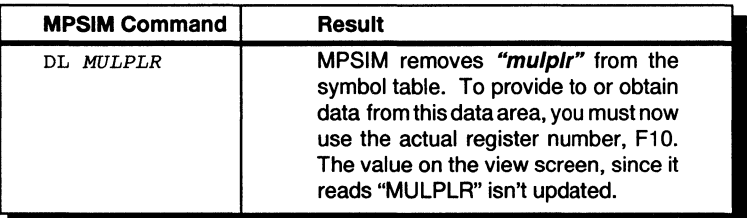

# **Defaults**

None.

# **Related Commands**

GS creates a symbol and puts it into the symbol table, LS loads a new symbol table, DS displays the current symbol table and RA restores (clears) the symbol table.

# **OM - Display Program Memory in Radix Designated Format**

### **Syntax**

DM address] address2

# **Description**

This command displays program memory from address1 to address2. The data stored displays in the format designated by the current radix addressl must be less than address2andboth must be in the valid range for program memory.

You can terminate DM at any time by pressing any key on the terminal.

### **Examples**

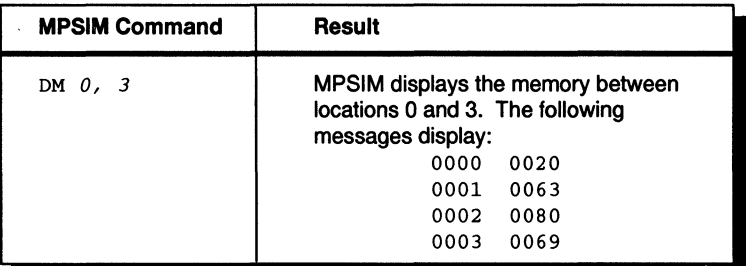

## **Defaults**

None.

## **Related Commands**

The DI command also displays memory between two specified addresses; however, DI displays the code in symbolic format rather than in the format specified by the current radix.

# **DP - Display All Patches**

## **Syntax**

DP

## **Description**

This command displays all patches in symbolic format. Both the original object code and new object code display.

#### **Examples**

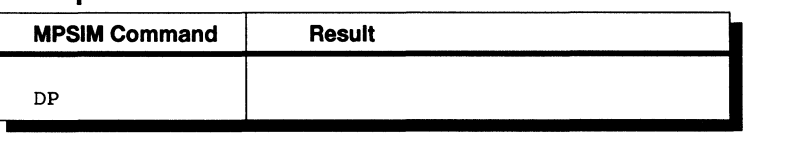

# **Defaults**

None.

### **Related Commands**

The M and IA commands modify the object code; • IN adds commands to the object code; DE removes object code; RA and RP restore the patches; and zp zeros the patches. o writes the modified object code.

# DR - Display All Registers

#### **Syntax**

DR

#### **Description**

This command displays the contents of all registers including the W and status registers, all flags and the stack.

#### **Defaults**

None.

## Related Commands

The DP. DS and DX commands display other MPSIM data areas and parameters.

SE sets any data area's value. w displays and optionally modifies thew register.

F displays and optionally modifies a register value.

# DS - Display Symbol Table

#### Syntax

DS

#### **Description**

This command displays the symbol table.

#### Examples

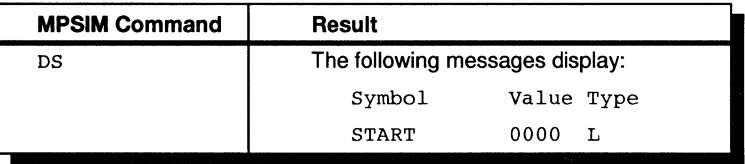

### **Defaults**

None.

# Related Commands

GS creates a symbol and puts it into the symbol table, LS loads a new symbol table, DL removes a symbol from the current symbol table and RA restores (clears) the symbol table.

# **DV - Delete View Screen Item**

#### **Syntax**

DV data

#### **Description**

This command deletes a signal or register from the view screen display.

This command simply removes display items from the view screen while leaving the display formatting intact.

#### **Examples**

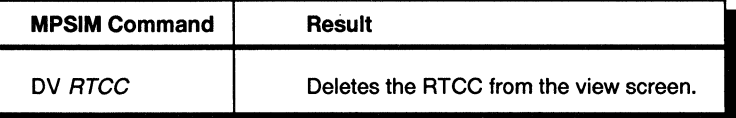

### **Defaults**

None.

### **Related Commands**

The v command displays the first signal or register you request. Subsequently, you can add display items with AD or delete them with DV. If you use a v command after AD, v replaces all previous display items on the screen with the named signal or register. The NV command wipes all display items off the screen.

The GE command can load an initialization file that sets up the view screen. Thereafter, you can use AD and DV to modify it.

# **DW - Enable I Disable Watchdog Timer**

#### **Syntax**

 $DW$   $[E|D]$ 

#### **Description**

This command enables or disables the watchdog timer, depending or the parameter specified. E enables it; D disables it.

#### **Examples**

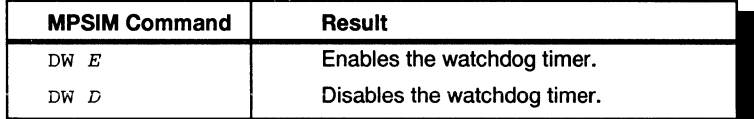

#### **Defaults**

None.

#### **Related Commands**

RE resets the elapsed time and step count and  $z\tau$  zeros the elapsed time.

# **DX- Display Current Trace Parameters**

# **Syntax**

DX

#### **Description**

This command displays the current trace parameters. When in trace mode, the location, opcode, mnemonic, elapsed time, cycle steps, and any changed data areas display when the given conditions are met.

#### **Examples**

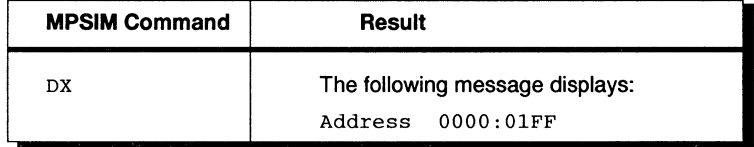

#### **Defaults**

None.

# **Related Commands**

The TA, TC and TR commands set the trace parameters.

# **E- Execute Program**

#### **Syntax**

E {address}

# **Description**

This command executes the program from the optionally specified address or the PC.

The E command begins execution at the specified address or at the current address if no address is specified. The program continues to execute until either reaching a breakpoint or until you press a key.

### **Examples**

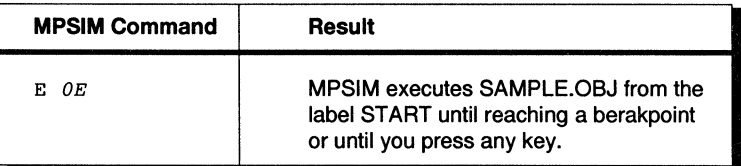

# **Defaults**

None.

# **Related Commands**

The GO command resets then executes from the start; ss executes the instruction at the CPC or at a specified address. c executes from the CPC to the specified breakpoint occurrence. TA traces execution between specified addresses, and TC traces execution from the CPC for a specifies number of instructions.

# **EE - Modify EE Memory**

# **Syntax**

EE address

### **Description**

Manually Modify EE memory address on the PIC16C84.

# Examples

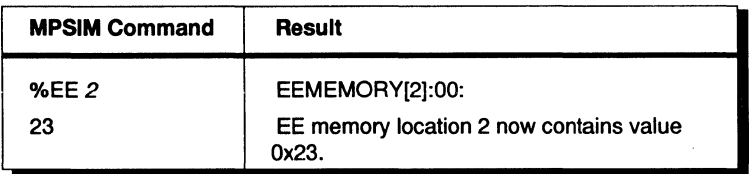

#### **Defaults**

None.

# F - Display / Modify File Register

#### **Syntax**

F *register* 

## **Description**

This command displays and/or modifies the contents of the specified file register. The value of the register displays, followed by the prompt':'. Place the new value after the prompt.

### Examples

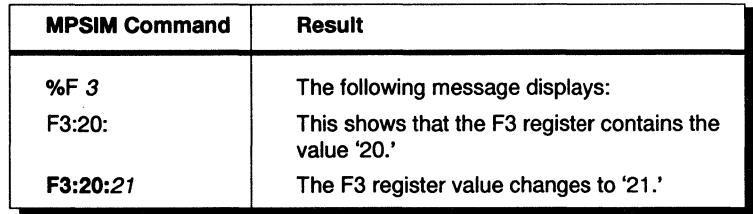

# **Defaults**

None.

# Related Commands

The SE command can give the same result. DR, TR and ZR display, trace and zero a specified register, respectively. Mand IA modify the code at a specified address, which can affect the register's value.

# **Fl - File Input**

#### **Syntax**

Fl FileName, PMemAddr, FileReg Addr, [n]

#### **Description**

This command puts the next value in FileName in FileReg when the PC equals *PMemAddr*. If n is not specified, when the last value in the file is read, the next retrieved value will be the first value in the file. This will continue until the command is cancelled. If n is specified then the file will be read n times only.

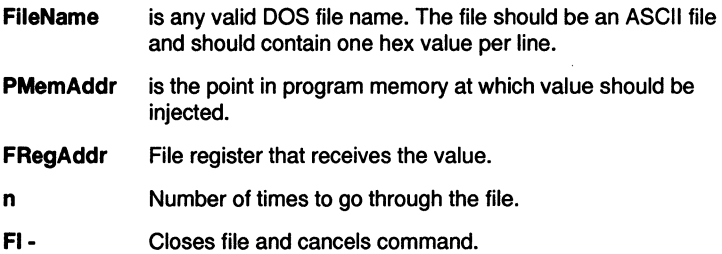

#### **Examples**

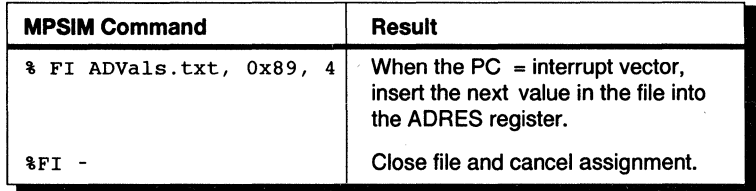

The Fl command is useful when simulating devices such as the PIC16C71 and PIC16C74. Both of these devices have A/D converters (among other peripheral modules). MPSIM does not perform an AID conversion, although the interrupt that can be generated upon its completion is supported in the software. The Fl command allows you to inject values into a register when a certain point in program memory is reached. For example, if the target processor is the PIC16C71, you could set up your source code to branch to the interrupt vector at the end of conversion and inject a value into the ADRES register during the interrupt service routine (by using the Fl command).

The command could be set up as follows:

FI ADVALUES.TXT, Ox04 Ox09

When the Program Counter equals the interrupt vector (program memory address Ox04), inject the next value in the file (ADVALUES.TXT) into the ADRES register (file register address Ox09).

# **Chapter 5: MPSIM Commands**

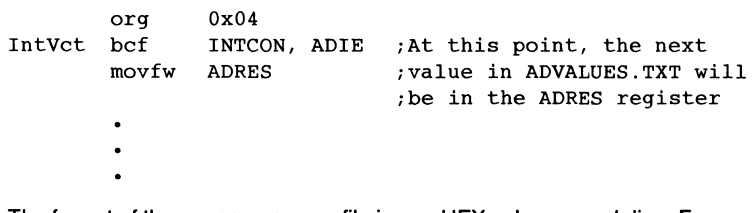

The format of the ADVALUES. TXT file is one HEX value on each line. For example:

OxAA

OX55

OXAA

OX55

and so on.

#### **Defaults**

None.

# **Related Commands**

None.

# **FM - Fill Memory**

# **Syntax**

FM *addrl, addr2, pattern* 

#### **Description**

This command fills unused program memory between **addr1** and **addr2** with the specified HEX **pattern.** 

#### **Examples**

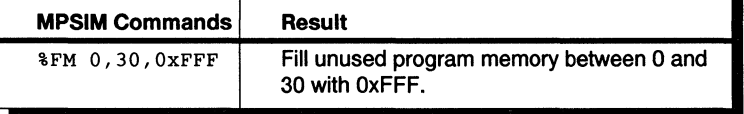

### **Defaults**

None.

# **Related Commands**

M.

# **GE - Get Commands from an External File**

### **Syntax**

GE *filename* 

## **Description**

This command reads and performs the MPSIM commands in the named ASCII file.

This command forces MPSIM to get its command stream from an external text file. After reaching the end of file, control returns to the user. Commands in the text file must conform to the same syntax as commands entered on-line. If MPSIM cannot locate the specified file, an error message displays.

#### **Examples**

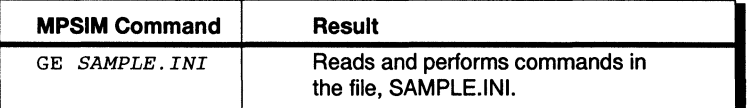

# **Defaults**

None.

# **Related Commands**

The v command displays the first signal or register you request. Subsequently, you can add display items with AD or delete them with DV. If you use a v command after AD, v replaces all previous display items on the screen with the named signal or register. The NV command wipes all display items off the screen.

The GE command can load an initialization file that sets up the view screen. Thereafter, you can use AD and DV to modify it.

# **GO - Reset and Execute**

# **Syntax**

GO

### **Description**

This command performs a Power-On Reset and initializes all registers as specified in the microcontroller data sheet. The PIC16/17 Microcontroller then executes the loaded object code.

#### **Examples**

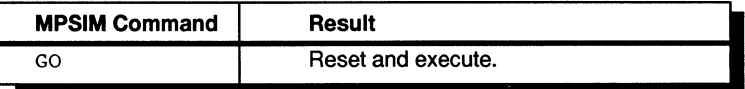

#### **Defaults**

None.

#### **Related Commands**

The **E** command executes from a specified address or the CPC; SS executes the instruction at the CPC or at a specified address. C executes from the CPC to the specified breakpoint occurrence. **TA** traces execution between specified addresses, and TC traces execution from the CPC for a specifies number of instructions.

# **GS - Generate Symbol**

#### **Syntax**

GS symbol, value, type{(filename)}

### **Description**

This command generates the specified symbol with the specified value and type. The type can be file, bit, label or literal. If the type is bit, it is a bit in the specified file.

#### **Examples**

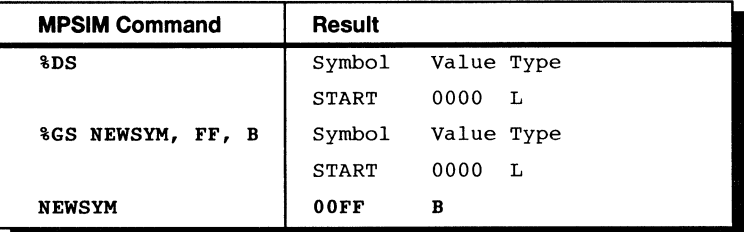

# **Defaults**

None.

# **Related Commands**

DL removes a symbol from the current symbol table, LS loads a new symbol table, DS displays the current symbol table and RA restores (clears) the symbol table.

# **H- Help**

### **Syntax**

H

# **Description**

This command displays the Help screen, which lists a brief synopsis and syntax for each MPSIM command.

#### **Examples**

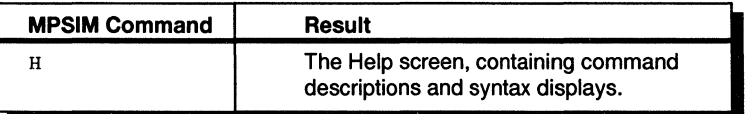

# **Defaults**

None.

## **Related Commands**

None.

# **IA - Display I Modify Program Memory (Symbolic Format}**

# **Syntax**

IA address

### **Description**

This command displays or modifies the program memory at address in symbolic format. The source code for the address displays, followed by the prompt':' on the next line for the new command.

Enter the new command as a mnemonic. It must be syntactically correct. Operands may contain only a single value or symbol; expressions are not allowed. Enter values in the current radix.

Entering  $'Q'$  at the prompt ends the command; entering  $' -'$  causes MPSIM to go back and inspect and/or modify the previous address; entering <RETURN> continues to the next address.

After changing the object code, MPSIM no longer displays the original source code. MPSIM replaces it with a disassembled source line.

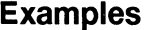

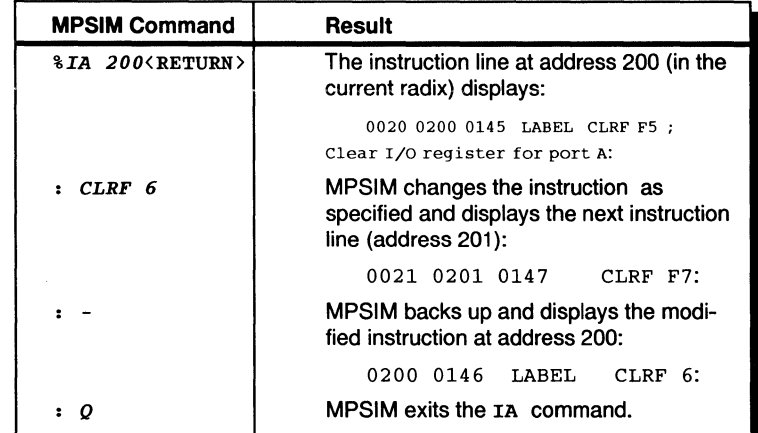

# **Defaults**

None.

# **Related Commands**

DE, IN, M.

# **IN - Insert Instruction**

### **Syntax**

IN *address,instruction* 

### **Description**

This command inserts *instruction* at *address.* The *instruction* places an opcode at *address* then displaces each program memory value after address by one location. *instruction* must consist of a valid mnemonic followed by zero or more operands. Each operand must contain a single value or symbol, no expressions are allowed.

#### **Examples**

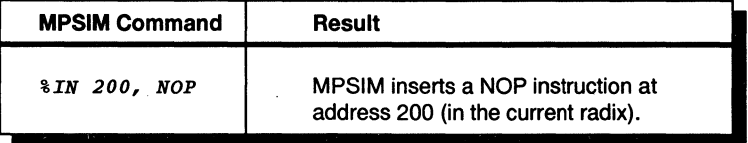
## **Defaults**

None.

## **Related Commands**

DE, IA, M.

# **IP - Injection Point**

### **Syntax**

IP [TIME I STEP]

### **Description**

Inject stimulus according to time or step count. The "step" heading in the stimulus file will always remain "step" regardless of the method selected to inject stimulus.

### **Examples**

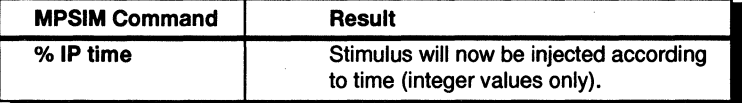

## **Defaults**

Default is "step"

### **Related Commands**

None.

# **LJ - Load and Execute Journal File**

### **Syntax**

LJ

## **Description**

This command loads and executes the journal file commands. These commands are not stored in the journal file recorded from the current session; MPSIM enters only the LJ command.

When the journal file contains a program execution command, you must press a key to stop program execution or wait until a breakpoint break occurs; the journal file doesn't record premature execution breaks or exits.

### **Examples**

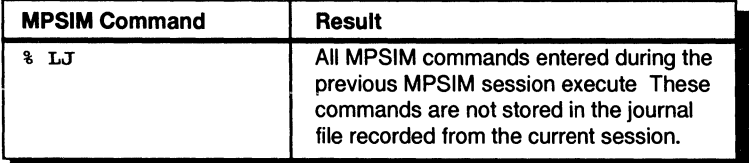

## **Defaults**

The default extension is '.JAN'.

## **Related Commands**

GE, LJ, LO, ST.

# **LO - Load File**

## **Syntax**

LO *filename* {format]

## **Description**

This command loads the specified file into program memory. If the assembler selected is MPALC, MPSIM will assume an .OBJ extension. If the selected assembler is MPASM, MPSIM will assume a .HEX extension. After loading the HEX file, MPSIM attempts to load the listing file using the same filename and the extension '.LST'. If MPSIM cannot find the listing file then all instruction displays will be a disassembly. When found, MPSIM uses the listing file for display throughout simulation.

The following is a list of valid formats:

### *INHX8M*

*INHXBS* 

### **Examples**

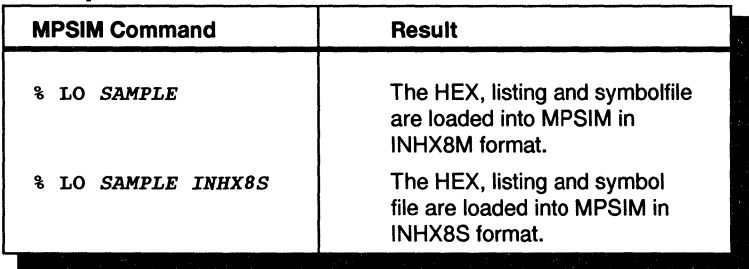

## **Defaults**

The default extension is '.HEX' and the default format is INHX8M.

## **Related Commands**

GE, LJ, LS, ST.

# **LS - Load Symbol File**

### **Syntax**

LS *filename* 

### **Description**

This command loads the specified symbol file into the internal symbol table. If symbolic debugging, the symbol file produced by the assembler must be loaded with the LS command or loaded through the LO command.

### **Examples**

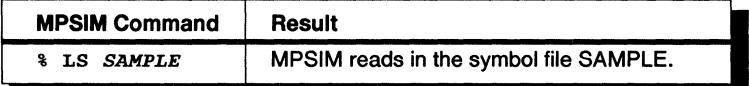

## **Defaults**

The default extension is '.SYM'.

### **Related Commands**

GS, DL, DS, RA.

# **M - Display I Modify Program Memory In Radix Designated Format**

### **Syntax**

M *address* 

### **Description**

This command displays and/or modifies program memory at address. The contents of the address display in the radix designated format, and are followed immediately by a prompt ':'.

To change the value at address, place a new value after the prompt. Be sure to enter that value in the current radix. Entering ' $Q'$  at the prompt ends the command; entering '-' causes MPSIM to go back and inspect and/or modify the previous address; entering  $\langle \text{RETURN} \rangle$  continues to the next address.

# **Chapter 5: MPSIM Commands**

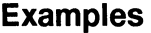

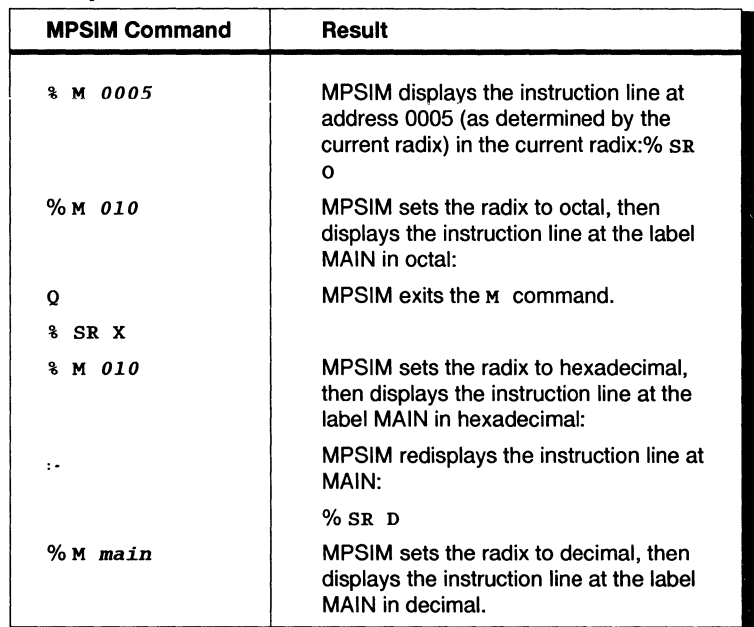

# **Defaults**

None.

## **Related Commands**

IA

# **NV - No View Screen**

## **Syntax**

NV

# **Description**

This command deletes or clears all elements from the view screen. The same effect can be achieved by redefining the view screen.

## **Examples**

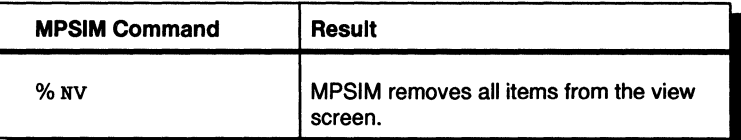

## **Defaults**

None.

# **Related Commands**

AD, V.

# **0- Output Modified Object Code**

# **Syntax**

O *filename [format]* 

## **Description**

This command writes the contents of program memory, including any modifications to the specified file in the specified format. The program memory contains object code.

The following is a list of valid formats:

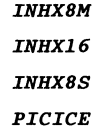

## **Examples**

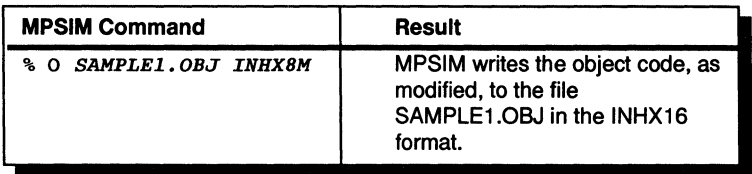

## **Defaults**

Default output format is the same as the default input format, INHX8M.

## **Related Commands**

# P - Select Microcontroller

## **Syntax**

 $P$  [54] 55] 71] ...

## **Description**

Use this command to select the PIC16CXX Microcontroller you want to simulate.

### Examples

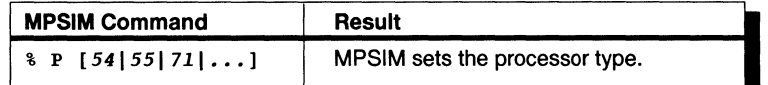

## **Defaults**

The simulated microcontroller defaults to *55.* 

## Related Commands

None.

# Q- Quit

## **Syntax**

Q

## **Description**

This command exits from MPSIM and returns PC control to DOS. MPSIM stores all MPSIM commands entered during this session in the journal file, MPSIM.JRN. The old MPSIM.JRN, if present, is overwritten.

### Examples

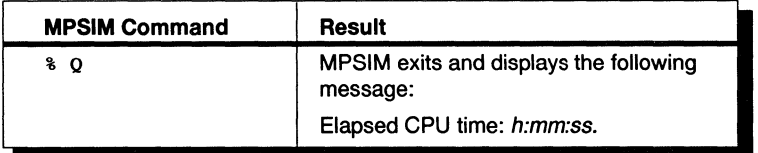

## **Defaults**

AB

# RA - Restore All

## **Syntax**

RA

## **Description**

This command restores the patch table, clears the symbol table of user defined symbols and removes all break points.

### Examples

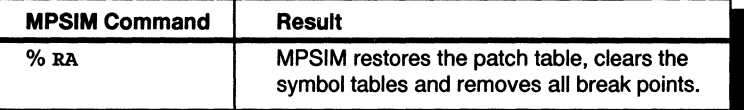

### **Defaults**

None.

# Related Commands

RP, DL, BC.

# RE - Reset Elapsed Time and Step Count

## **Syntax**

RE

### **Description**

This command resets the elapsed time and the step count to zero.

### Examples

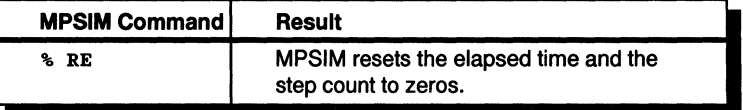

## **Defaults**

ZT.

# RP - Restore Patches

## **Syntax**

RP

## **Description**

This command restores all patches to their original value and clears the patch table.

## Examples

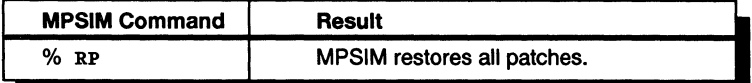

## **Defaults**

None.

## Related Commands

RA

# RS- Reset Chip

### **Syntax**

 $RS$ 

## **Description**

Performs a Power-On Reset and initializes all registers as specified in the data sheet of the specified microcontroller.

### Examples

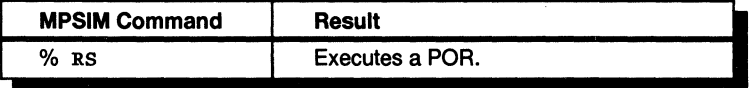

### **Defaults**

GO

# **SC - Display I Modify Processor Cycle Time**

## **Syntax**

SC [ cyclelength]

## **Description**

This command displays and/or modifies the microcontroller's simulated cycle time.

## **Examples**

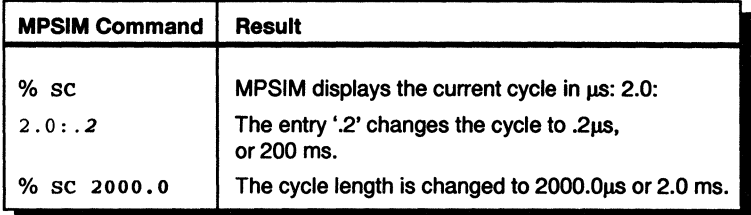

## **Defaults**

The simulated cycle time defaults to 2 microseconds.

## **Related Commands**

None.

# **SE - Display I Modify Data Area**

## **Syntax**

SE data

## **Description**

This command displays and/or modifies any data area.

## **Examples**

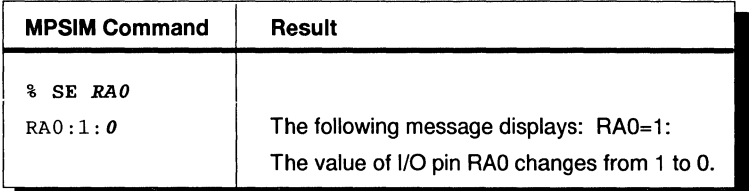

### **Defaults**

None.

## **Related Commands**

F, W, ZR.

# **SF-Search Program Memory for Register**

## **Syntax**

SF *addressl, address2, register* 

## **Description**

This command searches program memory from address1 to address2 for any instruction that access the specified register. Register may be specified in literal, 'F' syntax or as a symbol.

## **Examples**

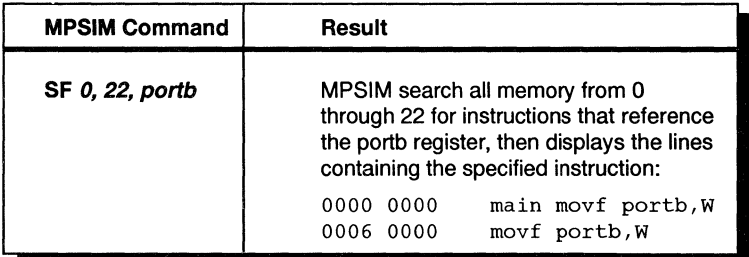

## **Defaults**

None.

# **Related Commands**

SI, SM.

# **SI - Search Program Memory in Symbolic Format**

### **Syntax**

SI *addressl, address2, instruction* 

## **Description**

This command searches program memory from *address1* to *address2* for any occurrence of *instruction. instruction* is in symbolic format. Full or partial instructions may be specified.

### **Examples**

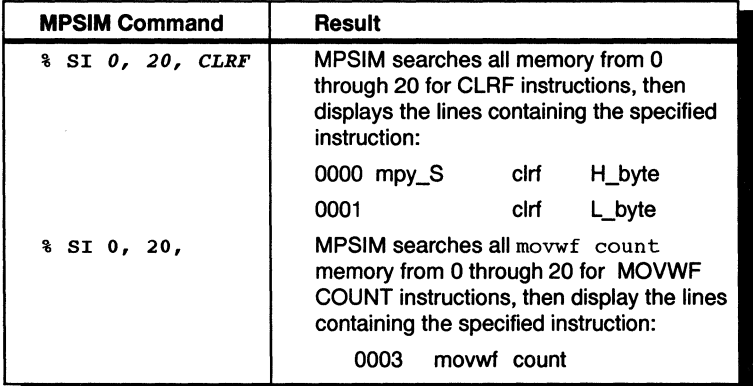

## **Defaults**

None.

### **Related Commands**

SF, SM.

# **SM - Search Program Memory in Radix Designated Format**

## **Syntax**

SM *address], address2, instruction* 

## **Description**

This command searches program memory from address1 to address2 for *instruction.* Specify *instruction* in the format designated by the radix.

## Examples

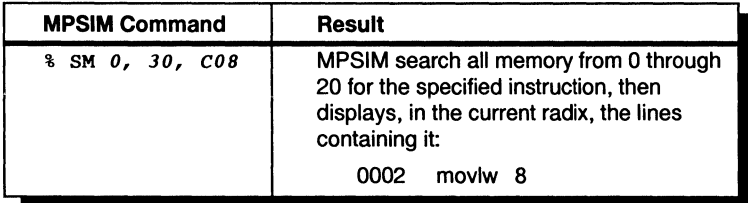

# **Defaults**

None.

# Related Commands

SF, SI.

# SR - Set Radix

## **Syntax**

SR [OIXID]

## **Description**

This command sets the radix to octal, hexadecimal or decimal. Subsequently, MPSIM expects and uses this radix for all I/O including file register numbers and step counts.

## Examples

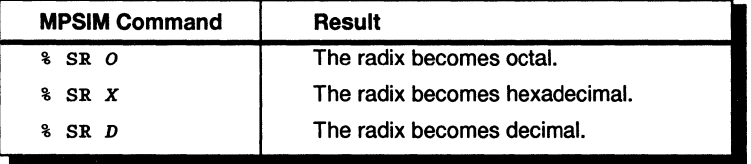

# **Defaults**

None.

## Related Commands

# **SS - Execute A Single Step**

### **Syntax**

SS [address]

## **Description**

This command executes a single step located at *address*. If you don't specify address, MPSIM executes the instruction at the CPC. Pressing <RETURN> at the % prompt re-executes the previous MPSIM command. Thus, by entering SS once and subsequently pressing simply <RETURN>, you can single step through multiple instructions easily.

### **Examples**

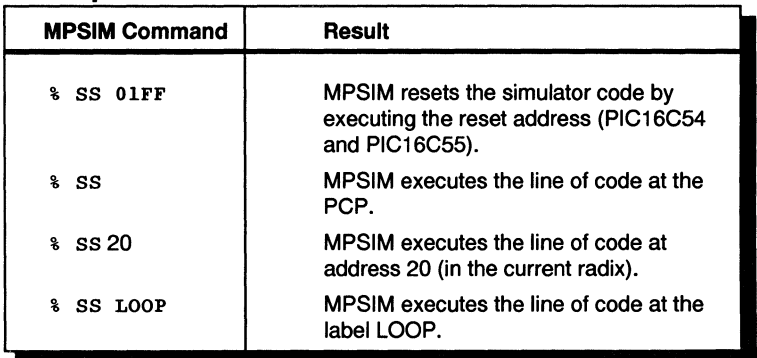

## **Defaults**

None.

## **Related Commands**

None.

# **ST - Read Stimulus File**

## **Syntax**

ST filename

## **Description**

This command inserts specified values into specified pins or registers at a specified simulation step or time. The specified values, pins/registers and steps are defined in a text file called a stimulus file. Stimulus can be injected either according to step or time. See instruction 'IP' for details.

The stimulus file allows you to schedule bit manipulation by forcing MPSIM to drive given pins to given values at a specified input step.

The ST command reads the stimulus file into MPSIM. When you execute a file with the E command, each time it looks for input, it reads the next step in the stimulus file.

The first line of stimulus file always consists of column headings. It lists first the word "STEP," followed by the pins that are to be manipulated. The data below STEP represents the object file's input request occurrence. The data below each pin name is the input value. You may enter comments at the end of a line by preceding it with an exclamation mark (!).

The following example illustrates the stimulus file format:

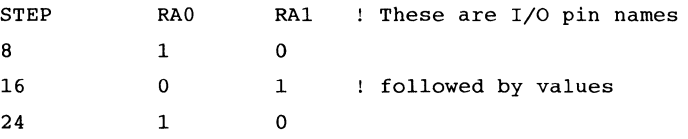

Other notes on the format of stimulus file:

• the number of spaces separating columns is irrelevant

• the step count must be in decimal

### **Examples**

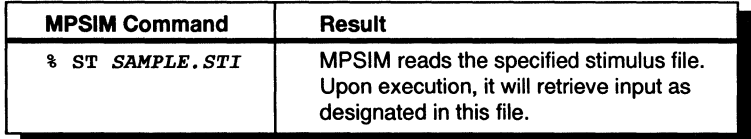

### **Defaults**

The default injection point is "step". The default file extension is '.STI'.

### **Related Commands**

IP

# **TA- Print Trace Instructions**

## **Syntax**

TA [address1, *address2]* 

# **Description**

This command sets the trace to print only those instructions located between address1 and address2. If you don't specify address1 and address2, MPSIM uses the full memory.

## **Examples**

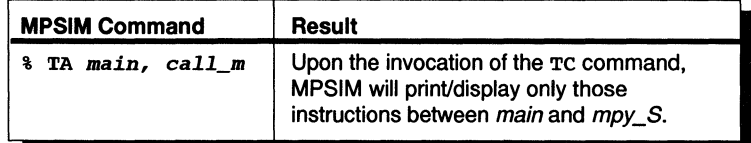

## **Defaults**

Address range defaults to all of memory.

## **Related Commands**

TC, TF, TR

# **TC - Trace Instructions**

## **Syntax**

TC *#instructions* 

## **Description**

This command traces the next *#instructions* instructions, displaying the instructions if they are valid. If you don't supply the *#instructions,* the trace continues indefinitely until encountering a breakpoint or until you press any key.

# **Examples**

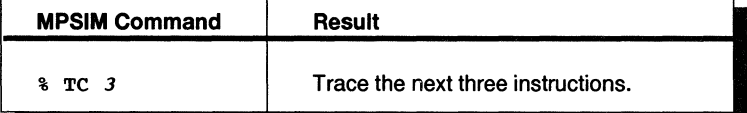

## **Defaults**

None.

## **Related Commands**

TA, TF, TR

# **TF - Open Trace Output File I PRINT Trace**

## **Syntax**

TF [filename IPrn]

## **Description**

This command opens or closes a file for writing the trace, or prints the trace. If you enter PRN as an argument, MPSIM prints the trace to the default printer. If you supply  $filename$ , MPSIM opens that file, if you don't, MPSIM closes any currently opened output trace file.

You must use the TF command BEFORE starting the trace:

### **Examples**

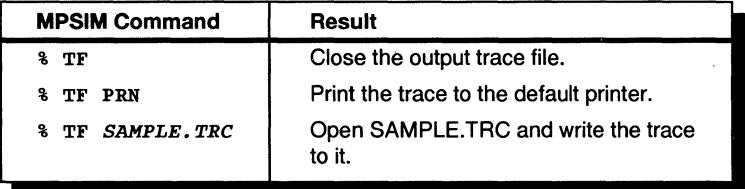

## **Defaults**

None.

## **Related Commands**

TA, TC, TR

# **TR - Trace Register**

## **Syntax**

TR register [, min\_value, max\_value]

## **Description**

This command sets the file register trace. If you don't supply any parameters, MPSIM traces any file register. If you specify register, it traces that register. If you also specify min\_value and max\_value, it performs the trace only if the value of the specified register lies between min\_value and max\_value.

## **Examples**

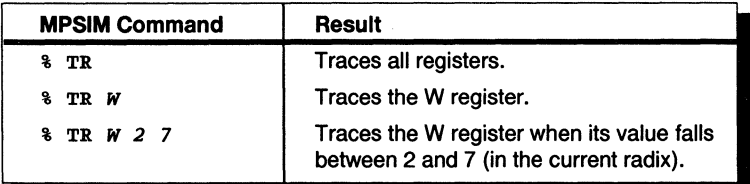

## **Defaults**

None.

## **Related Commands**

TA, TC, TF

# **TY - Change View Screen**

## **Syntax**

TY *data\_area,{XIOIDIB},#digits* 

### **Description**

This command changes the formatting of existing view screen elements. *da* ta\_area names the pin or register. If it isn'tin the view screen, MPSIM gives a warning.

The radix can be hexadecimal, octal, decimal or binary, designated by *x, o,*  D or B, respectively.

*#digits* is the number of spaces to for this variable on the view screen.

### **Examples**

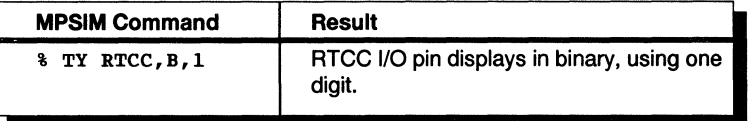

# **Defaults**

None.

## **Related Commands**

AD, NV, V.

# **V - View Screen**

## **Syntax**

<sup>V</sup>*signal [,radix [,digits]]* 

## **Description**

This command creates a new view screen that displays the named signal or register. Optionally, you may specify a radix different from the default and/or a number of digits.

v sets up the view screen. This means that the View command defines the variables (and respective formats) to constantly display on the screen. Once the view screen is set, it remains active until either an NV command or a V command sets up a new view screen. The format of this command is relatively simple. Register or signal s displays in radix mode r with n digits. The radix can be B (binary), 0 (octal), X (hexadecimal) or D (decimal).

### **Examples**

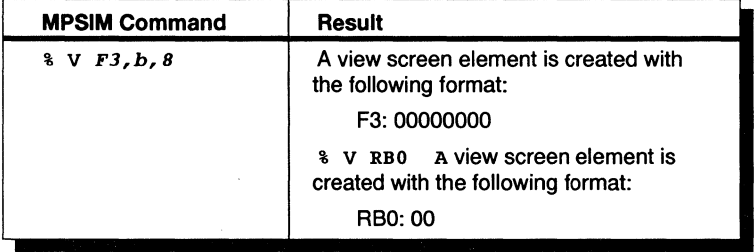

## **Defaults**

The radix ordinarily defaults to hexadecimal, but you can change this default with the SR command. Digits defaults according to the table below:

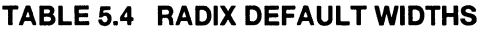

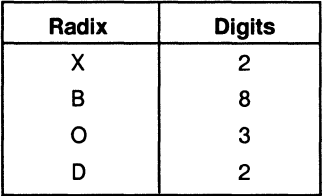

# **Related Commands**

AD, DV, NV, TY.

# **W - Display I Modify the Work Register**

## **Syntax**

w

## **Description**

This command displays and/or modifies the contents of W register.

### **Examples**

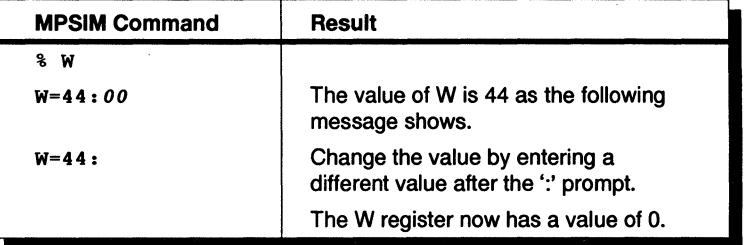

### **Defaults**

None.

## **Related Commands**

None.

# **ZM - Zero the Program Memory**

### **Syntax**

ZM addressl, address2

## **Description**

This command zeros the program memory from address1 to address2. addressl must less than address2 and both must be valid program memory addresses.

### **Examples**

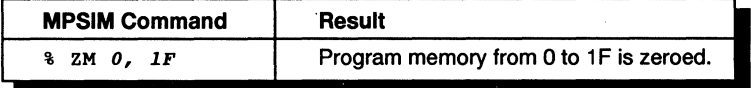

## **Defaults**

None.

# **ZP - Zero the Patch Table**

## **Syntax**

ZP

## **Description**

This command clears the patch table. Clears the patch table and resets it to no patches made. Any changes made to the object code are unaffected. Thus, the object code cannot be restored to the original.

## **Examples**

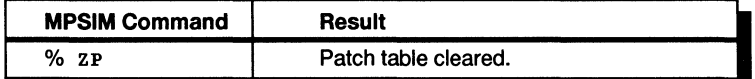

## **Defaults**

None.

## **Related Commands**

0, RA, RP.

# **ZR - Zero the Registers**

### **Syntax**

ZR

## **Description**

This command sets all of the file registers to zero. Care should be taken with this instruction since it will zero the lower 8 bits of F2 (PC). An RS command should follow the ZR command to ensure the PC is set the expected reset value.

### **Examples**

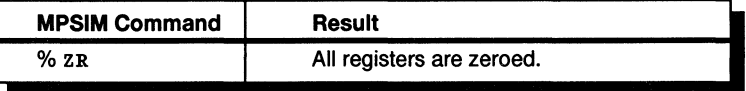

## **Defaults**

None.

# Related Commands

DR, RS, SE.

# ZT - Zero the Elapsed Time Counter

# **Syntax**

ZT

## Description

This command zeros the elapsed time counter.

## Examples

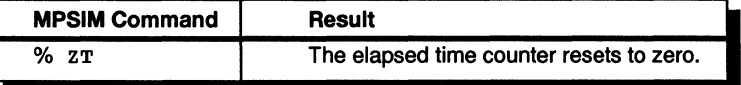

# **Defaults**

None.

## Related Commands

RE, RS.

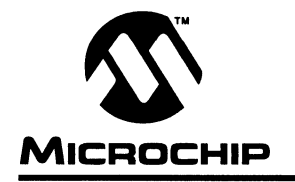

# **MICROCHIP MPSIM USER'S GUIDE**

# **Appendix A. Trouble Shooting Guide**

This Appendix consists of the following sections:

- Solutions to common problems  $\ddot{\phantom{0}}$
- $\ddot{\phantom{0}}$ The three types of messages generated by MPSIM, grouped by severity and their possible causes and solutions. Messages have been divided into the following groups:
	- Informative Messages
	- Warning Messages
	- Error Messages

# **Solutions to Some Common Problems**

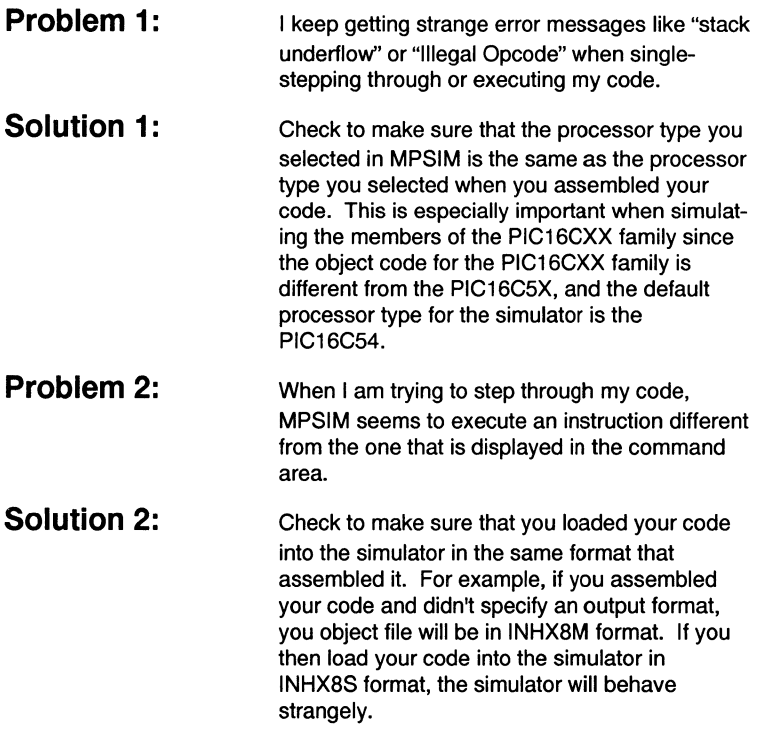

# **MPSIM USER'S GUIDE**

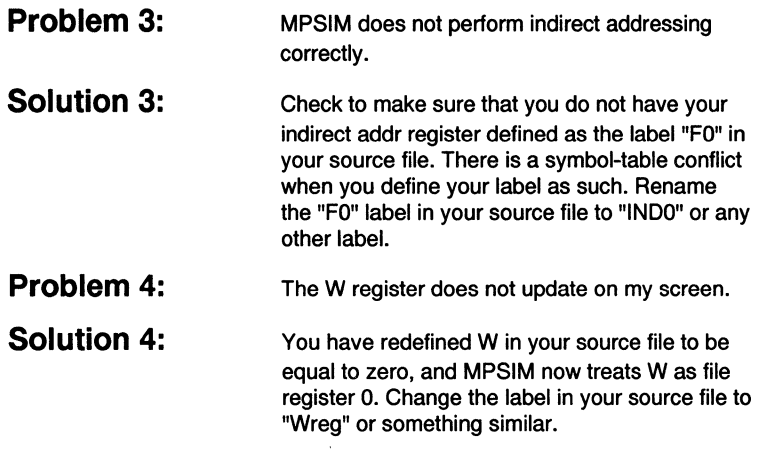

ı.

# **Messages**

## **Informative Messages**

#### **Address Break After**

Cause: The break point mode has been set to break after the instruction has been executed.

### **Break at Address**

Cause: A break point has been encountered and execution has stopped.

#### **Break at Register**

Cause: A break on register condition has been encountered and execution has stopped.

#### **Interrupt at Address**

Cause: Execution has stopped at the indicated address due to a user keyboard interrupt.

### **Listing File Loaded**

Cause: MPSIM found and read filename.LST

#### **No Symbols Defined!**

Cause: The user has requested a list of all symbols when no symbols had been defined.

#### **Object Code Written to Disk**

Cause: MPSIM successfully dumped program memory to the named object file.

#### **Original Source Restored**

Cause: MPSIM has restored the source to its original form upon user request.

### **Out of Memory, Not all Source Lines Loaded**

Cause: MPSIM has exhausted free memory while trying to load the listing file.

### **Object Code Loaded**

Cause: MPSIM has found and read filename.OBJ.

#### **Processor Reset**

Cause: MPSIM has reset the processor due to a user request.

# **MPSIM USER'S GUIDE**

### Symbol Table Loaded

Cause: MPSIM has found and read filename.SYM.

### Trace File is Closed

Cause: MPSIM has successfully closed the trace file.

#### Trace File is Open

Cause: MPSIM has successfully opened the trace file.

#### Verbose is OFF

Cause: Verbose mode is currently OFF, extended user messages will not be displayed.

#### Verbose is ON

Cause: Verbose mode is currently ON, extended user messages will be displayed.

#### Watch Dog Timer Disabled

Cause: MPSIM will not respond to watchdog timer time-outs.

#### Watch Dog Timer Enabled

Cause: MPSIM will respond to watchdog timer time-outs.

## Warning Messages

#### Address2 < Address1

- Cause: When entering a starting and ending address for a command, the ending address is greater than the ending address.
- Cure: The starting address must be less than or equal to the ending address.

#### Arg X out of Range LABEL

- Cause: You have entered a operand that is out of range of the specified instruction
- Cure: Review the instruction syntax and reenter.

#### Attempt to Read Nonexistent File Register

- Cause: Your object code has attempted to read a file register that does not exist in the PIC16/17 Microcontroller you have specified.
- Cure: Set you PIC16/17 Microcontroller type accordingly.

### **Attempt to Write Nonexistent File Register**

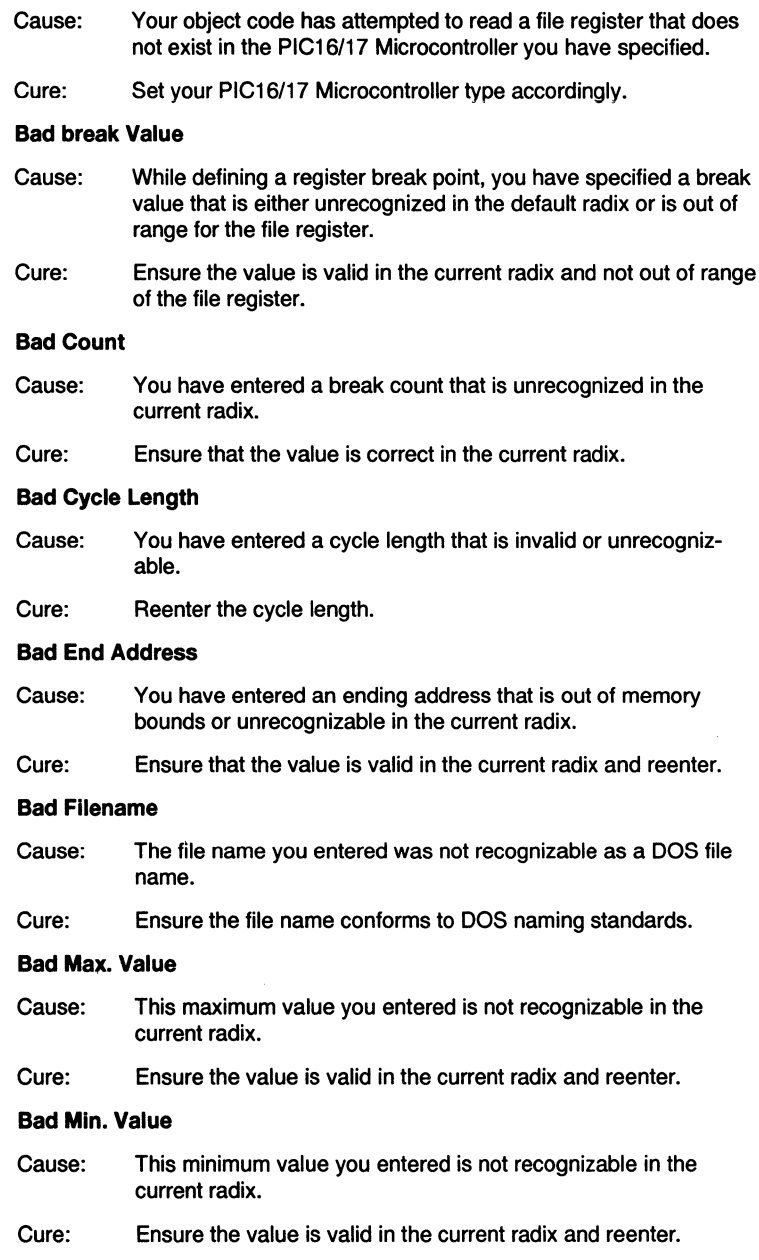

### **Bad Opcode**

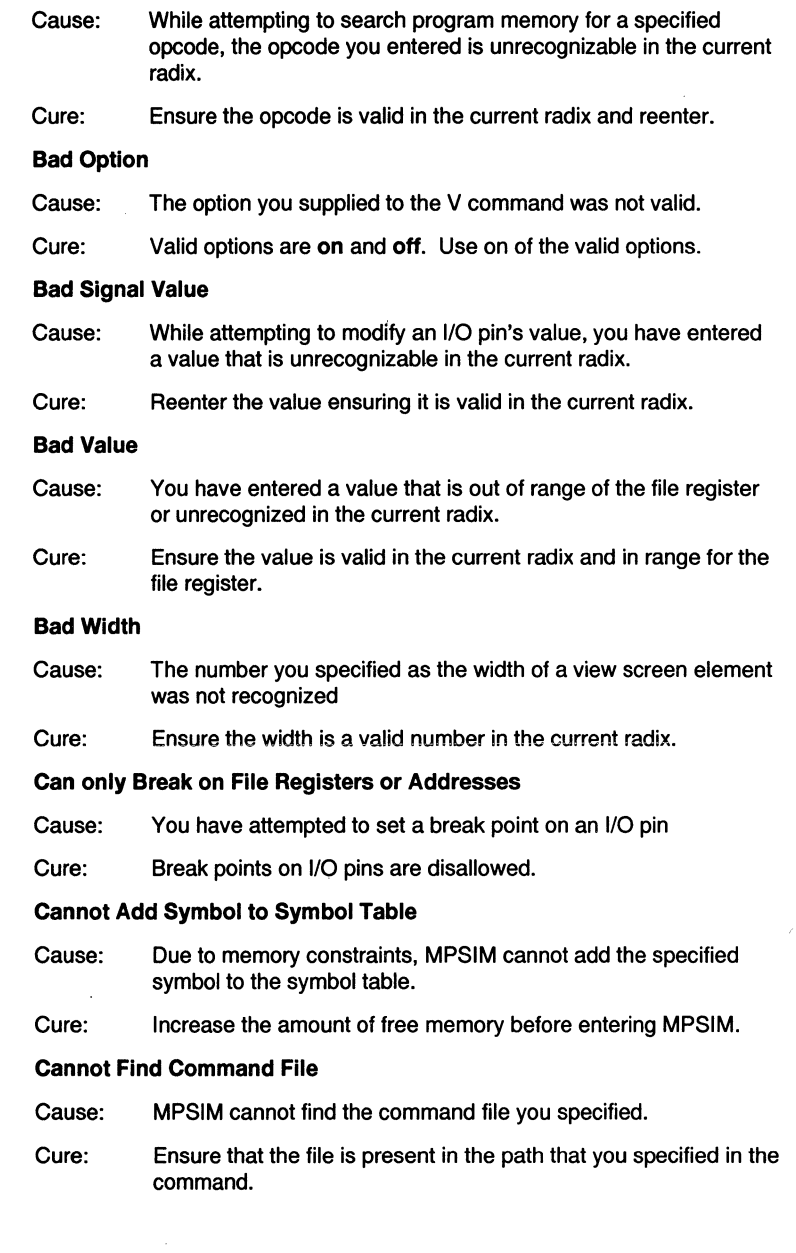

#### **Cannot Find Command File (MPSIM.jrn)**

- Cause: MPSIM cannot find the old journal file.
- Cure: If MPSIM.jrn was not present in the current directory, this message is informational only. If the file is present, this may signal more serious errors with your disk.

#### **Cannot Find List File**

- Cause: MPSIM cannot find the list file with the same name as the object file plus the .LST extension.
- Cure: Ensure you have a list file in the same directory as the object file you specified.

#### **Cannot Find Symbol File**

- Cause: MPSIM cannot find the symbol file with the same name as the object file plus the .SYM extension.
- Cure: Ensure you have a symbol file in the same directory as the object file you specified.

### **Cannot Open Trace File**

- Cause: MPSIM cannot open the file you specified. This may be caused by any number of DOS errors.
- Cure: Ensure that the file you specified doesn't exist and is read-only, or you have exhausted the number of DOS file handles.

#### **Cannot Parse Filename**

- Cause: The file name you entered was not recognizable as a DOS file name.
- Cure: Ensure the file name conforms to DOS naming standards.

### **Cannot Search for an 10 Pin or Status Bit**

- Cause: You have attempted to search program memory for an instruction modifying an 1/0 pin or a status bit.
- Cure: This operation is not supported.

#### **Cannot Trace an 10 Pin or Status Bit**

- Cause: You have attempted to set a trace on an I/O pin or Status Bit
- Cure: This operation is not supported.

#### **File Symbol does not Match Page at PC=XXX**

- Cause: MPSIM has detected a page mismatch between the file symbol and the page select bits in the FSA.
- Cure: This is a software error, your code needs to be fixed.

### **Invalid Filename**

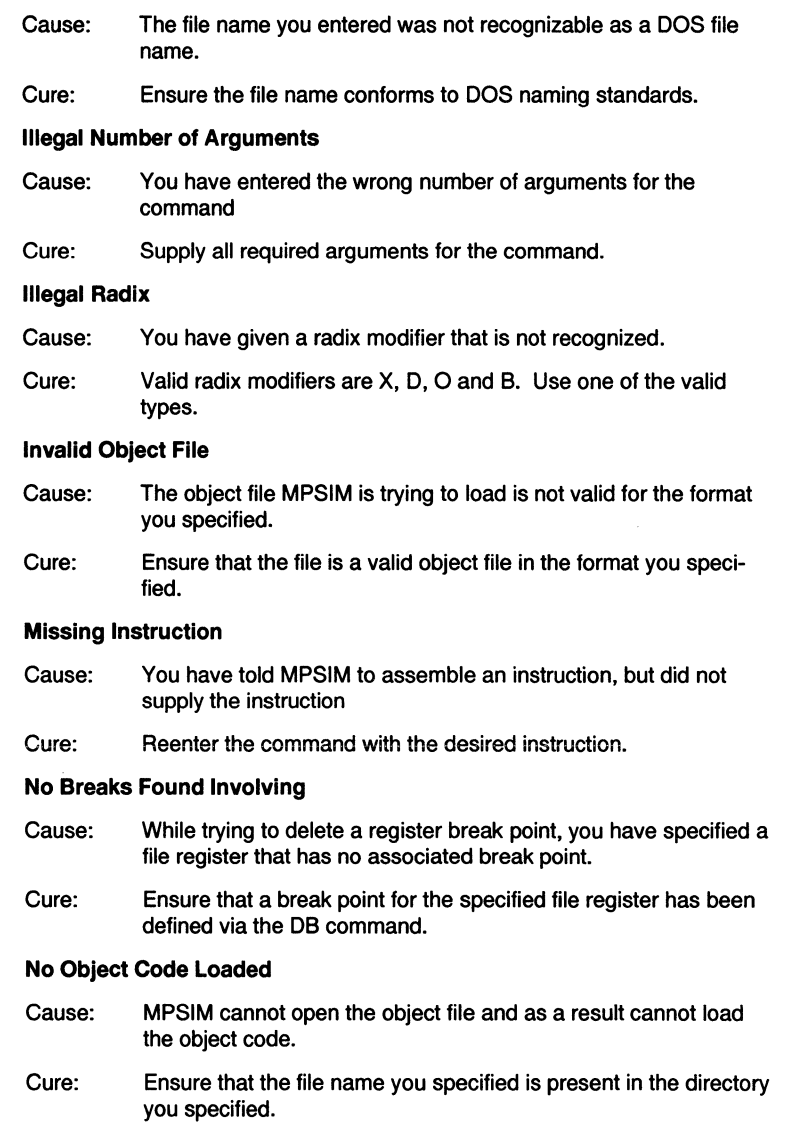

## **Opcode can only be used in PIC16C55/57 Mode**

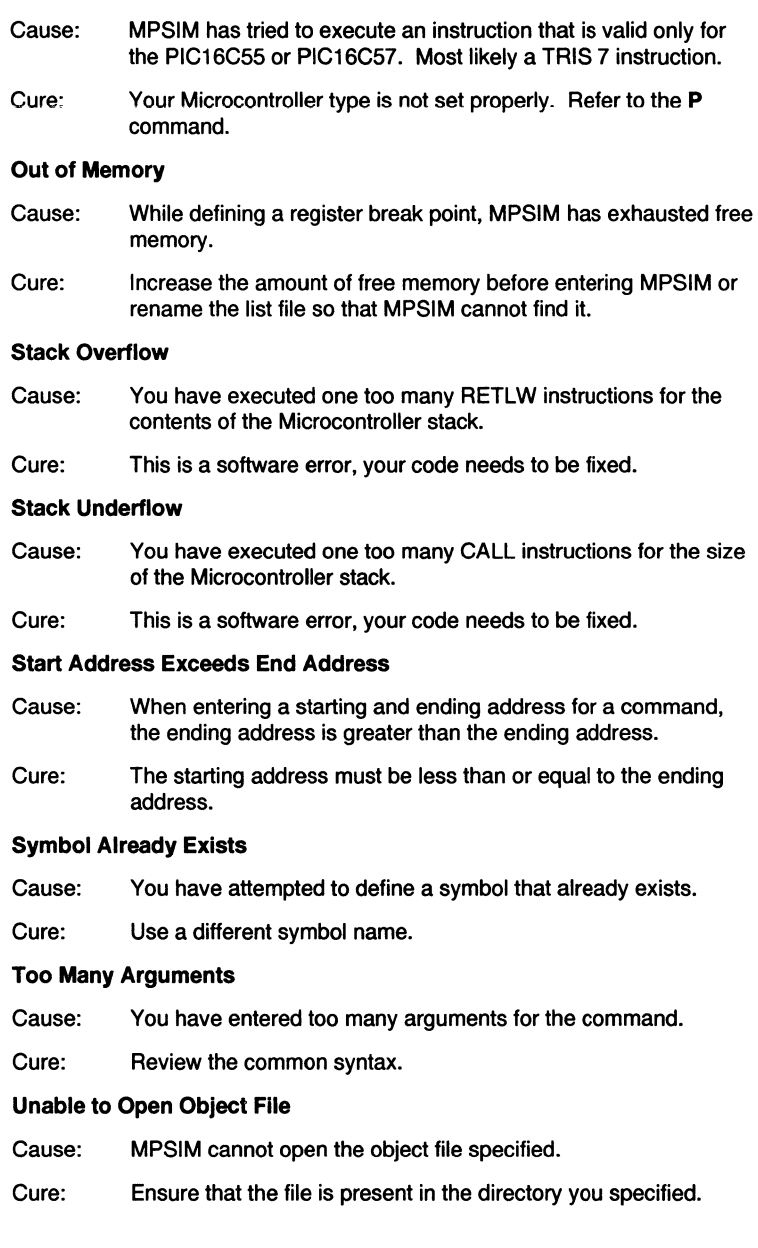

#### **Undefined Symbol**

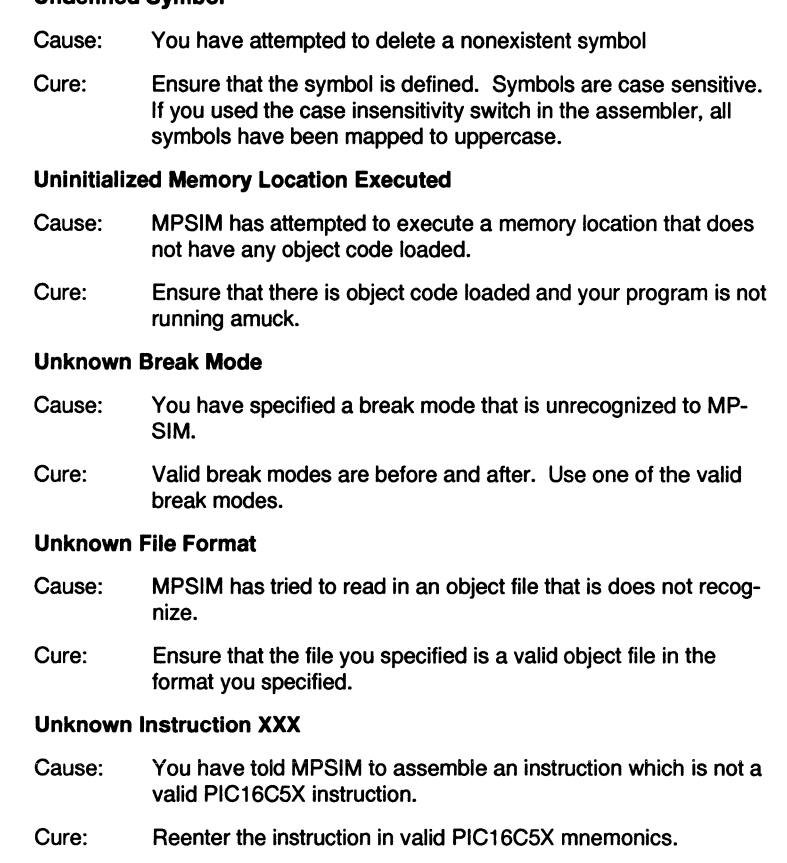

### **Unknown Opcode XXX**

Cause: There is an invalid opcode in your object file.

Cure: Ensure that you have loaded your object file in the correct format. Default is INHX16.

### **Unknown Operator**

- Cause: While defining a register break point, you have used an unrecognized logical operator.
- Cure: Valid operators are  $<,>,<,>=,=,$  !=. Use one of the valid operators.

### **Unknown Radix**

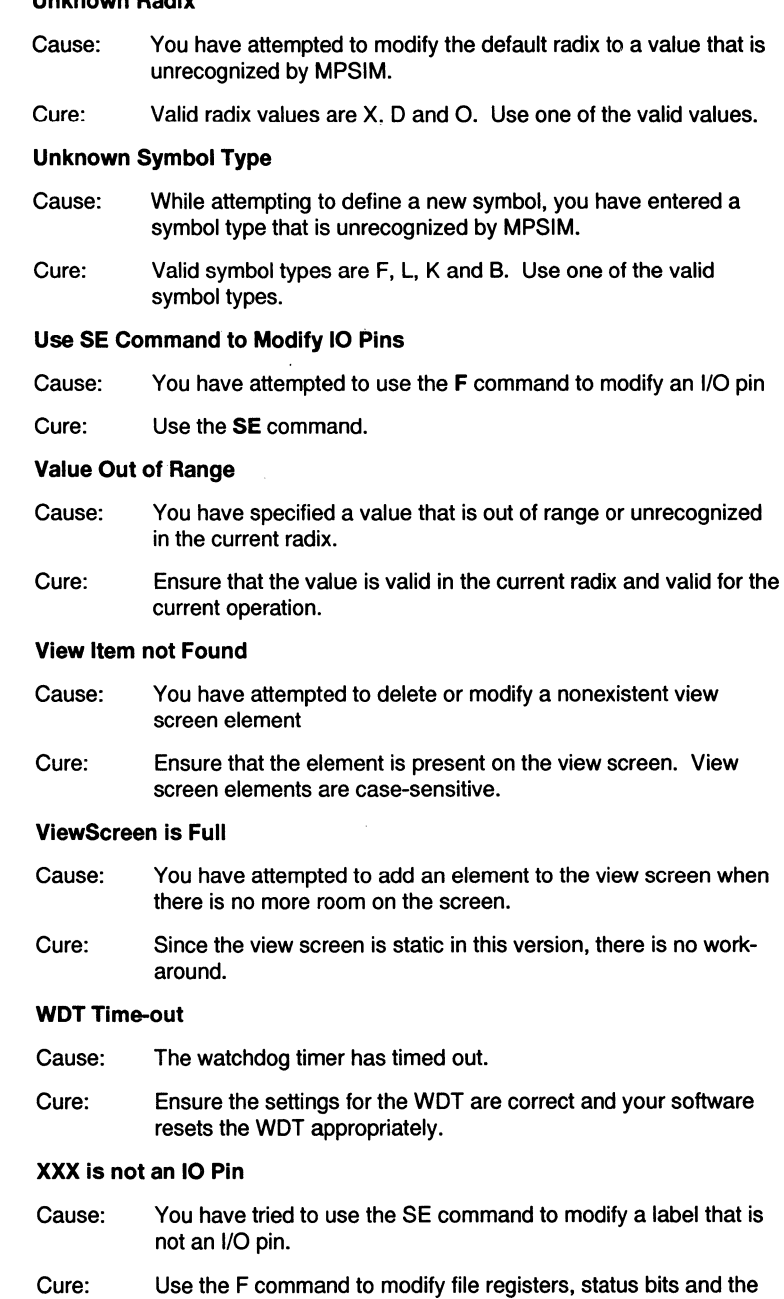

stack.

# **MPSIM USER'S GUIDE**

## **Error Messages**

### **Bad Stimulus (Line X)**

- Cause: MPSIM has found a stimulus value other that zero or one.
- Cure: All pin stimuli must be either zero or one.

### **Cannot Delete Old Journal File**

- Cause: The file MPSIM.JRN has been read protected.
- Cure: If you intended for the file to be read protected then do not worry about this error otherwise read enable the file.

#### **Cannot Find Heading Line in Stimulus File**

- Cause: MPSIM cannot find the heading line in the stimulus file.
- Cure: Ensure that there is a line in the file which begins with STEP.

#### **Cannot Map Stimulus, Symbol Conflict XXX**

- Cause: MPSIM has encountered two column headings that are identical.
- Cure: Ensure your column headings are correct.

#### **Cannot Open File for Input XXX**

- Cause: MPSIM cannot open the specified file for reading.
- Cure: Either the file does not exist or the file is read-only.

#### **Cannot Open Journal File**

Cause: MPSIM cannot open the old journal file.

Cure: The file MPSIM.JRN has been read protected, change the DOS attribute.

#### **Cannot Update Journal File**

- Cause: MPSIM cannot update the journal file with the new commands for this session.
- Cure: Either the old MPSIM.JRN cannot be deleted or the new journal file does not exist. Contact your local FAE.

#### **Duplicate Symbol in Symbol File**

- Cause: MPSIM has encountered a symbol in the symbol file that has already been defined.
- Cure: Delete the duplicate reference. If MPSIM finds this error it will not continue to read the symbol file.

#### **First Heading in Stimulus File MUST be STEP**

- Cause: The line that MPSIM interpreted as the heading line did not begin with STEP.
- Cure: Make sure all comment lines begin with '!' and the heading line begins with STEP.

#### **Out of Memory, Cannot Create Event Calendar**

- Cause: MPSIM exhausted free memory while trying to create the event calendar.
- Cure: Increase the amount of free memory before invoking MPSIM.

#### **Out of Memory, Cannot Create Event (Line X)**

- Cause: MPSIM exhausted free memory while trying to create an event.
- Cure: Increase the amount of free memory before invoking MPSIM.

#### **Out of Memory During Build of Break**

- Cause: MPSIM exhausted free memory while trying to define a file register break point.
- Cure: Increase the amount of free memory before invoking MPSIM.

#### **Stimulus Data does not Match Headings (Line X)**

- Cause: MPSIM has found a line that has too few or too many data points to match the column headings.
- Cure: Ensure each data line has one data point for each column heading.

#### **Symbol File does not Match Object File**

- Cause: You have tried to load a symbol file that was not generated for the current object file.
- Cure: If you intended to load the symbol file, the embedded file name must match the file name of the symbol file.

#### **Symbol File is Corrupt**

- Cause: MPSIM has encountered some unexpected formatting in the symbol file.
- Cure: Regenerate the symbol file.

#### **Symbol File Sync Error**

- Cause: MPSIM has gotten lost while trying to parse the symbol file. Most likely the symbol file is corrupt.
- Cure: Regenerated the symbol file.

#### **Too Many Headings in Stimulus File (MAX=40)**

- Cause: The stimulus file has a limit of 40 headings, enough for each 1/0 pin.
- Cure: If there is a need for more headings, contact your local FAE.

### **Unknown Command**

- Cause: MPSIM does not recognize the command you entered.
- Cure: Refer to the command summary for valid commands.

### **Unexpected EOF in Stimulus File**

- Cause: While reading the stimulus file, MPSIM encountered a line that did not have the proper number of data points.
- Cure: Ensure that all data lines have the correct number of data points

#### **Unknown File Register X**

Cause: MPSIM does not recognize the file register as an argument to the instruction.

Cure: Reenter the mnemonic with a valid file register.

#### **Unknown Option X**

- Cause: MPSIM does not recognize the command line option X.
- Cure: Refer to the section on command line arguments.

#### **Unknown Opcode (X)**

- Cause: MPSIM tried to execute an opcode that is not a valid PIC16C5X opcode.
- Cure: Ensure you loaded the object file in the correct format. INHX16 and INHX8M have different byte orders.

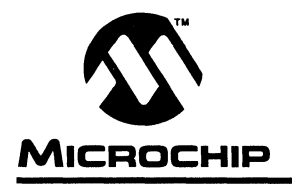

# **MICROCHIP MPSIM USER'S GUIDE**

# **Appendix B. File Listings**

# **MPSIM.INI**

SR x ZP ZR ZT RE V W,X,2 AD Fl,X,2 AD F2,X,3 AD F3,X,2 AD F4,X,2 AD FS,X,2 AD F6,X,2 AD F7,X,2 RS

# **MPREG.H**

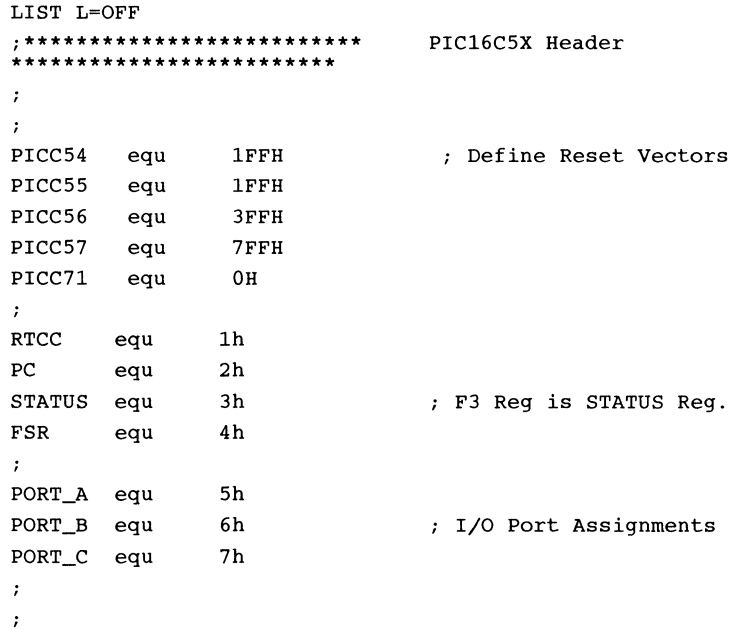
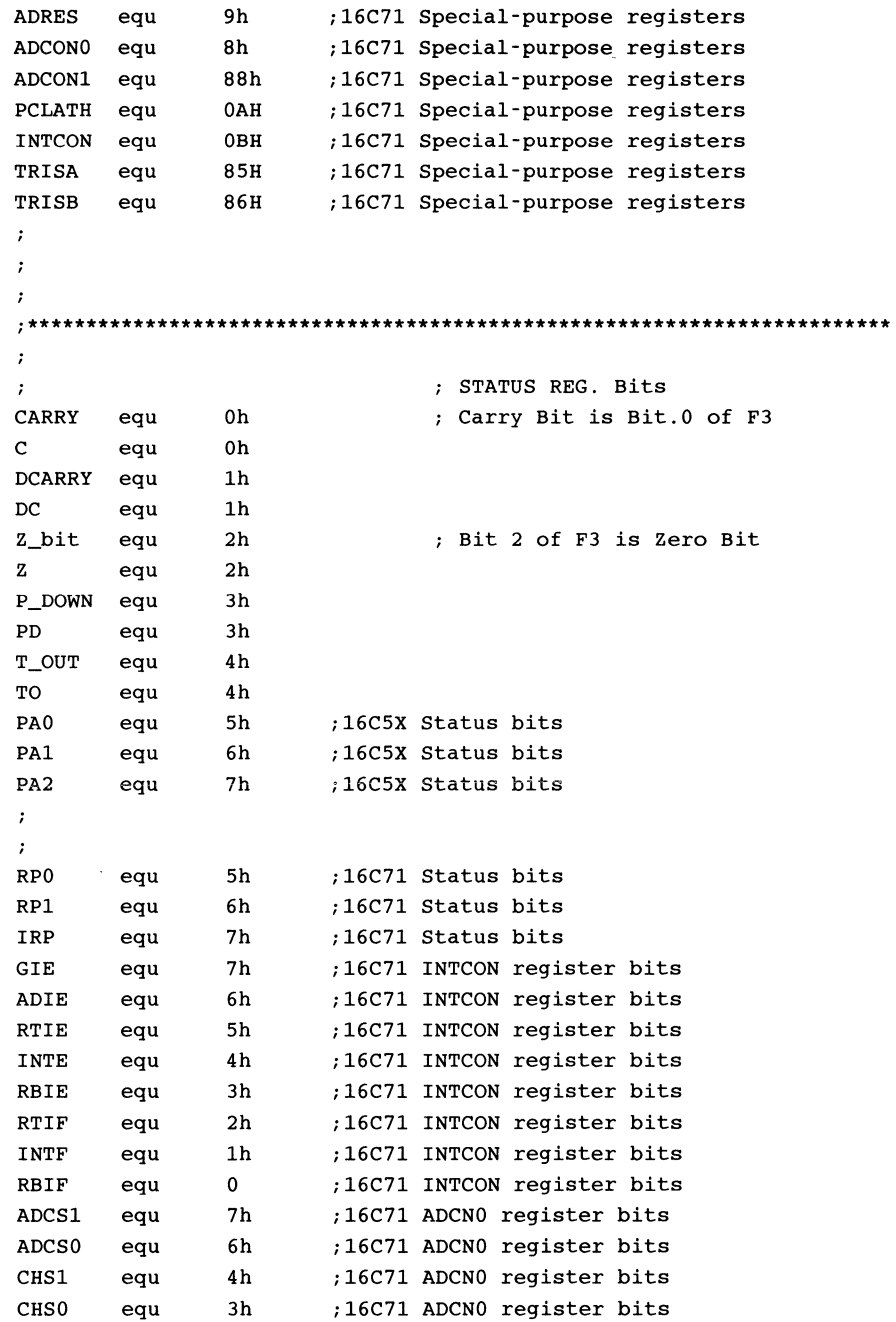

۰

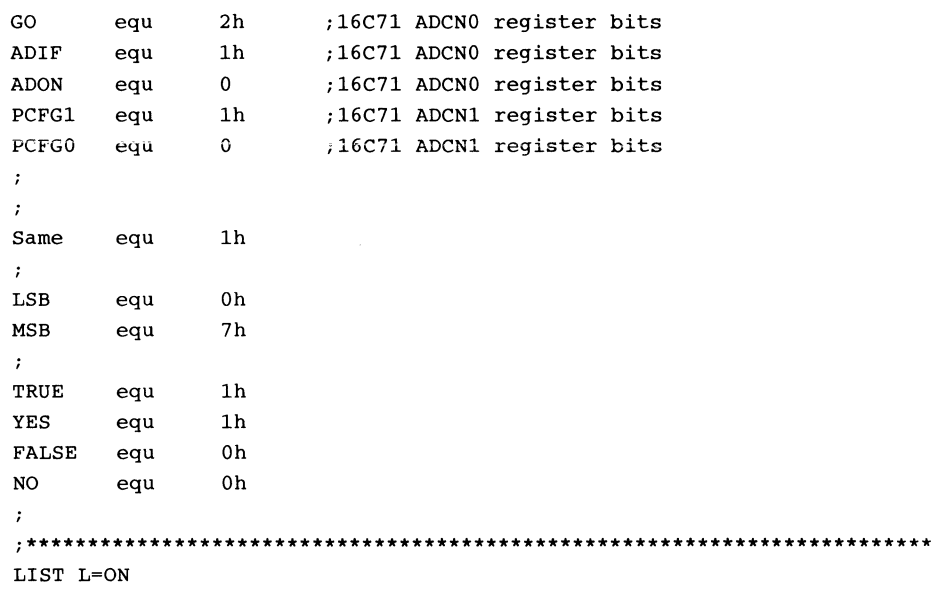

## **MPSIM USER'S GUIDE**

```
;******************************************************************* 
                             SAMPLE.ASH 
\ddot{\cdot}8x8 Software Multiplier 
\mathbf{r};******************************************************************* 
\cdot\mathbf{r}The 16 bit result is stored in 2 bytes 
\cdot; Before calling the subroutine " mpy ", the multiplier should
be loaded in location " mulplr ", and the multiplicand in 
: " mulcnd " . The 16 bit result is stored in locations
H_byte & L_byte. 
\cdotPerformance 
\cdotProgram Memory 
15 locations 
\ddot{\phantom{0}}# of cycles 
                                        \cdot 71
\cdotScratch RAM 
                                         : 0 locations
\cdotThis routine is optimized for code efficiency ( looped code )
\cdot; For time efficiency code refer to "mult8x8F.asm" ( straight line 
code ) 
;******************************************************************* 
\cdotmulcnd equ 09 ; 8 bit multiplicand
mulplr equ 10 ; 8 bit multiplier
H_byte equ 12 ; High byte of the 16 bit result
L_byte equ 13 ; Low byte of the 16 bit result
count equ 14 ; loop counter
portb equ 06 ; I/O register F6
\ddot{ }\cdotinclude "mpreg.h" 
  ***************************** Begin Multiplier Routine 
mpy_s 
        clrf 
                H_byte 
        clrf 
                L_byte 
        movlw 
                8 
        movwf 
                count 
        movf 
                mulcnd,w 
        bcf 
                STATUS, CARRY ; Clear the carry bit in the status
Reg. 
loop 
        rrf 
                mulplr 
        btfsc 
                STATUS, CARRY
        addwf 
                H_byte,Same 
        rrf 
                H_byte,Same
```
## **Appendix B: File Listings**

```
rrf L_byte,Same 
         decfsz count 
         goto loop 
\ddot{ }retlw 0
\ddot{ };******************************************************************** 
                  Test Program 
\cdot;********************************************************************* 
start clrw 
         option 
main movf 
                  portb,w 
         movwf 
                  mulplr 
                                     ; multiplier (in mulplr) = 05movf 
                  portb,w 
         movwf 
                  mulcnd 
\hat{r}call_m call 
                                     ; The result is in locations Fl2 & Fl3 
                  mpy_ s 
                                    ; H_byte & L_byte 
\cdotgoto 
                  main 
\ddot{r}org 
                  OlFFh 
         goto 
                  start 
\boldsymbol{\cdot}END
```
.

## SAMPLE.INI

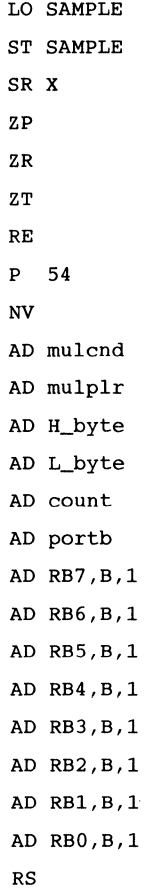

## **SAMPLE.STI**

### ! **Stimulus file for SAMPLE.ASM**

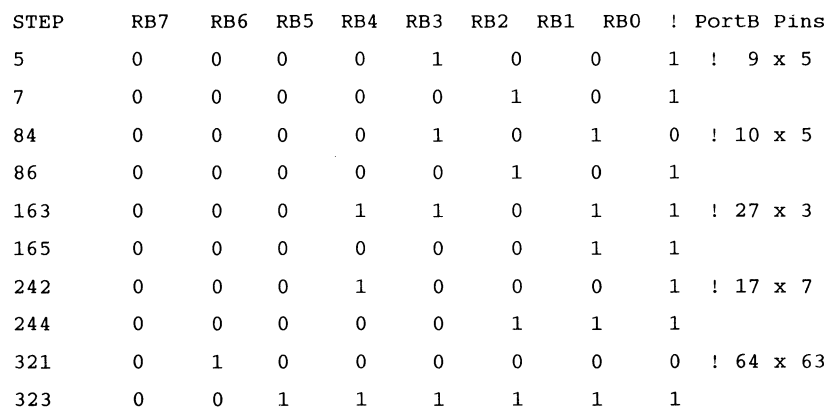

 $\overline{\phantom{a}}$ 

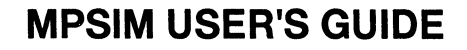

## **Appendix C. Customer Support**

### **Keeping Current with Microchip Systems**

Microchip Technology endeavors at all times to provide the best service and responsiveness possible to it users. The Microchip Technology Systems BBS is one mechanism to facilitate this process.

The BBS is supported as a service to its customers. This is where all of the most recent information regarding systems products can be found. The BBS is monitored several times a week for questions. Truly urgent issues should not be left with the BBS, but referred to your local distributor, or Microchip sales office.

The BBS is an evolving product. Details of its operation will not be found here. This chapter provides a brief discussion of the general services available.

This chapter also describes the Microchip Systems software numbering scheme.

## **Highlights**

The points that will be highlighted in this chapter are:

- Access to the BBS
- Special Interest Groups
- Files
- Mail
- Software Releases

## **Systems Information and Upgrade Hot Line**

The Systems Information And Upgrade Line provides system users a listing of the latest versions of all of Microchip's development systems software products. Plus, this line provides information on how customers can receive any currently available upgrade kits. The Hot Line Numbers are: 1-800-755-2345 for U.S. and most of Canada, and 1-602-786-7302 for the rest of the world.

These phone numbers are also listed on the "Important Information" sheet that is shipped with all development systems. The hot line message is updated whenever a new software version is added to the Microchip BBS, or when a new upgrade kit becomes available.

## **Bulletin Board Access**

Access to the bulletin board is 24 hours per day, barring technical or mechanical difficulties. Access is gained by calling your local CompuServe® access number. Your modem should be set to 8-bits, No parity, 1 stop bit (8-1-N). The service supports baud rates from 300 to 9600 baud. To access the BBS, follow these steps:

- 1. Dial your local CompuServe access number.
- 2. Press <ret> and a garbage string will appear.
- 3. Enter +<ret> and Host Name: will appear.
- 4. Enter mchipbbs<ret> and you will be connected to the Microchip BBS.

There is **no charge** for connecting to the BBS. There is **no charge** to dial the CompuServe access number. You do **not** need to be a CompuServe member to take advantage of this connection (you never actually log in to CompuServe).

## **Bulletin Board Usage**

The bulletin board is a multifaceted tool. It can provide you with information on a number of different topics.

- Special Interest Groups
- Files
- Mail
- Bug Lists
- Technical Assistance

#### **Special Interest Groups**

Special Interest Groups, or SIGs as they are commonly referred to, provide you with the opportunity to discuss issues and topics of interest with others that share your interest or questions. They may be able to provide you with information not available by any other method because of the broad background of the PIC16/17 user community.

There are SIGs for most Microchip systems, including:

- PICMASTER
- MPASM
- **Utilities**
- Bugs

These groups are monitored by the Microchip staff.

#### **Files**

The Microchip BBS is used regularly to distribute technical information, Application Notes' source code, errata sheets, bug reports, and interim patches for Microchip systems software products. Users can contribute files for distribution on the BBS. These files will be monitored, scanned and approved or disapproved by the moderator of the SIG to which the file is submitted. No executable files are accepted from the user community in general to limit the spread of computer viruses.

#### **Mail**

The BBS can be used to distribute mail to other users of the service. This is one way to get answers to your questions and problems from the Microchip staff, as well as keeping in touch with fellow Microchip users worldwide.

Consider mailing the moderator of your SIG, or the SYSOP, if you have ideas or questions about Microchip products, or the operation of the BBS. Be aware, though, that the SIGs are moderated only about once per day. Truly urgent questions should be referred to your local distributor, sales representative, or FAE. They are your first line of defense.

### **Software Revisions**

Software products released by Microchip are referred to by version numbers. Version numbers use the form:

xx.yy.zz <status>

Where  $xx$  is the major release number,  $yy$  is the minor number, and  $zz$  is the intermediate number. The status field displays one of the following categories:

- Alpha
- Intermediate
- Beta
- Released

Production releases are numbered with major, and minor version numbers like:

3.04 Released

Alpha, Beta and Intermediate releases are numbered with the major, minor and intermediate numbers:

3.04.01 Alpha

### **Alpha Release**

Alpha designated software is engineering software that has not been submitted to any quality assurance testing. In general, this grade of software is intended for software development team access only, but may be sent to selected individuals for conceptual evaluation. Once Alpha grade software has passed quality assurance testing, it may be upgraded to Beta or Intermediate status.

### **Intermediate Release**

Intermediate released software represents changes to a releasd software system and is designated as such by adding an intermediate number to the version number. Intermediate changes are represented by:

- Bug Fixes
- Special Releases
- Feature Experiments

Intermediate released software does not represent our most tested and stable software. Typically, it will not have been subject to a thorough and rigorous test suite, unlike production released versions. Therefore, users should use these versions with care, and only in cases where the features provided by an intermediate release are required.

Intermediate releases are primarily available through the BBS.

### **Beta Release**

Preproduction software is designated as Beta. Beta software is sent to Applications Engineers and Consultants, FAEs, and select customers. The Beta Test period is limited to a few weeks. Software that passes Beta testing without having significant flaws, will be production released. Flawed software will be evaluated, repaired, and updated with a new revision number for a subsequent Beta trial.

### **Production Release**

Production released software is software shipped with tool products. Example products are PRO MATE™, PICSTART™, and PICMASTER™. The Major number is advanced when significant feature enhancements are made to the product. The minor version number is advanced for maintenance fixes and minor enhancements. Production released software reresents Microchip's most stable and thoroughly tested software.

There will always be a period of time when the Production Released software is not reflected by products being shipped until stocks are rotated. You should always check the BBS for the current production release.

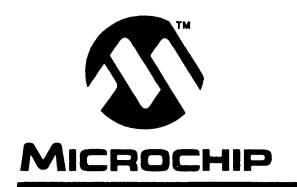

## **MICROCHIP MPSIM USER'S GUIDE**

## **Appendix D. Intel INTELLEC Hexadecimal Format**

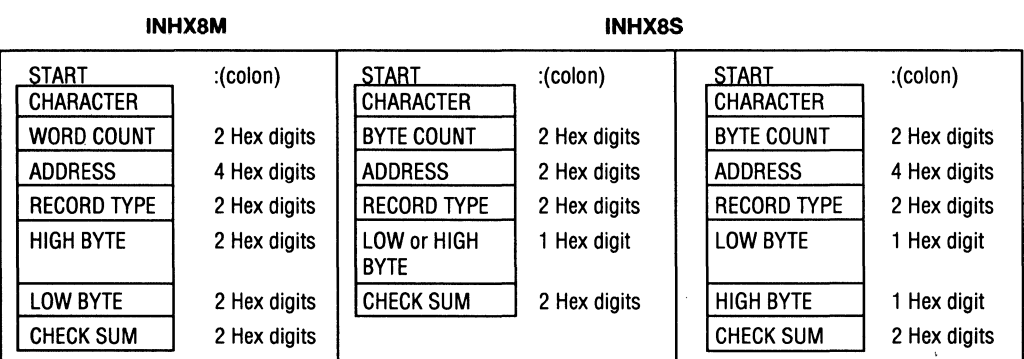

**Figure D.1a - INHXSS and INHXSM File Formats** 

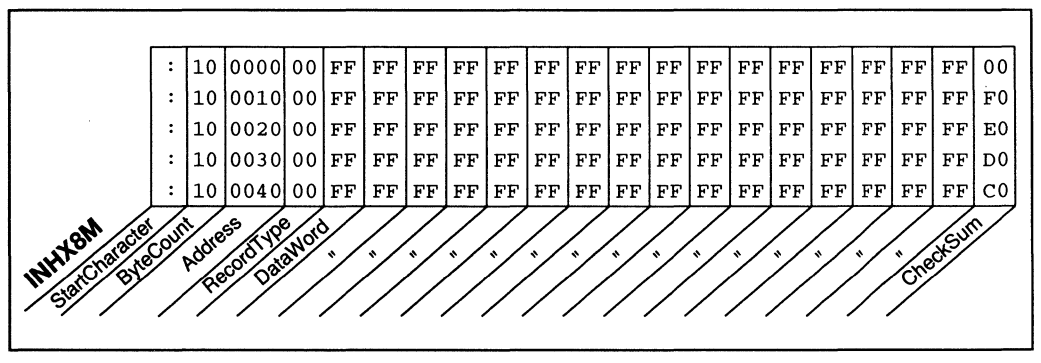

**Figure D.1b- INHX8M File Formats** 

## **INHXSM**

This format produces one 8-bit hexadecimal file with a low-byte/high-byte combination. Since each address can only contain 8 bits in this format, all addresses are doubled. File extensions for the object code are ".OBJ." This format is useful for transferring PIC16C5X series object code to third party EPROM programmers.

The difference between this format and lnhx16 is the word length and the high/low byte order. lnhx8m has 8-bit words (two hexadecimal digits) with the low byte first, rather than 16-bit words (four hexadecimal digits) with the high byte first.

### **8-bit Word Format:**

Each data record begins with a 9 character prefix and ends with a 2 character checksum. Each record has the following format:

:BBAAAATIHHHH .... HHHCC

where,

- BB a two-digit hexadecimal byte count representing the number of data words that appear on the line.
- AAAA a four-digit hexadecimal address representing the starting address for the data record.
- TI a two-digit record type that will always be '00' except for the end-offile record which is set to '01'.
- HH a two-digit hexadecimal data word.
- CC a two-digit hexadecimal checksum that's the two's compliment of the sum of all preceding bytes in the record including the prefix.

#### **16-bit Word Format:**

The 16-bit word format is basically the same as the 8-bit word format. The difference is that the hexadecimal data word is four digits. The byte count (BB), however, is based on 16-bit words.

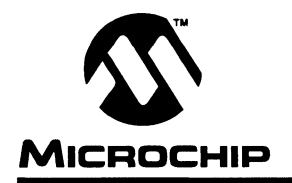

## **MICROCHIP MPSIM USER'S GUIDE**

## **Appendix E. Quick Reference**

### **MPSIM Commands**

The following two tables contain condensed information from Chapters 4 and 5 and are printed here for your convenience. The first table contains MPSIM commands in alphabetical order and the second table lists MPSIM commands grouped by function.

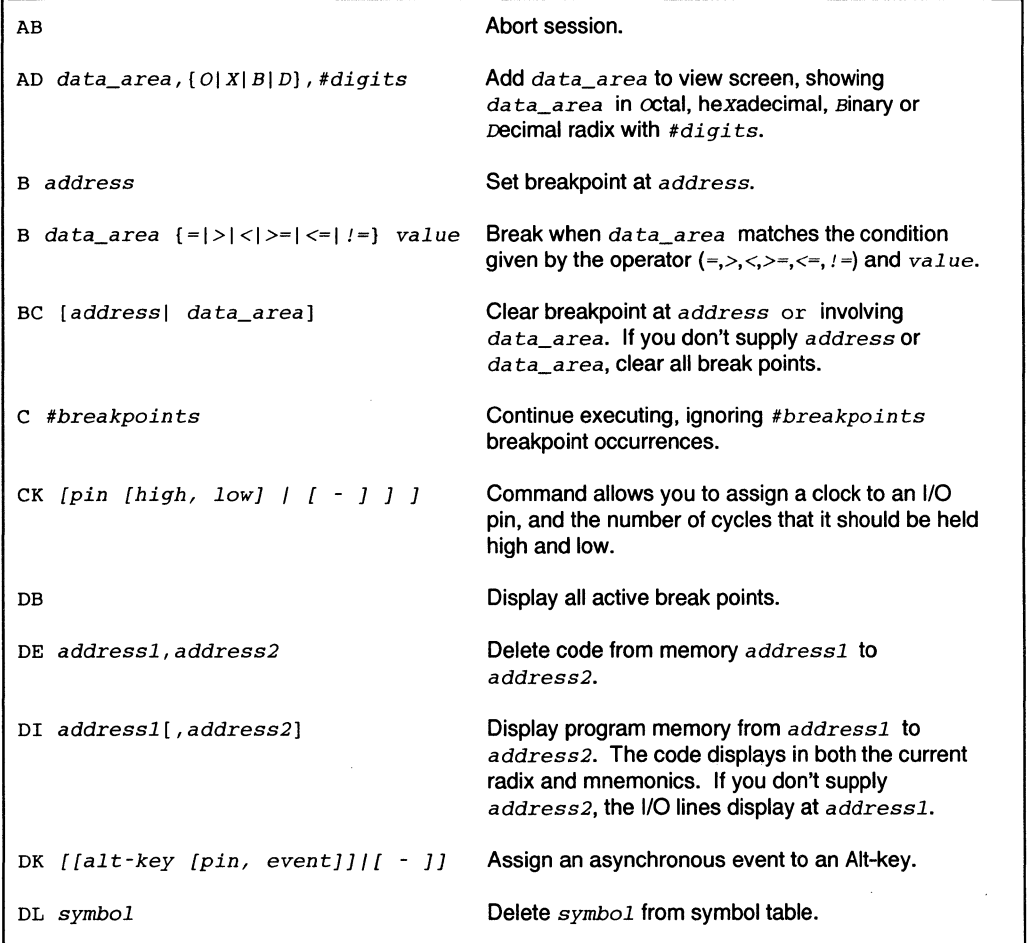

(Cont.)

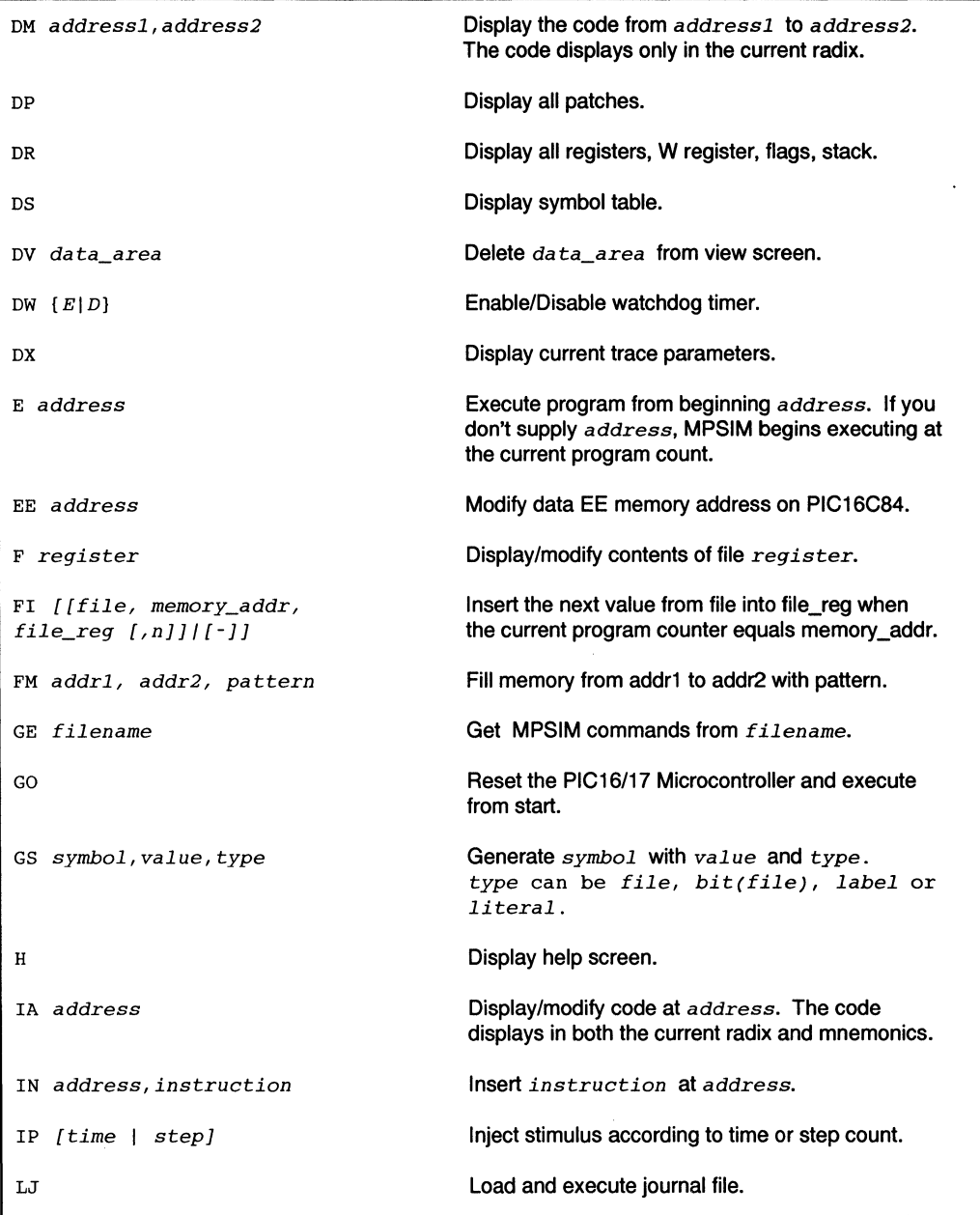

(Cont.)

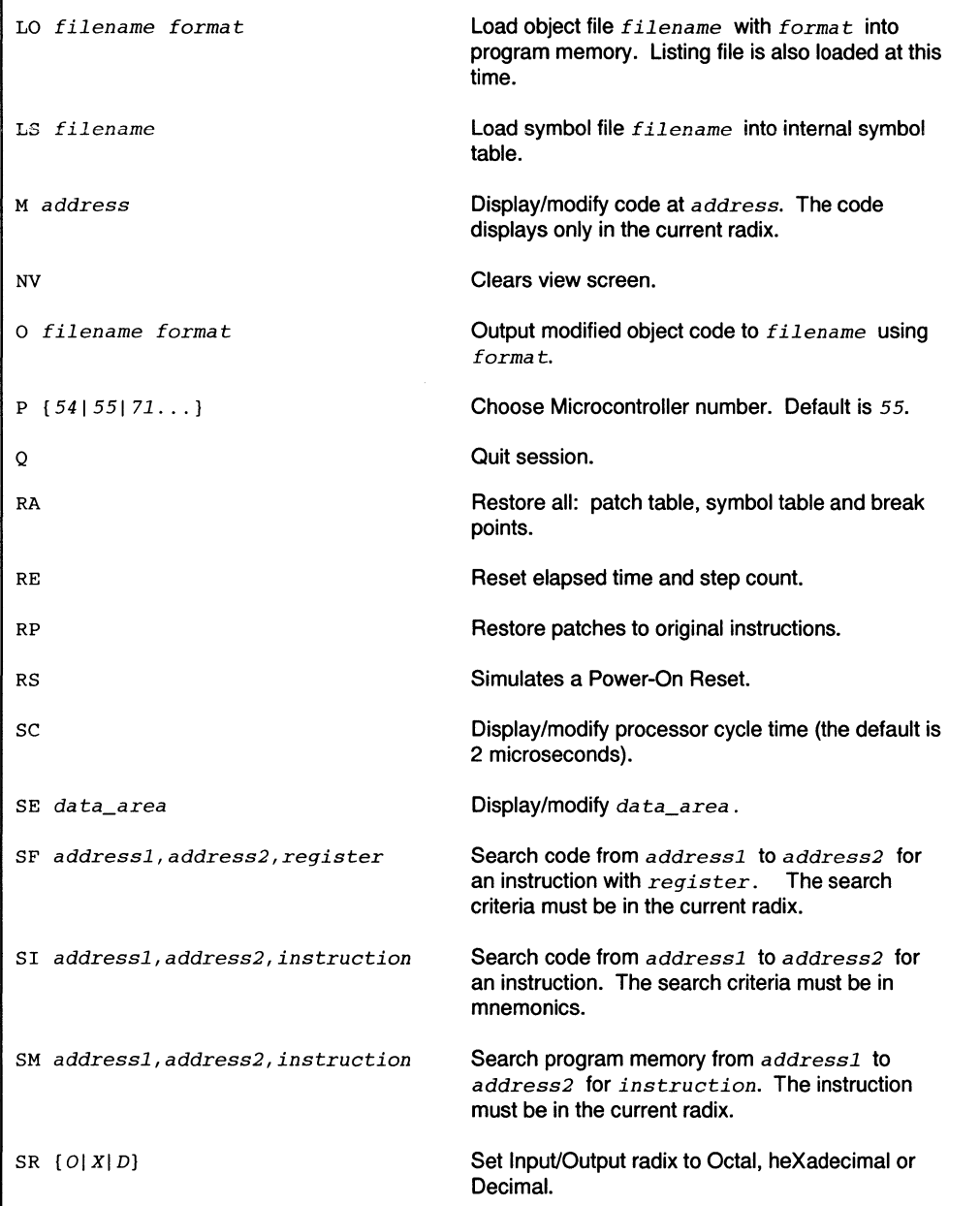

L

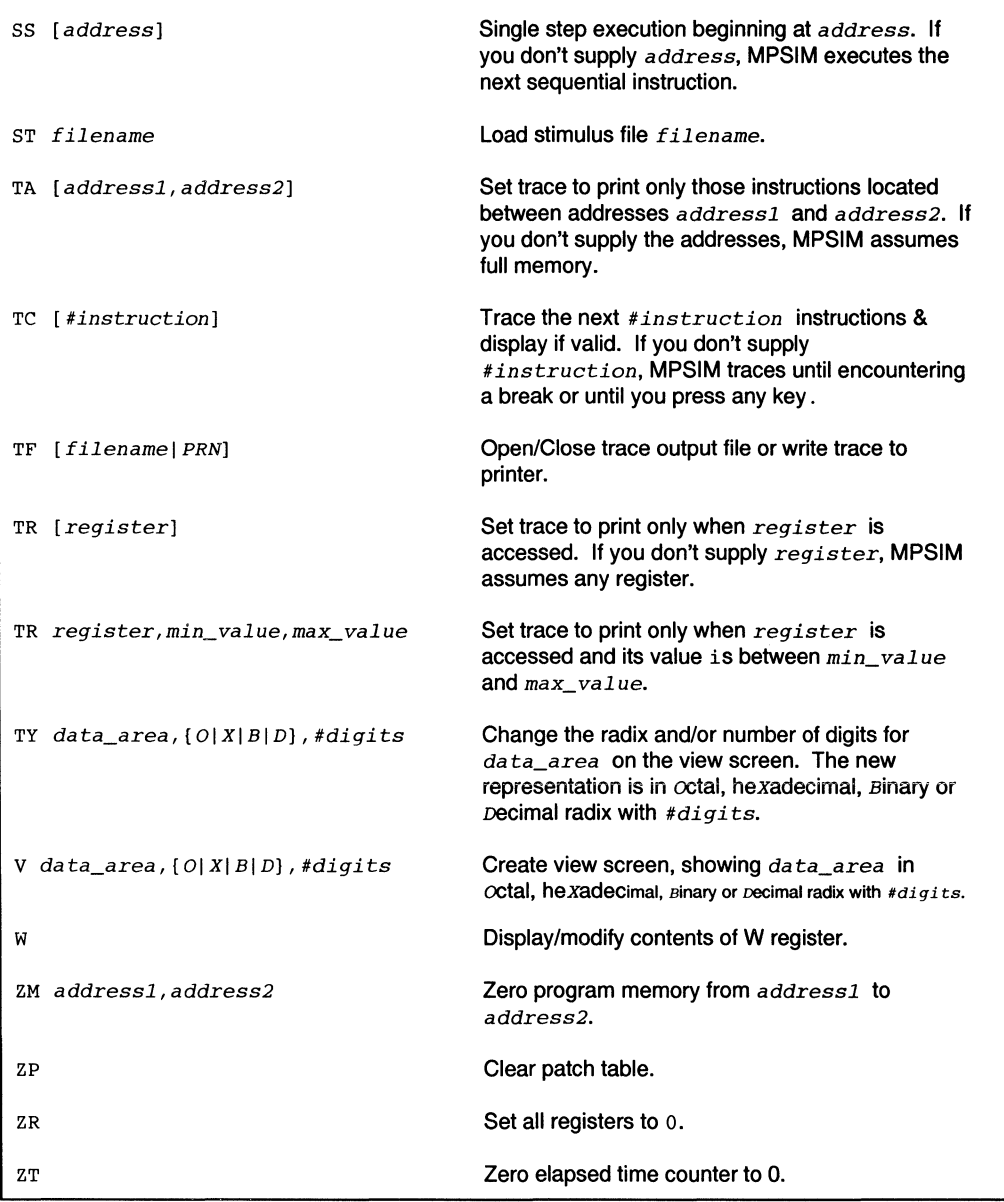

Pressing <RETURN> at the % prompt reexecutes the last command entered. Thus, you can use commands such as SS more easily.

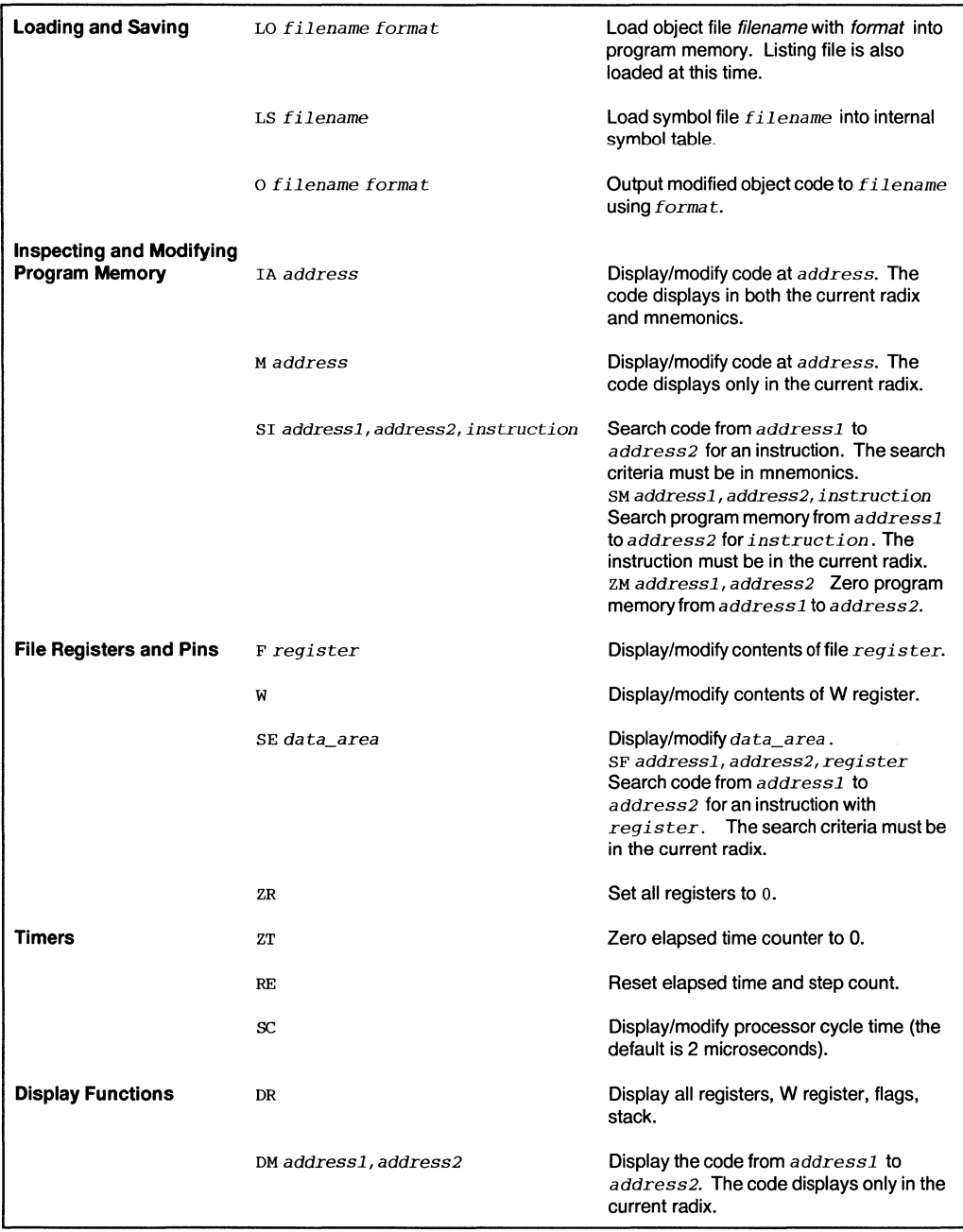

## **MPSIM USER'S GUIDE**

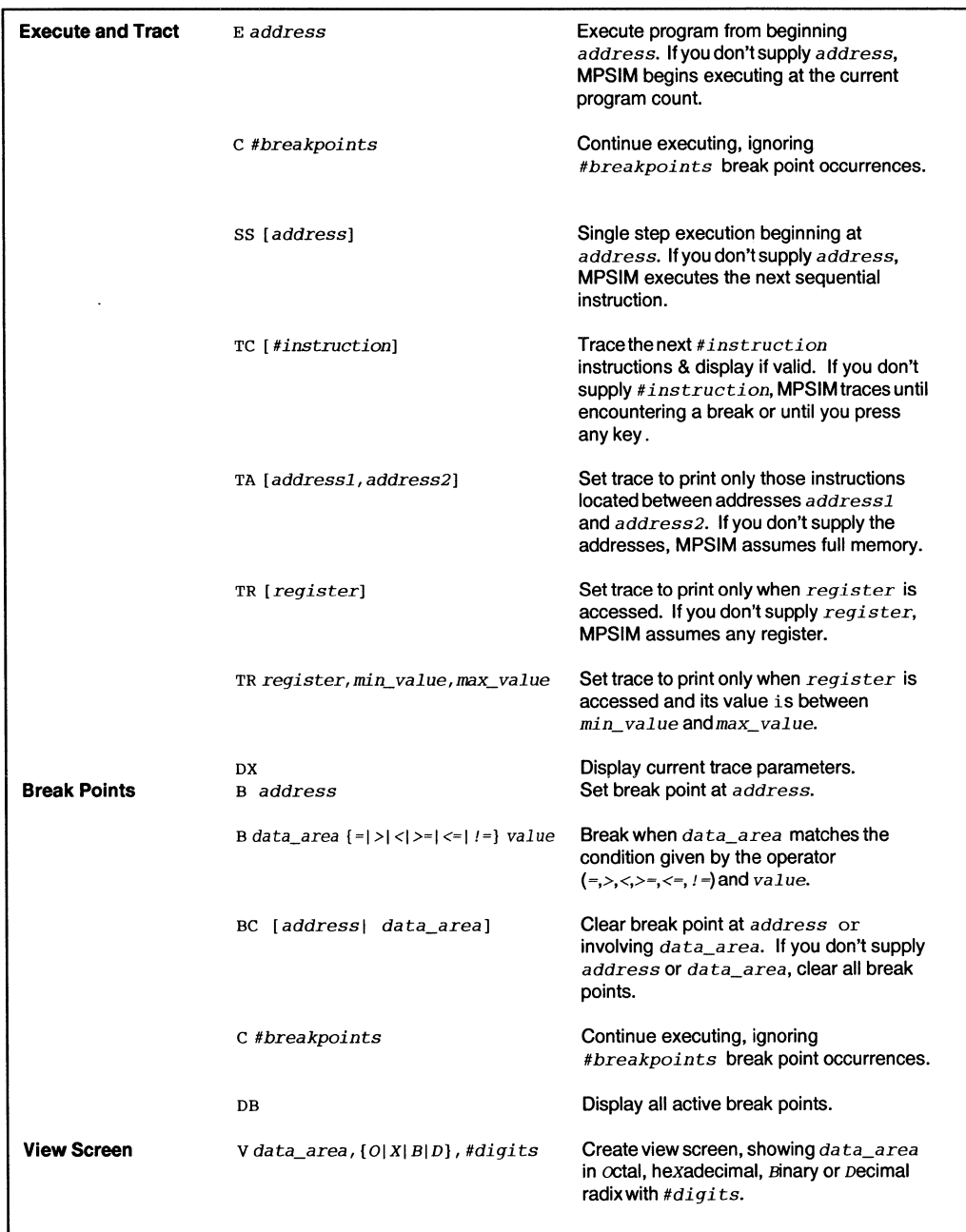

(Cont.)

# **Appendix E: Quick Reference**

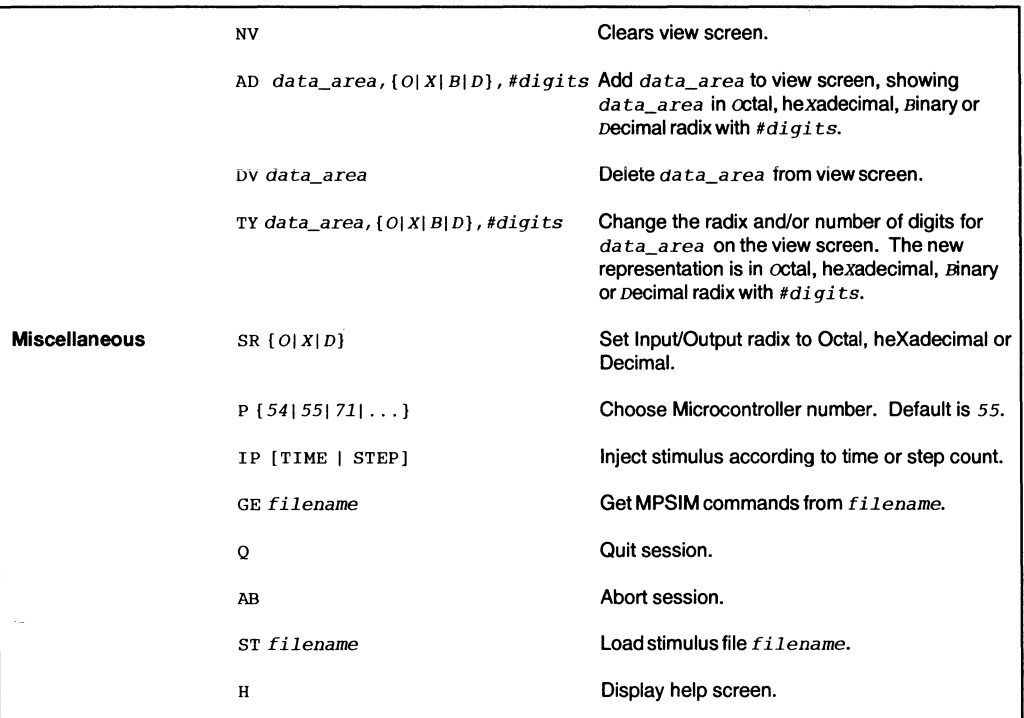

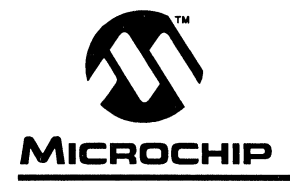

## **MICROCHIP MPSIM USER'S GUIDE**

## **Appendix F. PIC16C5X User's Guide Addendum**

## **Introduction**

MPSIM provides support for more than one family of Microchip microcontrollers. This section has been added as an addendum to the MPSIM user's guide to centralize PIC16C5X-specific simulator support.

## **1/0 Pins**

The PIC16C5X family consists of the PIC16C54, PIC16C55, PIC16C56, PIC16C57, and PIC16C58A. When modifying pins either manually (with the SE command) or via the stimulus file, use the following pin names only. These are the only ones that MPSIM recognizes as valid 1/0 pins. Because the pinout is device-specific, some pins (for example RCO on a PIC16C54) will not be available on all parts in this family.

- **MCLR**
- **RTCC**
- RAO-RA3
- RBO-RB7
- RCO-RC7

## **CPU Model**

### **Reset Conditions**

All reset conditions are supported by MPSIM.

A Power-On-Reset can be simulated by using the RS instruction. All specialpurpose registers will be initialized to the values specified in the data sheet.

A MCLR reset during normal operation or during SLEEP can easily be simulated by driving the MCLR pin low (and then high) via the stimulus file or by using the SE command or by using DK command.

A WDT time-out reset is simulated when WDT is enabled (see DW command) and proper prescaler is set (by initializing OPTION register appropriately) and WDT actually overflows. WDT time-out period (with prescale  $= 1$ ) is approximated at 18 ms (to closest instruction cycle multiple).

The Time-out (TO) and Power-down (PD) bits in the Status register reflect appropriate reset condition. This feature is useful for simulating various power-up and time out forks in the user code.

#### **Sleep**

MPSIM simulates the SLEEP instruction, and will appear "asleep" until a wake-up from sleep condition occurs. For example, if the Watchdog timer has been enabled, it will wake the processor up from sleep when it times out (depending upon the prescaler setting in the OPTION register).

#### **WOT**

The Watchdog timer is fully simulated in the MPSIM simulator. Because it is fuse-selectable on the device, it must be enabled by a separate command (see the OW command) in MPSIM. The period of the WOT is determined by the prescaler settings in the OPTION register. The basic period (with prescaler = 1) is approximated at 18 ms (to closest instruction cycle multiple).

#### **Stack**

MPSIM presents an accurate simulation of the hardware stack on the PIC16C5X, and additionally provides warning messages if an underflow or overflow condition occurs. When a CALL instruction is encountered, or when an interrupt has occurred, the value of the PC+ 1 is pushed to the stack, and the stack is popped when a RETLW, RETURN, or RETFIE instruction is executed. If more than two values are pushed to the stack before it is popped, the value will be pushed to the stack, but a warning message will be issued, indicating a stack overflow condition. An error message will also be generated if the user attempts to pop an empty stack. Popping an empty stack will cause the last value popped to be put in the PC.

## **Special Registers**

To aid in debugging this device, certain items that are normally not observable have been declared as "special" registers. For example, the W register is not directly-addressable, but can be added to the viewscreen, by adding the special label "W" or "w" with the AD command, just as any register. The following is a complete list of "special" registers that can be added to the viewscreen and observed or modified. You can add them as you normally would any other register declared in your code, specifying any radix to view them.

- W (orw)
- TRISA
- **TRISB**
- **TRISC**
- OPT (the option register)

It is important not to redefine these special labels. For example, do not define the label 'W' to be equal to zero in your source code. This will cause the special label to be overridden, and "W" will now be the indirect-address register (INDO).

## **Peripherals**

### **Peripherals Supported**

Along with providing core support, the RTCC timer/counter module is fully supported. It is fully supported in internal and external clock modes. The prescaler is made readable and writable as 'RTCCPRE' symbol.

It is important to remember that because MPSIM executes on instruction cycle boundaries, resolutions below 1 Tcy cannot be simulated.

MPSIM is a discrete-event simulator where all stimuli are evaluated and all response generated at instruction boundaries or Tcy. One Tcy =  $4$  Tosc (where Tosc is input clock). Therefore, there are several events that can not be accurately simulated in MPSIM. These fall into two categories:

- Purely asynchronous events
- Synchronous events that occur at Tosc clock boundaries

Because of this, the following items are not supported in MPSIM:

TimerO prescaler is capable of accepting clock pulse inputs smaller than  $\bullet$ Tcy, but this can not be simulated.

In summary, the net result of instruction boundary simulation is that all events get synchronized at instruction boundary and events smaller than one instruction cycle get lost.

 $\bar{z}$ 

 $\bar{\tilde{\zeta}}$ 

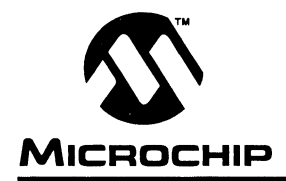

## **MICROCHIP MPSIM USER'S GUIDE**

## **Appendix G. PIC16C64 User's Guide Addendum**

### **Introduction**

MPSIM provides support for more than one family of Microchip microcontrollers. This section has been added as an addendum to the MPSIM user's guide to centralize PIC16C64-specific simulator support.

## **1/0 Pins**

The PIC16C64 is a 40-pin device, with many of the I/O pins multiplexed with other peripherals (and therefore referred by more than one name). When modifying pins either manually (e.g. with the SE command) or via the stimulus file, use the following pin names only. These are the only ones that MPSIM recognizes as valid I/O pins:

- MCL<sub>R</sub>
- RAO-RA5  $\overline{a}$
- RBO-RB7
- RCO-RC7
- RDO-RD7
- REO-RE2

### **Interrupts**

MPSIM version 4.5 or greater supports all interrupts on the PIC16C64:

- TimerO overflow
- Timer1 overflow
- Timer2
- CCP1
- SSP (in SPI mode ONLY)
- Change on Port RB <7..4>
- External interrupt from ABO/INT pin
- Parallel Slave Port

## **CPU Model**

### **Reset Conditions**

All reset conditions are supported by MPSIM.

A Power-On-Reset can be simulated by using the RS instruction. All specialpurpose registers will be initialized to the values specified in the data sheet.

A MCLR reset during normal operation or during SLEEP can easily be simulated by driving the MCLR pin low (and then high) via the stimulus file or by using the SE command or by using DK command.

A WDT time-out reset is simulated when WDT is enabled (see DW command) and proper prescaler is set (by initializing OPTION register appropriately) and WDT actually overflows. WDT time-out period (with prescale  $= 1$ ) is approximated at 18 ms (to closest instruction cycle multiple).

The Time-out (TO) and Power-down (PD) bits in the Status register reflect appropriate reset condition. This feature is useful for simulating various power-up and time out forks in the user code.

#### **Sleep**

MPSIM simulates the SLEEP instruction, and will appear "asleep" until a wake-up from sleep condition occurs. For example, if the Watchdog timer has been enabled, it will wake the processor up from sleep when it times out (depending upon the prescaler setting in the OPTION register). Another example of a wake-up-from-sleep condition, would be Timer1 wake-up from sleep. In this case, when the processor is asleep, Timer1 would continue to increment until it overflows, and if the interrupt is enabled, will wake the processor on overflow and branch to the interrupt vector.

### **WOT**

The Watchdog timer is fully simulated in the MPSIM simulator. Because it is fuse-selectable on the device, it must be enabled by a separate command (see the DW command) in MPSIM. The period of the WOT is determined by the prescaler settings in the OPTION register. The basic period (with prescaler = 1) is approximated at 18 ms (to closest instruction cycle multiple).

#### **Stack**

MPSIM presents an accurate simulation of the hardware stack on the PIC16CXX, and additionally provides warning messages if an underflow or overflow condition occurs. When a CALL instruction is encountered, or when an interrupt has occurred. the value of the PC+ 1 is pushed to the stack. and the stack is popped when a RETLW, RETURN, or RETFIE instruction is executed. If more than eight values are pushed to the stack before it is popped, the value will be pushed to the stack, but a warning message will be issued, indicating a stack overflow condition. An error message will also be generated if the user attempts to pop an empty stack. Popping an empty stack will cause the stack pointer to point to the top of a full stack, and will not generate an error message if another pop is initiated.

## **Special Registers**

To aid in debugging this device, certain items that are normally not observable have been declared as "special'' registers. Prescalers and postscalers cannot be declared in your code as "registers", so there are special labels that can be added to the view screen. You can add them as you normally would any other register declared in your code, specifying any radix to view them.

The following are special items that can be added to the view screen when the PIC16C64 has been selected:

- TOPRE Prescaler for timerO
- T1 PRE Prescaler for timer1
- T2PRE Prescaler for timer2
- T2POS Postscaler for timer2
- CCP1 PRE Prescaler for CCP1
- SPIPRE Prescaler for SPI
- SSPSR SSP Shift register

Please remember that these labels are only available when the PIC16C64 is the target processor, and that they cannot be manually modified.

## **Peripherals**

### **Peripherals Supported**

Along with providing core support, the following peripheral modules (in addition to general-purpose 1/0) are supported:

- TimerO
- Timer1
- Timer2
- CCP1
- Parallel Slave Port
- SSP (in SPI Mode only)

### **Tcycle Limitation**

It is important to remember that because MPSIM executes on instruction cycle boundaries, resolutions below 1 Tcy cannot be simulated. Please see the following section for more details concerning the limitations of T -cycle simulation.

MPSIM is a discrete-event simulator where all stimuli are evaluated and all response generated at instruction boundaries or  $Tcy$ . One  $Tcy = 4$  Tosc (where Tosc is input clock). Therefore, there are several events that can not be accurately simulated in MPSIM. These fall into two categories:

- Purely asynchronous events
- Synchronous events that occur at Tosc clock boundaries

Because of this, the following items are not supported in MPSIM:

- TimerO, Timer1, and Timer2 prescalers are capable of accepting clock pulse inputs smaller than Tcy, but these can not be simulated.
- Capture input pulses can be smaller than one Tcy, but can not be simulated.
- PWM output pulse resolution less than 1 Tcy is not supported.
- 8-bit compare will not be supported since the output resolution is limited to T cycles
- In unsynchronized counter mode, clock input smaller than Tcy is not supported
- The oscillator on RCO/RC1 pins is not supported. The user can, how ever, simply use an external clock input for simulation purposes.

In summary, the net result of instruction boundary simulation is that all events get synchronized at instruction boundary and events smaller than one instruction cycle get lost.

#### **TIME RO**

TimerO (and the interrupt it can generate on overflow) is fully supported by MPSIM, and will increment by the internal or external clock. Clock input must have a minimum high time of 1Tcy and a minimum low time of 1Tcy due to stimulus file requirements. The prescaler for TimerO is made accessible as TOPRE. It can be watched and modified.

#### **TIMER1**

Timer1 in its various modes is supported by MPSIM, except when running in counter mode by an external crystal. The interrupt it can be generated on overflow and wake-up from sleep through interrupt are both supported by MPSIM. The prescaler for Timer1 is viewable and modifiable as T1 PRE. The external oscillator on RCO/RC1 is not simulated. The user can simply use a clock input (see CK command).

#### **TIMER2**

Timer2 and the interrupt that can be generated on overflow are fully supported by MPSIM, and both the prescaler and postscaler for Timer2 are viewable and modifiable (T2PRE and T2POS).

#### **CCP1**

#### **CAPTURE**

MPSIM fully supports capture and the interrupt generated. The prescaler for the CCP module is viewable and modifiable (CCP1 PRE).

#### **COMPARE**

Compare mode, its interrupt, and the special event trigger (resetting Timer1 by CCP1) are supported in this version of MPSIM.

#### **PWM**

PWM output (resolution greater than 1 Toy only) are supported in this version of MPSIM.

#### **SSP**

The Synchronous Serial Port is supported in SPI mode only. The shift register (SSPSR) can be added to the viewscreen, observed and modified. MPSIM currently does not support the I<sup>2</sup>C™ mode.

 $\ddot{\phantom{a}}$ 

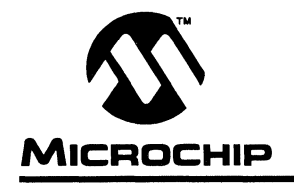

## **MICROCHIP MPSIM USER'S GUIDE**

## **Appendix H. PIC16C71 User's Guide Addendum**

## **Introduction**

MPSIM provides support for more than one family of Microchip microcontrollers. This section has been added as an addendum to the MPSIM user's guide to centralize PIC16C71-specific simulator support.

## **110 Pins**

The PIC16C71 is an 18-pin device, with some of the 1/0 pins multiplexed with other peripherals (and therefore referred by more than one name). When modifying pins either manually (e.g. with the SE command) or via the stimulus file, use the following pin names only. These are the only ones that MPSIM recognizes as valid 1/0 pins:

- **MCLR**
- RAO-RA4
- RBO-RB7

Additionally, RTCC is also recognized as TimerO (previously RTCC) input, i.e. same as RA4.

## **Interrupts**

MPSIM supports all interrupts on the PIC16C71:

- TimerO (RTCC) overflow
- Change on Port RB <7 .. 4>
- External interrupt from RBO/INT pin
- AJD interrupt complete

## **CPU Model**

### **Reset Conditions**

All reset conditions are supported by MPSIM.

A Power-On-Reset can be simulated by using the RS instruction. All specialpurpose registers will be initialized to the values specified in the data sheet.

A MCLR reset during normal operation or during SLEEP can easily be simulated by driving the MCLR pin low (and then high) via the stimulus file or by using the SE command or by using DK command.

A WDT time-out reset is simulated when WDT is enabled (see DW command) and proper prescaler is set (by initializing OPTION register appropriately) and WDT actually overflows. WDT time-out period (with prescale  $= 1$ ) is approximated at 18 ms (to closest instruction cycle multiple).

The Time-out (TO) and Power-down (PD) bits in the Status register reflect appropriate reset condition. This feature is useful for simulating various power-up and time out forks in the user code.

#### **Sleep**

MPSIM simulates the SLEEP instruction, and will appear "asleep'' until a wake-up from sleep condition occurs. For example, if the Watchdog timer has been enabled, it will wake the processor up from sleep when it times out (depending upon the prescaler setting in the OPTION register). Another example of a wake-up-from-sleep condition, would be wake-up due to ABO/ INT external interrupt.

### **WOT**

The Watchdog timer is fully simulated in the MPSIM simulator. Because it is fuse-selectable on the device, it must be enabled by a separate command (see the DW command) in MPSIM. The period of the WOT is determined by the prescaler settings in the OPTION register. The basic period (with prescaler = 1) is approximated at 18 ms (to closest instruction cycle multiple).

#### **Stack**

MPSIM presents an accurate simulation of the hardware stack on the PIC16CXX, and additionally provides warning messages if an underflow or overflow condition occurs. When a CALL instruction is encountered, or when an interrupt has occurred, the value of the PC+ 1 is pushed to the stack, and the stack is popped when a BETLW, RETURN, or BETFIE instruction is executed. If more than eight values are pushed to the stack before it is popped, the value will be pushed to the stack, but a warning message will be issued, indicating a stack overflow condition. An error message will also be generated if the user attempts to pop an empty stack. Popping an empty stack will cause the stack pointer to point to the top of a full stack, and will not generate an error message if another pop is initiated.

## **Special Registers**

To aid in debugging this device, certain items that are normally not observable have been declared as "special" registers. Prescalers and postscalers cannot be declared in your code as "registers", so there are special labels that can be added to the view screen. You can add them as you normally would any other register declared in your code, specifying any radix to view them.

The following are special items that can be added to the view screen when the PIC16C71 has been selected:

TOPRE - Prescaler for timerO

Please remember that these labels are only available when the PIC16C71 is the target processor, and that they cannot be manually modified.

### **Peripherals**

#### **Peripherals Supported**

Along with providing core support, the following peripheral modules (in addition to general-purpose 1/0) are supported:

- TimerO
- A/D module (limited)

#### **Tcycle Limitation**

It is important to remember that because MPSIM executes on instruction cycle boundaries, resolutions below 1 Tcy cannot be simulated. Please see the following section for more details concerning the limitations of T-cycle simulation.

MPSIM is a discrete-event simulator where all stimuli are evaluated and all response generated at instruction boundaries or Tcy. One Tcy = 4 Tosc (where Tosc is input clock). Therefore, there are several events that can not be accurately simulated in MPSIM. These fall into two categories:

•·

- Purely asynchronous events
- Synchronous events that occur at Tosc clock boundaries

Because of this, the following items are not supported in MPSIM:

TimerO prescaler is capable of accepting clock pulse inputs smaller than  $\ddot{\phantom{0}}$ Tcy, but this can not be simulated.

In summary, the net result of instruction boundary simulation is that all events get synchronized at instruction boundary and events smaller than one instruction cycle get lost.

#### **TIME RO**

TimerO (and the interrupt it can generate on overflow) is fully supported by MPSIM, and will increment by the internal or external clock. Clock input must have a minimum high time of 1Tcy and a minimum low time of 1Tcy due to stimulus file requirements. The prescaler for Timer0 is made accessible as TOPRE. It can be watched and modified.

### **A/D Converter**

All the registers, timing function and interrupt generation are implemented. The simulator, however, does not load any meaningful value into A/D result register (ADRES) at the end of a conversion. Use the Fl command to load the ADRES register from a file for simulation purposes.

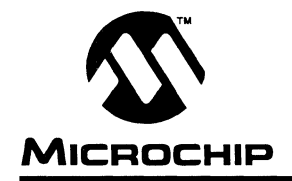

## **MICROCHIP MPSIM USER'S GUIDE**

### **Appendix I. PIC16C74 User's Guide Addendum**

### **Introduction**

MPSIM provides support for more than one family of Microchip microcontrollers. This section has been added as an addendum to the MPSIM user's guide to centralize PIC16C74-specific simulator support.

### **110 Pins**

The PIC16C74 is a 40-pin device, with many of the I/O pins multiplexed with other peripherals (and therefore referred by more than one name). When modifying pins either manually (e.g. with the SE command) or via the stimulus file, use the following pin names only. These are the only ones that MPSIM recognizes as valid I/O pins:

- **MCLR**
- RAO-RAS
- RBO-RB7
- RCO-RC7
- RDO-RD7
- REO-RE2

### **Interrupts**

MPSIM version 4.5 or greater supports all interrupts on the PIC16C74:

- TimerO overflow
- Timer1 overflow
- Timer2
- CCP1
- CCP2
- SSP (in SPI mode ONLY)  $\bullet$
- Change on Port RB <7..4>  $\bullet$
- $\bullet$ External interrupt from RBO/INT pin
- A/D interrupt complete
- USART
- Parallel Slave Port
# **CPU Model**

## **Reset Conditions**

All reset conditions are supported by MPSIM.

A Power-On-Beset can be simulated by using the BS instruction. All specialpurpose registers will be initialized to the values specified in the data sheet.

A MCLR reset during normal operation or during SLEEP can easily be simulated by driving the MCLR pin low (and then high) via the stimulus file or by using the SE command or by using DK command.

A WDT time-out reset is simulated when WDT is enabled (see DW command) and proper prescaler is set (by initializing OPTION register appropriately) and WDT actually overflows. WDT time-out period (with prescale  $= 1$ ) is approximated at 18 ms (to closest instruction cycle multiple).

The Time-out (TO) and Power-down (PD) bits in the Status register reflect appropriate reset condition. This feature is useful for simulating various power-up and time out forks in the user code.

#### **Sleep**

MPSIM simulates the SLEEP instruction, and will appear "asleep" until a wake-up from sleep condition occurs. For example, if the Watchdog timer has been enabled, it will wake the processor up from sleep when it times out (depending upon the prescaler setting in the OPTION register). Another example of a wake-up-from-sleep condition, would be Timer1 wake-up from sleep. In this case, when the processor is asleep, Timer1 would continue to increment until it overflows, and if the interrupt is enabled, will wake the processor on overflow and branch to the interrupt vector.

### **WOT**

The Watchdog timer is fully simulated in the MPSIM simulator. Because it is fuse-selectable on the device, it must be enabled by a separate command (see the DW command) in MPSIM. The period of the WOT is determined by the prescaler settings in the OPTION register. The basic period (with prescaler = 1) is approximated at 18 ms (to closest instruction cycle multiple).

### **Stack**

MPSIM presents an accurate simulation of the hardware stack on the PIC16CXX, and additionally provides warning messages if an underflow or overflow condition occurs. When a CALL instruction is encountered, or when an interrupt has occurred, the value of the PC+ 1 is pushed to the stack, and the stack is popped when a BETLW, RETURN, or BETFIE instruction is executed. If more than eight values are pushed to the stack before it is popped, the value will be pushed to the stack, but a warning message will be issued, indicating a stack overflow condition. An error message will also be

generated if the user attempts to pop an empty stack. Popping an empty stack will cause the stack pointer to point to the top of a full stack, and will not generate an error message if another pop is initiated.

# **Special Registers**

To aid in debugging this device, certain items that are normally not observable have been declared as "special" registers. Prescalers and postscalers cannot be declared in your code as "registers", so there are special labels that can be added to the view screen. You can add them as you normally would any other register declared in your code, specifying any radix to view them.

The following are special items that can be added to the view screen when the PIC16C74 has been selected:

- TOPRE Prescaler for timerO
- T1 PRE Prescaler for timer1
- T2PRE Prescaler for timer2
- T2POS Postscaler for timer2
- CCP1 PRE Prescaler for CCP1  $\ddot{\phantom{a}}$
- CCP2PRE Prescaler for CCP2
- SPIPRE Prescaler for SPI
- SSPSR SSP Shift register

Please remember that these labels are only available when the PIC16C74 is the target processor, and that they cannot be manually modified.

# **Peripherals**

## **Peripherals Supported**

Along with providing core support, the following peripheral modules (in addition to general-purpose 1/0) are supported:

- TimerO
- Timer1  $\bullet$
- Timer2  $\bullet$
- CCP1
- CCP2
- Parallel Slave Port
- SSP (in SPI Mode only)
- A/D module (limited)
- USART (limited)

#### **Tcycle Limitation**

It is important to remember that because MPSIM executes on instruction cycle boundaries, resolutions below 1 Tcy cannot be simulated. Please see the following section for more details concerning the limitations of T -cycle simulation.

MPSIM is a discrete-event simulator where all stimuli are evaluated and all response generated at instruction boundaries or Tcy. One Tcy = 4 Tosc (where Tosc is input clock). Therefore, there are several events that can not be accurately simulated in MPSIM. These fall into two categories:

- Purely asynchronous events
- Synchronous events that occur at Tosc clock boundaries

Because of this, the following items are not supported in MPSIM:

- Timer0, Timer1, and Timer2 prescalers are capable of accepting clock pulse inputs smaller than Tcy, but these can not be simulated.
- Capture input pulses can be smaller than one Tcy, but can not be simulated.
- PWM output pulse resolution less than 1 Tcy is not supported.
- 8-bit compare will not be supported since the output resolution is limited to T cycles
- In unsynchronized counter mode, clock input smaller than Tcy is not supported
- The oscillator on RCO/RC1 pins is not supported. The user can, how ever, simply use an external clock input for simulation purposes.

In summary, the net result of instruction boundary simulation is that all events get synchronized at instruction boundary and events smaller than one instruction cycle get lost.

#### **TIME RO**

TimerO (and the interrupt it can generate on overflow) is fully supported by MPSIM, and will increment by the internal or external clock. Clock input must have a minimum high time of 1Tcy and a minimum low time of 1Tcy due to stimulus file requirements. The prescaler for TimerO is made accessible as TOPRE. It can be watched and modified.

## **TIMER1**

Timer1 in its various modes is supported by MPSIM, except when running in counter mode by an external crystal. The interrupt it can be generated on overflow and wake-up from sleep through interrupt are both supported by MPSIM. The prescaler for Timer1 is viewable and modifiable as T1 PRE. The external oscillator on RCO/RC1 is not simulated. The user can simply use a clock input (see CK command).

## **TIMER2**

Timer2 and the interrupt that can be generated on overflow are fully supported by MPSIM, and both the prescaler and postscaler for Timer2 are viewable and modifiable (T2PRE and T2POS).

# **CCP1 and CCP2**

#### **CAPTURE**

MPSIM fully supports capture and the interrupt generated. The prescaler for the CCP module is viewable and modifiable (CCP1 PRE).

#### **COMPARE**

Compare mode, its interrupt, and the special event trigger (resetting Timer1 if CCP1 and starting A/D Conversion if CCP2) are supported in this version of MPSIM.

#### **PWM**

PWM output (resolution greater than 1Tcy only) are supported in this version of MPSIM.

## **SSP**

The Synchronous Serial Port is supported in SPI mode only. The shift register (SSPSR) can be added to the viewscreen, observed and modified. MPSIM currently does not support the l"C mode.

## **USART**

Timing and interrupt generation is supported. Baud rate generator is supported. Reading and writing of the registers are supported but actual receive or transmit operation is not simulated.

## **AID Converter**

All the registers, timing function and interrupt generation are implemented. The simulator, however, does not load any meaningful value into AID result register (ADRES) at the end of a conversion. Use the Fl command to load the ADRES register from a file for simulation purposes.

 $\bar{z}$ 

 $\mathcal{L}$ 

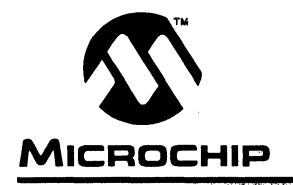

# **MICROCHIP MPSIM USER'S GUIDE**

# **Appendix J. PIC16C84 User's Guide Addendum**

# **Introduction**

MPSIM provides support for more than one family of Microchip microcontrollers. This section has been added as an addendum to the MPSIM user's guide to centralize PIC16C74-specific simulator support.

# **1/0 Pins**

The PIC16C84 is an 18-pin device, with some of the 1/0 pins multiplexed with other peripherals (and therefore referred by more than one name). When modifying pins either manually (e.g. with the SE command) or via the stimulus file, use the following pin names only. These are the only ones that MPSIM recognizes as valid 1/0 pins:

- **MCLR**
- RAO-RA4
- RBO-RB7

Additionally, RTCC is also recognized as TimerO (previously RTCC) input, i.e. same as RA4.

# **Interrupts**

MPSIM supports all interrupts on the PIC16C71:

- TimerO overflow  $\bullet$
- Change on Port RB <7 . .4>  $\ddot{\phantom{a}}$
- $\bullet$ External interrupt from ABO/INT pin
- EEPROM write complete  $\bullet$

# **CPU Model**

## **Reset Conditions**

All reset conditions are supported by MPSIM.

A Power-On-Reset can be simulated by using the RS instruction. All specialpurpose registers will be initialized to the values specified in the data sheet.

A MCLR reset during normal operation or during SLEEP can easily be simulated by driving the MCLR pin low (and then high) via the stimulus file or by using the SE command or by using DK command.

A WDT time-out reset is simulated when WDT is enabled (see DW command) and proper prescaler is set (by initializing OPTION register appropriately) and WDT actually overflows. WDT time-out period (with prescale  $= 1$ ) is approximated at 18 ms (to closest instruction cycle multiple).

The Time-out (TO) and Power-down (PD) bits in the Status register reflect appropriate reset condition. This feature is useful for simulating various power-up and time out forks in the user code.

#### **Sleep**

MPSIM simulates the SLEEP instruction, and will appear "asleep" until a wake-up from sleep condition occurs. For example, if the Watchdog timer has been enabled, it will wake the processor up from sleep when it times out (depending upon the prescaler setting in the OPTION register). Another example of a wake-up-from-sleep condition, would be due to RBO/INT interrupt wake-up.

## **WOT**

The Watchdog timer is fully simulated in the MPSIM simulator. Because it is fuse-selectable on the device, it must be enabled by a separate command (see the OW command) in MPSIM. The period of the WOT is determined by the prescaler settings in the OPTION register. The basic period (with prescaler = 1) is approximated at 18 ms (to closest instruction cycle multiple).

## **Stack**

MPSIM presents an accurate simulation of the hardware stack on the PIC16CXX, and additionally provides warning messages if an underflow or overflow condition occurs. When a CALL instruction is encountered, or when an interrupt has occurred, the value of the PC+ 1 is pushed to the stack, and the stack is popped when a RETLW, RETURN, or RETFIE instruction is executed. If more than eight values are pushed to the stack before it is popped, the value will be pushed to the stack, but a warning message will be issued, indicating a stack overflow condition. An error message will also be generated if the user attempts to pop an empty stack. Popping an empty stack will cause the stack pointer to point to the top of a full stack, and will not generate an error message if another pop is initiated.

# **Special Registers**

To aid in debugging this device, certain items that are normally not observable have been declared as "special'' registers. Prescalers and postscalers cannot be declared in your code as "registers", so there are special labels that can be added to the view screen. You can add them as you normally would any other register declared in your code, specifying any radix to view them.

The following are special items that can be added to the view screen when the PIC16C84 has been selected:

TOPRE - Prescaler for timerO

Please remember that these labels are only available when the PIC16C84 is the target processor, and that they cannot be manually modified.

# **Peripherals**

## **Peripherals Supported**

Along with providing core support, the following peripheral modules (in addition to general-purpose 1/0) are supported:

- TimerO
- EEPROM data memory

### **Tcycle Limitation**

It is important to remember that because MPSIM executes on instruction cycle boundaries, resolutions below 1 Tcy cannot be simulated. Please see the following section for more details concerning the limitations of T-cycle simulation.

MPSIM is a discrete-event simulator where all stimuli are evaluated and all response generated at instruction boundaries or Tcy. One Tcy = 4 Tosc (where Tosc is input clock). Therefore, there are several events that can not be accurately simulated in MPSIM. These fall into two categories:

- Purely asynchronous events
- Synchronous events that occur at Tosc clock boundaries

Because of this, the following items are not supported in MPSIM:

TimerO prescaler is capable of accepting clock pulse inputs smaller than Tcy, but this can not be simulated.

In summary, the net result of instruction boundary simulation is that all events get synchronized at instruction boundary and events smaller than one instruction cycle get lost.

#### **TIME RO**

TimerO (and the interrupt it can generate on overflow) is fully supported by MPSIM, and will increment by the internal or external clock. Clock input must have a minimum high time of 1Tcv and a minimum low time of 1Tcv due to stimulus file requirements. The prescaler for TimerO is made accessible as TOPRE. It can be watched and modified.

## **EEPROM Data Memory**

The EEPROM data memory is fully simulated. The registers and the read/ write cycles are fully implemented. The write cycle time is approximated to 10 ms (to nearest instruction cycle multiple).

Please note that wheras the write to EEPROM is supported, the simulator **does not** check for "the valid instruction sequence". The simulator does, however, simulate functions of WRERR and WREN control bits in the EECON1 register.

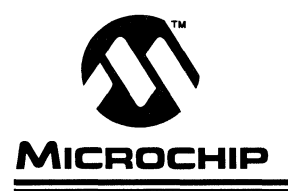

# **Index**

#### **A**

Abort 39 Addendums PIC16C5X 121 PIC16C64 125 PIC16C71 131 PIC16C74 135 PIC16C84 141 Assemble 15 Assembler 13

### **B**

Break Points 4, 22, 36, 45 Bulletin Board 107-110 Access 108 Files 109 Mail 109 Usage 108

## c

**Clearing** Memory 32 Registers 32 Command Files 11 Commands 37, 39, 113 Miscellaneous 37 MPSIM 39-82, 113 Customer Support 5, 105

### D

Disassembler 4 Display Functions 31

### **E**

Execute 23, 34, 54, 60 Exit MPSIM Session 26

### **F**  File

Command 11 HEX Code Formats 14 Initialization 11, 17 Input Object 14 Journal 11, 64 Listing 14 Load 27, 64 Load Object 19

Load Stimulus 19 Output Object 14 Stimulus 12, 76 Symbol 14 Trace 14

#### **H**

Help 62 HEX Code Formats 14

#### $\mathbf{I}$

1/0 Pins 8 INHX8M 15, 112 8-bit Word Format 112 16-bit Word Format 112 INHX8S 14, 15 Initialization File 12, 17 Injection 64 Input Object File 14 Insert 63 Inspecting 28 Installing MPSIM 3 Invoking MPSIM 7, 8, 16

### **J**

Journal File 11

## **L**

Listing File 14 Load File 65 Load Object File 19 Load Stimulus File 19 Loading 27

#### **M**

mail 109 Messages Error Messages 96 Informative Messages 87 Warning Messages 88 Modifying 28 Modify Object Code 24 MPALC 13, 15 MPREG.EQU 99 MPSIM Commands 39-84, 113 Exit Session 26 Installing 3

Invoking 7, 8, 16 MPSIM.INI 12, 16, 99 MPSIM.JRN 12

### **0**

Output Object File 14

#### **p**

Patch Table 32, 83 Patches 52, 69, 71 Pin Signals 9 Pop<sub>11</sub> Program Counter (PC) 4 Program Memory 48 Push 11

## **Q**

Quick Reference MPSIM Commands 113 Quit 69

## **R**

Radix 51, 66, 75 Register 10, 30, 53, 79 Reset 9, 70, 71 Reset Time 70 Restore 33, 70

## s

SAMPLE.IN! 17-19, 104 SAMPLE.ST! 105 Saving 27 Searching Memory 32 Set Radix 75 Set Trace Parameters 20 simulator 1 Single Step 76 Sleep 10 Software Revisions 109 Alpha Release 110 Beta Release 110 Intermediate Release 110 Production Release 110 Special Interest Groups 108 Stack 11 Step 4, 70, 76 Stimulus File 12, 76 Load 19

Symbol 51 Symbol File 14 Symbol Table 33, 51 Symbols 4

### T

Technical Assistance 107 Time 70, 72 Time Counter 84 Timing 1 Title Line 7 Trace 5, 20, 34, 77-79 Trace File 14 Trace Parameters 20, 55 Trace Register 79 Tracing Execution 34 Trouble Shooting 85 Tutorial 15

## u

User Interface 7

#### v

View Screen 5, 7, 36, 54, 80

#### w

Watchdog Timer 54

**Notes:** 

**Notes:** 

 $\bar{z}$ 

 $\mathbf{r}$ 

 $\overline{a}$ 

 $\sim$   $\sim$ 

J.

J.

**Notes:** 

 $\hat{\mathcal{A}}$ 

**Notes:** 

 $\blacksquare$ 

**Notes:** 

 $\bar{z}$ 

# **WORLDWIDE SALES & SERVICE**

#### **AMERICAS**

#### **Corporate Office**

Microchip Technology Inc. 2355 West Chandler Blvd. Chandler, AZ 85224-6199<br>Tel: 602 786-7200 Fax: 602 899-9210

#### **Atlanta**

Microchip Technology Inc. 1521 Johnson Ferry Road NE, Suite 170 Marietta, GA 30062<br>Tel: 404 509-8800 Tel: 404 509-8800 Fax: 404 509-8600

#### **Boston**

Microchip Technology Inc. Five The Mountain Road, Suite 120 Framingham, MA 01701 Fax: 508 820-4326

#### **Chicago**

Microchip Technology Inc. 665 Tollgate Road, Unit C Elgin, IL 60123-9312<br>Tel: 708 741-0171 Fax: 708 741-0638

#### **Dallas**

Microchip Technology Inc. 14651 Dallas Parkway, Suite 816 Dallas, TX 75240-8809<br>Tel: 214 991-7177 Fax: 214 991-8588

#### **AMERICAS (continued)**

**Los Angeles** 

Microchip Technology Inc. 18201 Von Karman. Suite 455 Irvine, CA 92715<br>Tel: 714 263-1888 Tel: 714 263-1888 Fax: 714 263-1338

#### **New York**

Microchip Technology Inc. 150 Motor Parkway, Suite 416 Hauppauge, NY 11788 Fax: 516 273-5335

#### **San Jose**

Microchip Technology Inc. 2107 N First Street, Suite 590 San Jose, CA 95131<br>Tel: 408 436-7950 Fax: 408 436-7955

#### **ASIA/PACIFIC**

Microchip Technology Inc. Unit No. 3002-3004, Tower 1 Metroplaza 223 Hing Fong Road Kwai Fong, N.T. Hong Kong Tel: 852 401 1200 Fax: 852 401 3431

#### **EUROPE**

#### **United Kingdom**

Arizona Microchip Technology Ltd. Unit 6, The Courtyard Meadow Bank, Furlong Road Bourne End, Buckinghamshire SL8 5AJ Tel: 44 0628 851 077 Fax: 44 0628 850 259

#### **Germany**

Arizona Microchip Technology GmbH Gustav-Heinemann-Ring 125 81739 Muenchen, Germany Tel: 49 089 627144 0 Fax: 49 089 627144 44

#### **France**

Arizona Microchip Technology SARL 2, Rue Du Buisson aux Fraises F-91300 Massy, France Tel: 33 01 6930 9090 Fax: 33 01 6930 9079

#### **Italy**

Arizona Microchip Technology SRL Centro Direzionale Colleoni Palazzo Pegaso lngresso No. 2 Via Paracelso 23, 20041 Ag rate Brianza (Ml) Italy Tel: 39 039 68 99 939 Fax: 39 039 68 99 883

#### **JAPAN**

Microchip Technology International Inc. Shinyokohama Gotoh Bldg. SF, 3-22-4 Shinyokohama, Kohoku-Ku, Yokohama-Shi Kanagawa 222 Japan Fax: 81 45 471 6122

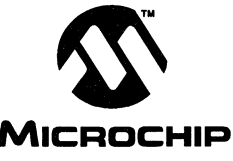

Printed in USA © 1994, Microchip Technology Incorporated. All Rights Reserved. 7/01/94

'Information contained in this publication regarding device applications and the like is intended by way of suggestion only. No representation or warranty is given and no liability is assumed by Microchip<br>Technology Inc. w

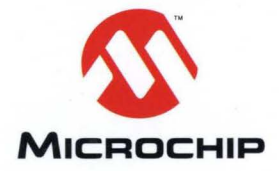

Microchip Technology Inc. 2355 West Chandler Blvd. Chandler, AZ. 85224-6199 Tel: 602. 786. 7200 Fax: 602. 899 . 9210

© 1994 Microchip Technology Inc. Printed in the U.S.A 6/94

... ~ . --- - - -- ---